<span id="page-0-0"></span>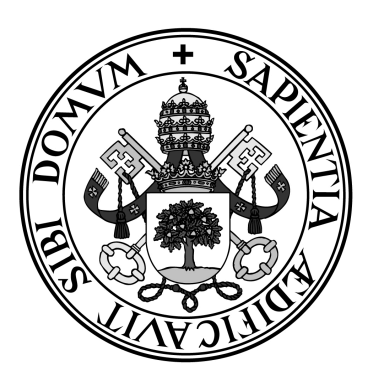

**Universidad de Valladolid**

# **ESCUELA DE INGENIERÍA INFORMÁTICA DE SEGOVIA**

## **Grado en Ingeniería Informática de Servicios y Aplicaciones**

**Wallaorg. Diseño de una aplicación solidaria.**

**Alumna: Eva Máiquez Pérez**

**Tutora: Amelia García Garrosa**

# Wallaorg. Diseño de una aplicación solidaria.

Eva Máiquez Pérez

# Contenido

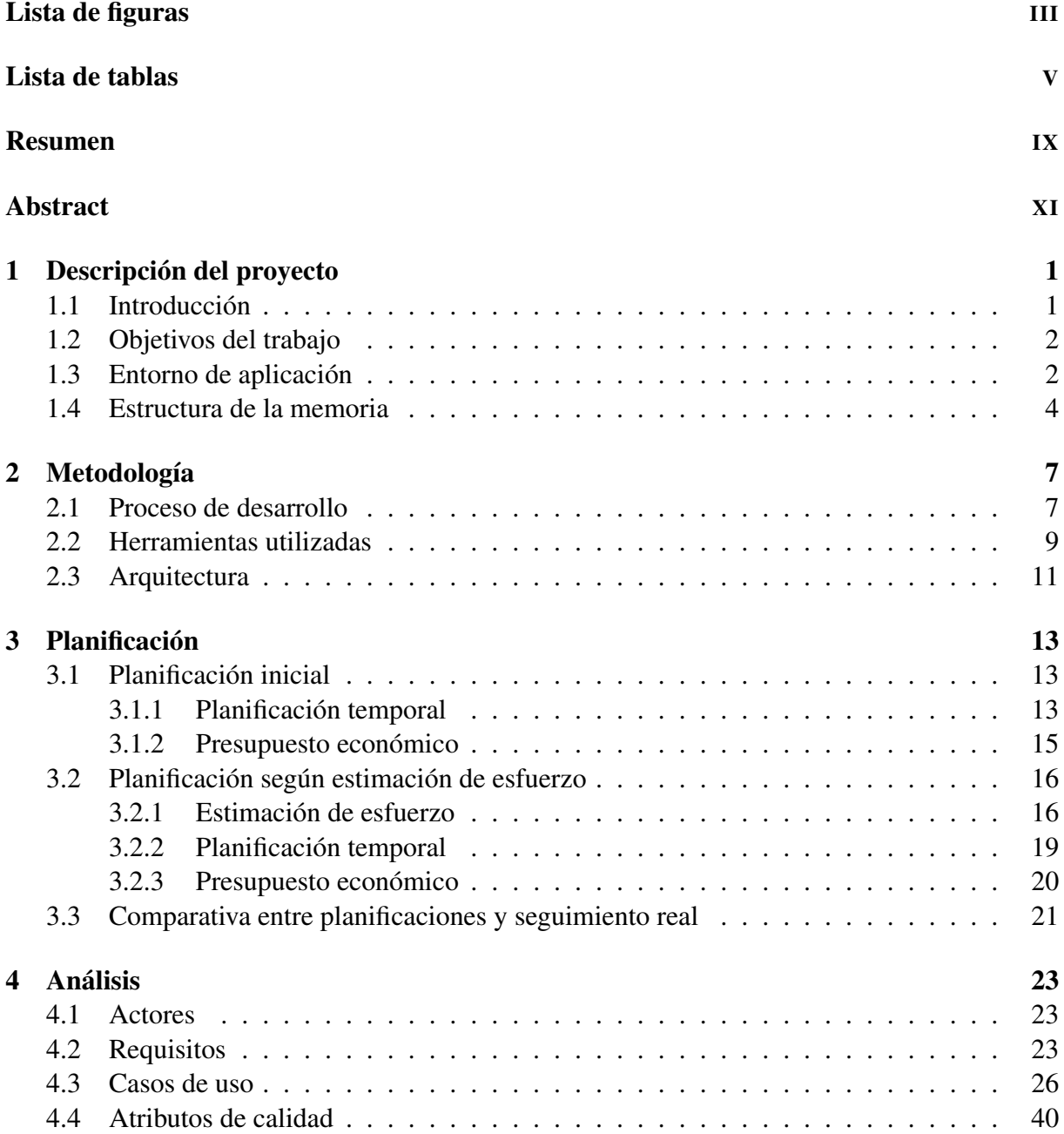

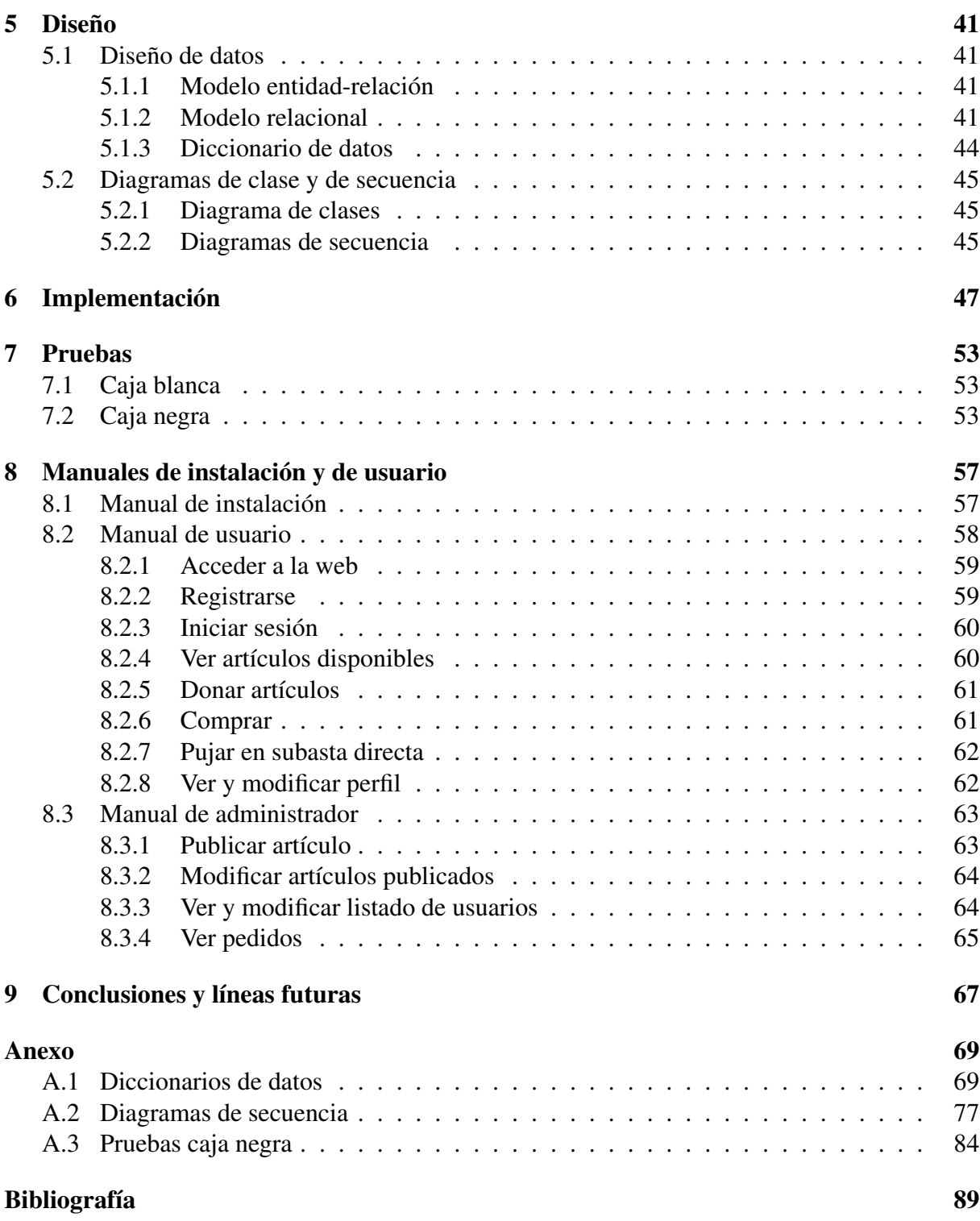

# Lista de figuras

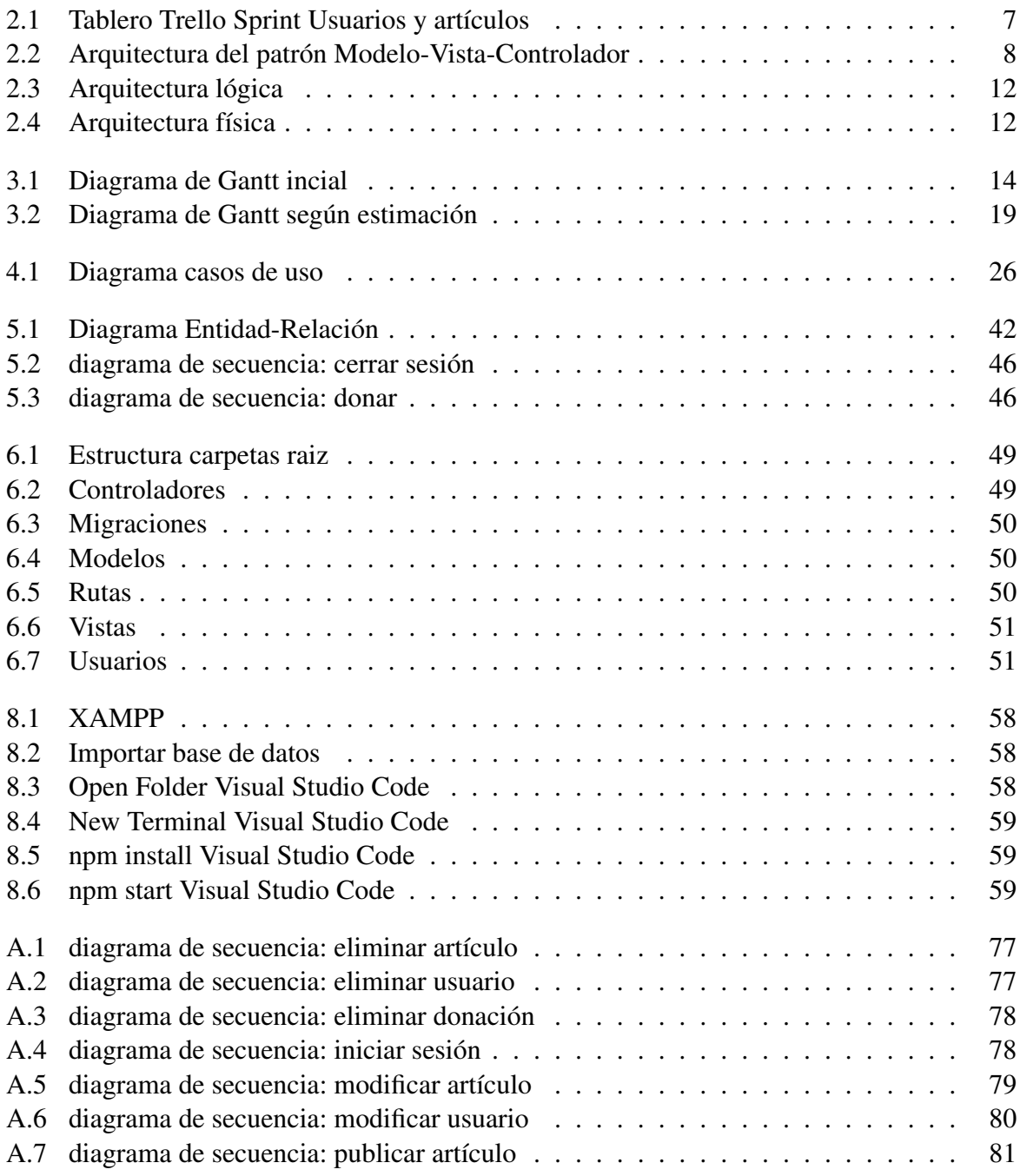

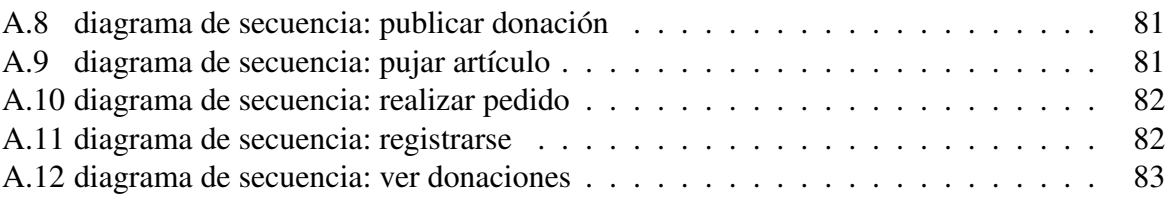

# Lista de tablas

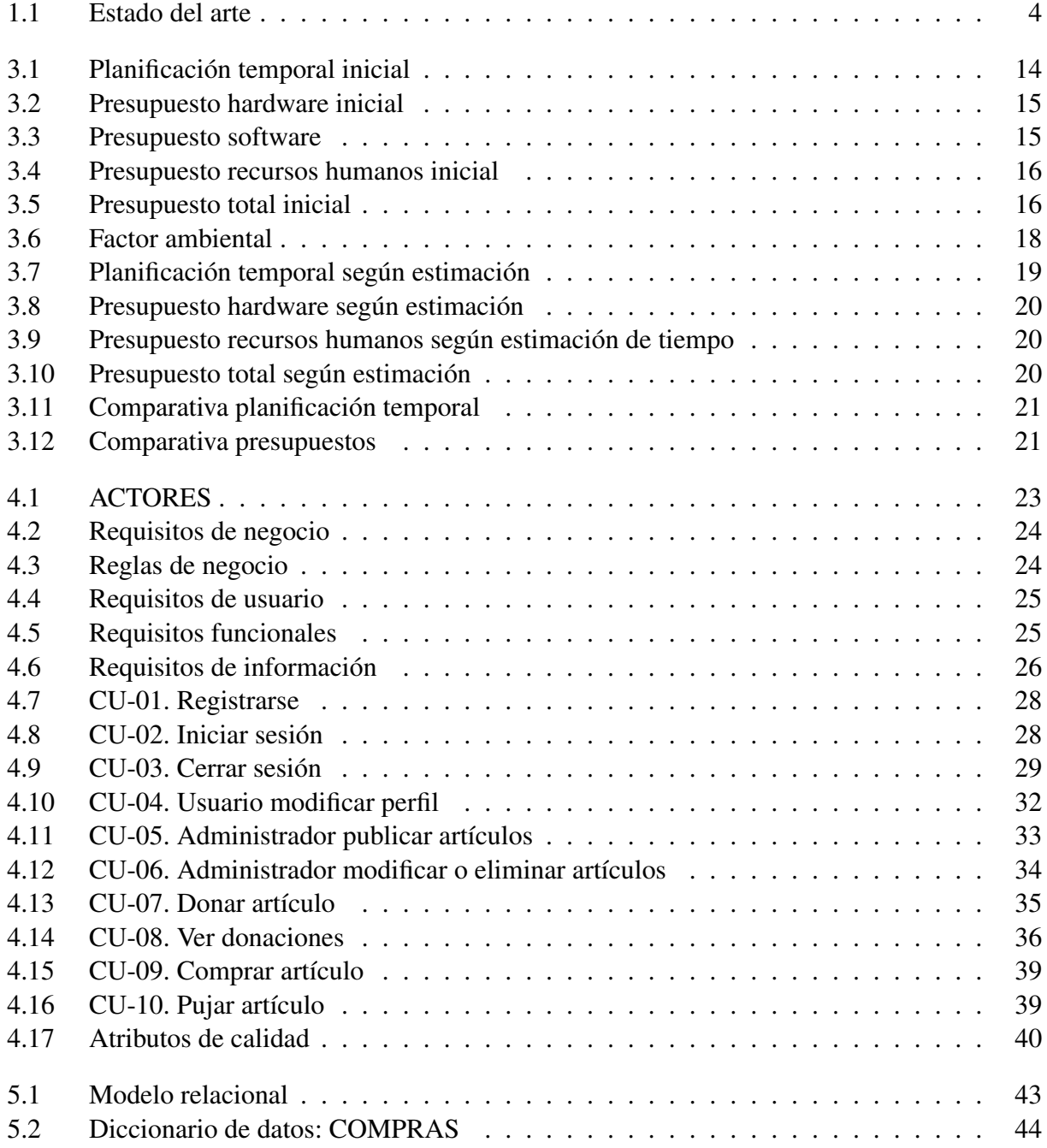

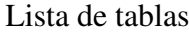

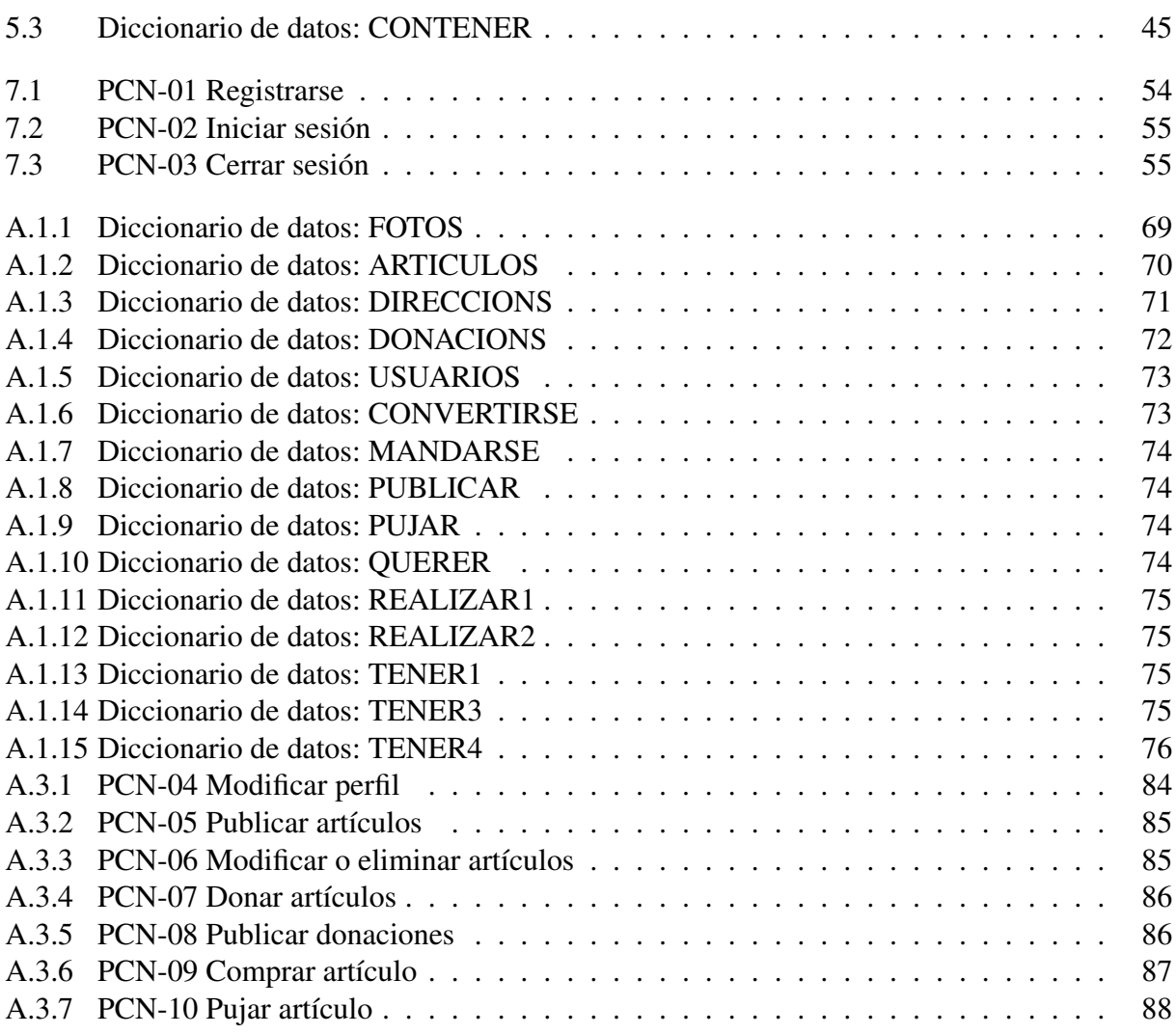

# Agradecimientos

Quiero expresar mi más profundo agradecimiento a todas aquellas personas que han hecho posible la realización de este Trabajo de Fin de Grado.

En primer lugar, a mi novio, cuya paciencia, amor y apoyo incondicional han sido una fuente constante de motivación y fortaleza. Su presencia ha sido indispensable en cada etapa de este proceso, brindándome el aliento necesario para superar los desafíos y seguir adelante.

A mi familia, por su apoyo incondicional y su fe en mis capacidades. Gracias por creer en mí y por ofrecerme siempre el apoyo emocional y logístico que he necesitado. Vuestra comprensión y ánimo han sido fundamentales para alcanzar este logro.

Finalmente, a mi tutora, cuyo esfuerzo, dedicación y valiosa ayuda han sido clave en la realización de este proyecto. Tu orientación y tus consejos han sido invaluables, permitiéndome mejorar y perfeccionar mi trabajo. Gracias por tu tiempo y por compartir tu conocimiento conmigo.

A todos vosotros, mi más sincero agradecimiento.

# <span id="page-12-0"></span>Resumen

Este trabajo fin de grado desarrolla una aplicación para financiar organizaciones benéficas mediante un sistema de comercio electrónico. La originalidad del trabajo radica en su orientación hacia este tipo de entidades, que conlleva ciertas particularidades.

En primer lugar, debemos considerar el origen de los productos vendidos. En la mayoría de los casos, procederán de donaciones o serán fabricados por la propia organización, pero generalmente serán objetos de poco valor. Esto conlleva ya dos requisitos específicos, por un lado, la aplicación debe contemplar la funcionalidad de admitir donaciones, tanto económicas como de objetos y, por otro, debe contemplar sistemas de venta específicos que permitan obtener algún rendimiento de esos objetos poco valiosos.

En segundo lugar, debemos tener en cuenta que la actividad principal de la entidad no es el comercio, lo que supone que generalmente no dispondrá de almacenes u otros servicios logísticos y tendrá que dar una salida rápida a todos sus productos y rentabilizarlos rápidamente, aunque no sea al precio óptimo. Este hecho, unido al ya comentado del poco valor de sus productos ha llevado a considerar tres tipos de venta diferentes. La venta directa, la subasta y la subasta inversa.

La venta directa es el sistema habitual en que cada bien tiene un precio fijo marcado. Es aplicable a aquellos productos que tienen un precio de mercado bien definido. Bastará con fijar un precio ligeramente inferior, para conseguir el objetivo de una venta rápida.

La subasta es aplicable a aquellos productos que no disponen de un precio claro de mercado porque la oferta es pequeña. Al aumentar el precio de venta con cada puja, se puede obtener un alto rendimiento económico, pues un potencial comprador podría estar dispuesto a pagar un precio elevado para aprovechar la oportunidad de obtener un producto poco común.

Por último, la subasta inversa se aplica a los productos de poco valor o excesiva oferta. Se parte de un precio relativamente elevado y se va bajando hasta que aparece algún comprador interesado. Se persigue dar una salida rápida, aunque sea a un precio bajo, a los artículos de poco interés comercial.

El proyecto se ha desarrollado mediante una metodología Agile con paneles Kanban. El uso de este modelo iterativo e incremental nos ha permitido ir añadiendo funcionalidades nuevas a la vez que se mejoraban las ya implementadas.

Se ha empleado el patrón Modelo-Vista-Controlador, pues se adapta perfectamente a este tipo de aplicaciones. El modelo gestiona la base de datos con los artículos, los usuarios, las ventas y las donaciones, la vista presenta las interfaces sobre las que actúan los usuarios que acceden a la aplicación y el controlador maneja las interacciones de los usuarios y coordina las acciones entre el modelo y la vista. Los principales lenguajes de programación empleados para modelo, vista y controlador han sido respectivamente MySQL, HTML y JavaScript.

Palabras claves: organizaciones benéficas, comercio electrónico, financiación, subasta, subasta inversa.

# <span id="page-14-0"></span>Abstract

This final degree project develops an application to fund charitable organizations through an e-commerce system. The originality of the project lies in its focus on these types of entities, which involves certain particularities:

Firstly, we must consider the origin of the products sold. In most cases, they will come from donations or be manufactured by the organization itself, but generally, they will be low-value items. This entails two specific requirements: on the one hand, the application must include the functionality to accept donations, both monetary and in-kind, and on the other hand, it must contemplate specific sales systems that allow some return on these low-value items.

Secondly, we must take into account that the primary activity of the entity is not commerce, which means that it generally will not have warehouses or other logistical services and will need to quickly dispose of all its products and monetize them quickly, even if it is not at the optimal price. This fact, along with the previously mentioned low value of their products, has led to considering three different types of sales: direct sale, auction, and reverse auction.

Direct sale is the usual system where each item has a fixed price. It is applicable to those products that have a well-defined market price. It will be enough to set a slightly lower price to achieve the goal of a quick sale.

The auction is applicable to those products that do not have a clear market price because the supply is small. By increasing the sale price with each bid, high economic returns can be obtained, as a potential buyer might be willing to pay a high price to take advantage of the opportunity to obtain a rare product.

Finally, the reverse auction applies to low-value products or those with excessive supply. It starts with a relatively high price and gradually decreases until an interested buyer appears. The aim is to quickly dispose of items of little commercial interest, even at a low price.

The project has been developed using an Agile methodology with Kanban boards. The use of this iterative and incremental model has allowed us to add new functionalities while improving the already implemented ones.

The model-view-controller pattern has been used, as it perfectly fits this type of application. The Model manages the database with the items, users, sales, and donations; the View presents the interfaces that users interact with when accessing the application; and the Controller handles user interactions and coordinates actions between the Model and the View. The main programming languages used for the Model, View, and Controller have been MySQL, HTML, and JavaScript, respectively.

Keywords: charitable organizations, e-commerce, funding, auction, reverse auction.

# <span id="page-16-0"></span>Capítulo 1 Descripción del proyecto

## <span id="page-16-1"></span>1.1. Introducción

Este TFG desarrolla una aplicación de comercio electrónico especialmente diseñada para posibilitar la financiación de organizaciones sin ánimo de lucro. Inicialmente se ha pensado en ONG, pero bien podría aplicarse a otro tipo de instituciones con dificultades de financiación, como pueden ser por ejemplo, residencias de ancianos, clubes deportivos u otras muchas.

En general, todas estas entidades se financian, ya sea total o parcialmente, mediante donativos, que pueden ser económicos u objetos de poco valor, o mediante la venta de productos fabricados artesanalmente por ellos mismos. A diferencia de los comercios al uso, estas entidades no ofrecen un servicio de intermediación para la venta de bienes fabricados con fines comerciales, ni disponen de almacenes en los que guardar sus productos indefinidamente, hasta que llegue una oferta de compra adecuada. En su caso, lo que se busca es obtener algún ingreso económico de los objetos donados y no es necesario superar un importe mínimo en la venta, ya que en ningún caso se realizará a pérdidas. Por supuesto, se debe buscar conseguir el precio de venta más alto posible, pero es preferible vender a un precio bajo que mantener el artículo.

Para conseguir este objetivo se plantean tres tipos de venta, en cuanto a la forma en que se fijan los precios:

- Venta directa
- Subasta.
- $\blacksquare$  Subasta inversa.

La venta directa resulta adecuada para aquellos productos que tienen un valor claro definido en el mercado, por existir una alta oferta y demanda de los mismos. En este caso, la organización debe fijar un precio ligeramente inferior al de mercado para conseguir una venta rápida.

En el caso de la subasta, la entidad marca un precio inicial de salida para el producto, pero la venta no se produce hasta transcurrido un plazo establecido. Durante este plazo, los potenciales compradores pueden pujar, ofreciendo en cada puja un precio de compra superior al anterior. Con cada puja se actualiza el precio de venta. Una vez finalizado el plazo estipulado, se realiza la venta al mejor postor, al que realizó la última puja.

La subasta es adecuada para productos sobre los que hay una fuerte demanda, pero poca oferta. Al ser pequeña la oferta, no se producen suficientes transacciones como para conocer cuál es exactamente su precio de mercado. Un potencial comprador podría estar dispuesto a pagar un precio más elevado del fijado inicialmente para aprovechar la oportunidad de adquirir un producto del que generalmente no hay oferta.

La subasta inversa, por el contrario, es adecuada para productos de los que hay poca demanda o excesiva oferta y son difíciles de vender. En este caso, el vendedor fija un precio de salida que va bajando periódicamente hasta que encuentra algún comprador interesado. Se puede conseguir así, en la mayoría de los casos, alguna remuneración económica, aunque sea pequeña, por la venta de productos de poco interés comercial.

## <span id="page-17-0"></span>1.2. Objetivos del trabajo

Con la realización de este Trabajo Fin de Grado se pretenden alcanzar tres tipos de objetivos:

- Académicos.
- Sociales.
- Comerciales.

Desde el punto de vista académico, el TFG permitirá mostrar cómo los conocimientos adquiridos por la alumna durante la realización del grado en ingeniería informática son adecuados para el desarrollo y ejercicio de la profesión. Este TFG desarrolla una aplicación informática completa y plenamente funcional, similar en complejidad a otras a las que el desarrollador podría enfrentarse en el ejercicio profesional.

La realización de este TFG también cumple un objetivo social, ya que define una aplicación especialmente orientada a la financiación de entidades sin ánimo de lucro que ayudan a los grupos menos favorecidos de la sociedad. Los métodos específicos de venta que se establecen no pretenden obtener el máximo beneficio posible de cada producto, sino más bien aprovechar todos los productos donados y los fabricados en la organización, incluso los de poco valor, para obtener algún aprovechamiento económico que sirva de microfinanciación.

Por último, aunque como decíamos la aplicación cubre un objetivo social, también es susceptible de ser rentabilizada mediante su venta a empresas comerciales. Bien directamente o bien adaptándola con las particularizaciones necesarias.

## <span id="page-17-1"></span>1.3. Entorno de aplicación

Existen diversas plataformas que tienen como objetivo fundamental el financiamiento de organizaciones sin ánimo de lucro, pero la mayoría de ellas solo aceptan donaciones económicas o, en caso de aceptar otro tipo de bienes, solo los aceptan para uso propio, no para monetarizarlos. Las más conocidas son:

#### 1. Donorbox:

Donorbox es una plataforma online que se enfoca en facilitar donaciones para organizaciones sin fines lucrativos. No suele aceptar donaciones no monetarias, ya que está diseñada principalmente para recibir contribuciones financieras a través de métodos de pago en línea, como tarjetas de crédito, débito y PayPal.

#### 2. GoFundMe Charity:

GoFundMe Charity es una plataforma de recaudación de fondos online que permite a las organizaciones sin ánimo de lucro crear campañas personalizadas para sus causas. Aunque su enfoque principal es la recaudación de fondos, algunas organizaciones pueden optar por incluir la opción de donaciones no dinerarias en sus campañas.

#### 3. GlobalGiving:

GlobalGiving es una plataforma de crowdfunding que conecta a donantes con organizaciones de este tipo en todo el mundo. Si bien su enfoque principal es la recaudación directa de fondos para proyectos específicos, algunas organizaciones pueden incluir opciones para otro tipo de donaciones no monetarias en sus campañas.

#### 4. Kickstarter:

Kickstarter es una plataforma de crowdfunding donde las ONG pueden lanzar campañas para financiar proyectos específicos. Su enfoque principal es la recaudación de fondos económicos para proyectos creativos, tecnológicos y empresariales, por lo que no suele aceptar otro tipo de donaciones.

Por su parte, las aplicaciones o plataformas que permiten la compra venta o subasta de objetos, están enfocadas a obtener un beneficio económico para el propietario del artículo y no contemplan la donación. Las más habituales son:

#### 1. eBay:

Es una de las plataformas de compraventa online más grandes y conocidas a nivel mundial. Permite a usuarios tanto particulares como comerciantes vender una amplia variedad de artículos nuevos y usados a través de subastas o ventas directas.

#### 2. Wallapop:

Es una aplicación móvil y una plataforma online que permite a los usuarios comprar y vender productos de segunda mano entre particulares. Los usuarios pueden crear listados de productos y conectarse con compradores cercanos para realizar transacciones en persona.

#### 3. Segundamano:

#### *Eva Máiquez Pérez* 3

Es una plataforma online que permite a los usuarios comprar y vender una gran variedad de artículos de segunda mano, desde productos electrónicos hasta muebles y vehículos, por ejemplo. Ofrece anuncios clasificados y la posibilidad de realizar transacciones entre particulares.

#### 4. Amazon:

Aunque Amazon es más conocida como una tienda online que vende productos nuevos, también ofrece la posibilidad de vender productos de segunda mano a través de su plataforma. Además, cuenta con opciones de subastas para ciertos productos a través de su servicio "Amazon Auctions".

#### 5. Etsy:

Es una plataforma popular para la venta de productos artesanales, únicos y hechos a mano, así como productos vintage. Los vendedores pueden crear sus propias tiendas online y listar sus productos para la venta.

<span id="page-19-1"></span>

|                   | Donación<br>monetaria | Donación<br>artículos | Venta directa | Subasta directa | Subasta inversa |
|-------------------|-----------------------|-----------------------|---------------|-----------------|-----------------|
| Donorbox          |                       |                       |               |                 |                 |
| GoFoundMe Charity |                       |                       |               |                 |                 |
| GlobalGiving      |                       |                       |               |                 |                 |
| Kickstarter       |                       |                       |               |                 |                 |
| eBay              |                       |                       |               |                 |                 |
| Wallapop          |                       |                       |               |                 |                 |
| Segundamano       |                       |                       |               |                 |                 |
| Amazon            |                       |                       |               |                 |                 |
| Etsy              |                       |                       |               |                 |                 |
| Wallaorg          |                       |                       |               |                 |                 |

Tabla 1.1: Estado del arte

Como se puede apreciar en la tabla [1.1,](#page-19-1) a diferencia de todas las anteriores, nuestra aplicación contempla un modelo de financiación que emplea de forma conjunta las donaciones, la compra venta y la subasta, no conociéndose ninguna otra que proporcione la misma funcionalidad.

## <span id="page-19-0"></span>1.4. Estructura de la memoria

La memoria de este proyecto se estructura en los siguientes capítulos:

- 1. Descripción del proyecto.
- 2. Metodología.
- 3. Planificación.
- 4. Análisis.
- 5. Diseño.
- 6. Implementación.
- 7. Pruebas.
- 8. Manuales de instalación y de usuario.
- 9. Conclusiones y líneas futuras.
- 10. Bibliografía.

Este primer capítulo, descripción del proyecto, contiene una descripción general del trabajo, explica los objetivos que se persiguen conseguir y el entorno en que se desarrolla la aplicación.

El segundo capítulo, dedicado a la metodología, explica el proceso de desarrollo seguido, en nuestro caso uno iterativo, para hacer la aplicación, mostrando las herramientas empleadas y la arquitectura lógica y física por la que se ha optado.

El tercer capítulo realiza la planificación temporal y la obtención del presupuesto económico. En él, también se estima el esfuerzo necesario para desarrollar la aplicación y, a partir de dicha estimación, calcular otra planificación temporal y obtener otro presupuesto económico.

En el cuarto capítulo se describe el análisis de la aplicación, como son los usuarios, requisitos, casos de uso y atributos de calidad.

El quinto capítulo, diseño, se expone tanto el modelo de datos como los diferentes diagramas de clase y de secuencia.

El sexto capítulo se centra en especificar los pasos seguidos durante la implementación de la aplicación y la estructura de carpetas que sigue.

En el séptimo capítulo se evidencian las pruebas empleadas para garantizar el correcto funcionamiento de la página web.

El octavo capítulo, dedicado a los manuales de instalación y de usuario, se explican los pasos que se han de seguir para iniciar la página y todas las funcionalidades de cada uno de los usuarios.

El noveno capítulo está dedicado a las conclusiones y a las posibles líneas de investigación futuras que pueden desarrollarse a partir de este trabajo.

Por último, en el capítulo de la bibliografía, se detallan los libros consultados para el desarrollo de la aplicación.

# <span id="page-22-0"></span>Capítulo 2

# Metodología

## <span id="page-22-1"></span>2.1. Proceso de desarrollo

El proyecto se ha desarrollado mediante una metodología Agile con paneles Kanban. Se ha elegido la metodología Agile porque permite gestionar el proyecto de manera iterativa e incremental, lo que se consigue dividiéndolo en pequeñas entregas funcionales que pueden ser desarrolladas en cortos periodos de tiempo, que se conocen como sprints. Aunque esta metodología está indicada para emplearla en equipos de trabajo pluripersonales, se ha optado por utilizarla en este caso porque la autora, que en este caso es única, quería experimentar todos los roles, con el fin de demostrar su capacidad para desempeñarlos en un entorno laboral complejo.

Se ha empleado Kanban para visualizar y gestionar el flujo de trabajo, dividiendo el tablero Kanban en cinco columnas: "To Do", "In Progress", "Blocked", "Testing" y "Done", lo que ha permitido un control detallado del estado de todas las tareas de cada sprint. La herramienta empleada para gestionar los paneles ha sido Trello.

<span id="page-22-2"></span>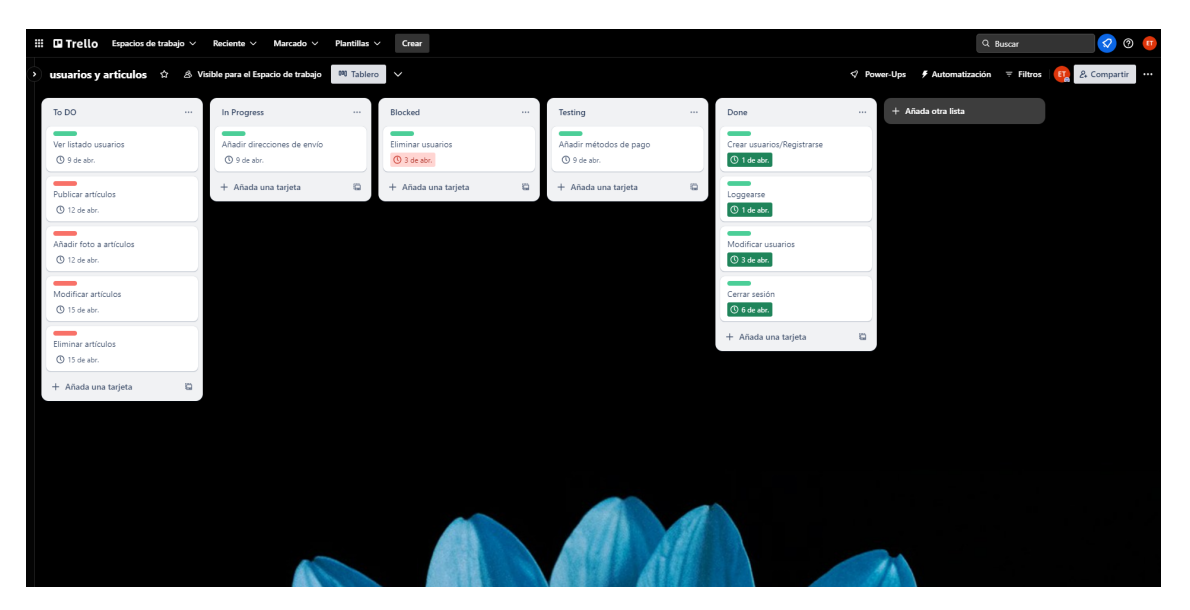

Figura 2.1: Tablero Trello Sprint Usuarios y artículos

En la figura [2.1](#page-22-2) se muestra una captura de pantalla de uno de los tableros utilizados en el desarrollo del proyecto.

El desarrollo del proyecto se ha realizado mediante un Modelo Iterativo e Incremental, que divide el desarrollo de la aplicación en iteraciones o sprints, cada una de ellas centrada en la entrega de funcionalidades específicas y completas. Al final de cada iteración, se realiza una revisión con el equipo y los usuarios para evaluar el progreso y realizar los ajustes necesarios, aunque en este caso, el desarrollador ha tenido que asumir todos los roles. En cada iteración se hace entrega de un producto nuevo y del producto anterior revisado. Se consigue así entregar en cada sprint producto de valor.

La gran utilidad de este modelo radica en su capacidad para obtener una retroalimentación temprana y frecuente, lo que facilita la adaptación a los cambios y la mejora continua del producto.

El proyecto se ha dividido en tres sprints de una duración de tres semanas cada uno, que se han denominado: usuarios y artículos, el primero, donaciones y subasta directa, el segundo y venta directa y subasta inversa, el tercero.

Por último se ha utilizado el patrón Modelo-Vista-Controlador (MVC), que separa la lógica de negocio (Modelo), la presentación de la interfaz de usuario (Vista) y la gestión de las interacciones entre ambas (Controlador), lo que permite modularizar y organizar el código de manera eficiente, a la vez que facilita el mantenimiento y la escalabilidad de la aplicación.

El Modelo gestiona la lógica de acceso a la base de datos y el procesamiento de datos, la Vista se encarga de la presentación de la interfaz de usuario y el Controlador maneja las interacciones del usuario y coordina las acciones entre el Modelo y la Vista.

<span id="page-23-0"></span>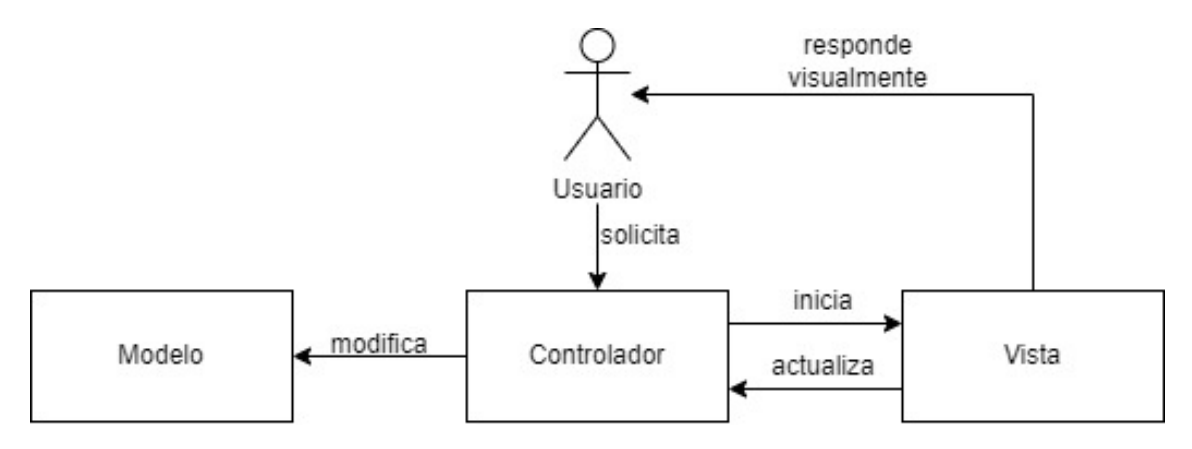

Figura 2.2: Arquitectura del patrón Modelo-Vista-Controlador

La figura [2.2](#page-23-0) representa la arquitectura de aplicación que sigue el patrón Modelo-Vista-Controlador.

Se ha optado por una programación estructural en lugar de una orientada a objetos porque se ha considerado más adecuada para trabajar con bases de datos en SQL. Esto es debido a que en la programación estructural resulta más sencillo integrar las consultas a las bases de datos, que generalmente solo implican la manipulación directa de estos, sin ninguna necesidad de mapear objetos.

## <span id="page-24-0"></span>2.2. Herramientas utilizadas

El editor de código fuente escogido para el desarrollo de la aplicación ha sido Visual Studio Code de Microsoft, por sus excelentes funcionalidades para desarrolladores, su amplia versatilidad y, por supuesto, por ser uno de los editores más extendidos. También ha resultado definitivo para su selección que incluya el control integrado de Git, herramienta que permite una eficiente gestión del control de cambios.

La aplicación se ha desarrollado empleando Node.js, Express y Sequelize. Express que es uno de los marcos web más populares y ampliamente utilizados en el ecosistema de Node.js, mientras que Sequelize se ha utilizado para manejar la interacción con la base de datos. Para el desarrollo del código de la aplicación se ha empleado JavaScript como lenguaje de programación, CSS como lenguaje de estilos, MySQL como sistema gestor de bases de datos y XAMPP para administrar MySQL.

Tanto Node.js como Express están desarrollados en JavaScript, por lo que los tres se combinan de forma muy eficiente.

Para la gestión del pago se ha utilizado Stripe.

#### Visual Studio Code se ha utilizado como editor de código fuente:

Visual Studio Code es un editor de código fuente de la empresa Microsoft. Permite la depuración de código, tiene control integrado de Git para control de versiones y funciones avanzadas como editor.

#### GitHub se ha utilizado como herramienta de gestión de control de cambios:

GitHub es una plataforma de desarrollo de software que hace uso del conocido sistema de control de versiones Git. Aunque además permite desarrollo colaborativo del software, no se ha hecho uso de esta funcionalidad, pero aun así ha resultado muy útil para gestionar la evolución del software.

#### Node.js se ha utilizado como entorno de ejecución:

Node.js es un entorno de ejecución de JavaScript en el lado del servidor. Permite ejecutar código JavaScript fuera del navegador web, lo que brinda la posibilidad de emplear JavaScript para desarrollar aplicaciones de servidor, APIs y otras aplicaciones back-end.

#### Express se ha empleado como marco de aplicación web:

Express es un marco web minimalista y flexible para Node.js que facilita la creación de aplicaciones web y APIs. Se combina con Node.js para proporcionar una estructura y una serie de características que simplifican el desarrollo de aplicaciones web, como el enrutamiento de URL, el manejo de solicitudes HTTP, middleware y otros.

#### Sequelize se ha empleado como ORM (Object-Relational Mapping):

Sequelize es una librería JavaScript que permite interactuar con bases de datos relaciones utilizando JavScript. Entre otras, destaca su característica para realizar consultas a bases de datos con métodos que proporciona como findAll, findOne, create, update, destroy...

#### JavaScript se ha utilizado como lenguaje principal de programación:

Precisamente, la ventaja de usar Node.js y Express es poder desarrollar todo el código en JavaScript, tanto en el lado del servidor como en el cliente. Con ello, hemos conseguido simplificar todo el desarrollo al proporcionar un lenguaje de programación coherente en toda la aplicación.

#### CSS (Cascading Style Sheets) se ha utilizado como lenguaje principal de estilos:

CSS es un lenguaje utilizado para definir el aspecto y el diseño visual de una página web. Permite aplicar estilos como colores, fuentes, márgenes, tamaños y disposición a los elementos node.js. CSS separa el contenido estructural de la presentación visual, lo que permite una mayor flexibilidad y mantenimiento en el diseño de una página web.

#### XAMPP se ha utilizado para el entorno de desarrollo local:

XAMPP es un paquete de software libre que incluye Apache, MySQL, PHP y Perl. Proporciona un entorno de desarrollo local completo para probar y desarrollar aplicaciones web. Permite a los desarrolladores ejecutar un servidor web local en sus propias máquinas y simular un entorno de servidor de producción sin necesidad de acceder a servidores en la nube o en red.

#### MySQL (My Structured Query Language) se ha empleado como sistema gestor de bases de datos:

MySQL es un sistema de gestión de bases de datos relacional (RDBMS) de código abierto que utiliza el lenguaje SQL (Structured Query Language) para realizar consultas, administrar y manipular datos en bases de datos relacionales.

#### Stripe se ha utilizado para gestionar los pagos en la aplicación:

Proporciona la infraestructura técnica, de prevención de fraude y bancaria necesaria para operar sistemas de pago en línea. También ofrece herramientas para desarrolladores y tarjetas de pago de prueba, para simular pagos y así poder probar el correcto funcionamiento de la integración.

Además de las herramientas empleadas para el desarrollo, la memoria se ha escrito en LATEX, utilizando el editor TexMaker y nuevamente GitHub para el control de cambios. Los diagramas se han realizado con StarUML, draw.io y GanttProject.

Por último, la gestión de tareas se ha realizado mediante un tablero en Trello.

- **EX:** Se ha utilizado para escribir la memoria.
- **TexMaker:** Editor utilizado para la escritura de documentos en  $\text{LipX}$ .
- StarUML: Herramienta empleada para la creación de diagramas UML.
- **draw.io**: Utilizado para la realización de diagramas de flujo y otros gráficos.
- GanttProject: Herramienta para la creación de diagramas de Gantt y planificación de proyectos.
- Trello: Utilizado para la gestión de tareas mediante un tablero.

## <span id="page-26-0"></span>2.3. Arquitectura

En la figura [2.3](#page-27-0) podemos ver la arquitectura lógica cliente servidor. En ella se pueden apreciar tres capas:

#### Capa de presentación.

Esta capa representa la interfaz de usuario de la aplicación. En ella, los usuarios pueden ver y manipular la información presentada por la aplicación. El cliente que los usuarios finales utilizarán para interactuar con el sistema será un navegador web, como puede ser Google Chrome, Firefox, Safari...

#### Capa de aplicación.

En esta capa se encuentra el servidor de la aplicación, construido por Node.js y Express. También incluye el acceso a datos mediante Sequelize.

#### ■ Capa de datos.

Esta capa representa el almacenamiento de datos de la aplicación. El origen de los datos se encuentra en MySQL, donde se almacenan y recuperan para ser utilizados por la aplicación.

La figura [2.4](#page-27-1) representa la arquitectura física correspondiente a dicho modelo lógico. Se pueden observar los siguientes dos elementos:

#### Servidor.

En él, se aloja y ejecuta la aplicación. Es el encargado de manejar las solicitudes de los clientes y proporcionarles respuestas.

#### **Clientes.**

Son los dispositivos finales. Cualquier dispositivo que solicite y reciba servicios de los servidores. Cada uno de ellos ejecuta un navegador web, que se conecta al servidor a través de internet.

<span id="page-27-0"></span>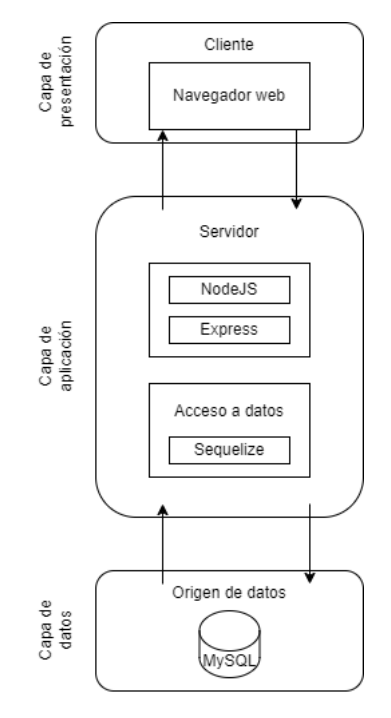

Figura 2.3: Arquitectura lógica

<span id="page-27-1"></span>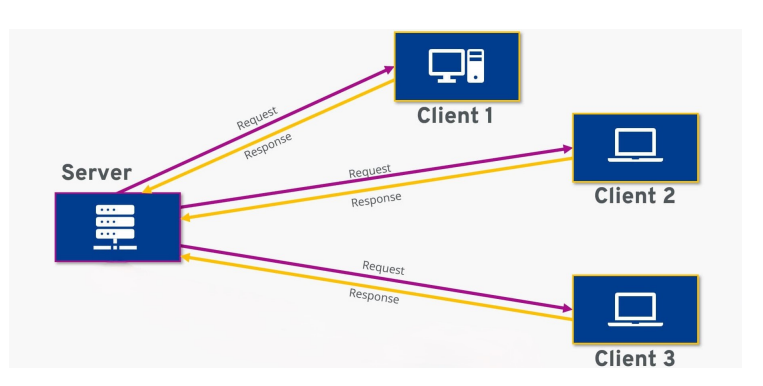

Figura 2.4: Arquitectura física

# <span id="page-28-0"></span>Capítulo 3

# Planificación

## <span id="page-28-1"></span>3.1. Planificación inicial

#### <span id="page-28-2"></span>3.1.1. Planificación temporal

El desarrollo de una página web puede variar en duración y etapas dependiendo de varios factores, como el tamaño y la complejidad del proyecto, así como la disponibilidad de recursos y el equipo de desarrollo.

Podemos diferenciar cinco etapas:

- 1. Planificación y análisis: en esta etapa, se define el propósito de la página web, se identifican los objetivos y se recopilan los requisitos del proyecto. Se investiga a la competencia y se determinan las funcionalidades necesarias. Suele abarcar entre un 10 % y un 20 % de la duración total del proyecto, en este caso vamos a suponer un 10 % para nuestra aplicación.
- 2. Diseño: Se crea el diseño visual de la página web, incluyendo la estructura de navegación, la disposición de los elementos en la página y el diseño de interfaz de usuario (UI). Suele suponer entre un 20 % y un 30 % de la duración, para nuestro proyecto vamos a suponer un  $20 \%$ .
- 3. Desarrollo: en esta etapa, se lleva a cabo la implementación del diseño en código. Se implementa la base de datos, se escriben y se integran los componentes HTML, CSS y JavaScript necesarios para crear la funcionalidad y el aspecto visual de la página web. Supone entre un 30 % y un 50 % de la duración, vamos a suponer un 40 %.
- 4. Pruebas y revisión: Se realizan pruebas exhaustivas para identificar y corregir errores en la funcionalidad, el rendimiento y la compatibilidad con diferentes dispositivos y navegadores. Abarca entre un 10 % y un 20 %, en nuestro caso un 20 %.
- 5. Documentación: creación de documentación detallada que incluya manuales de usuario, guías de administración de contenido, descripción de funcionalidades, diagramas de

arquitectura, entre otros. Supone entre un 5 % y un 10 % del total, en nuestro caso un 10 %.

Suponiendo una jornada de 5 horas diarias, 5 días a la semana y 4 semanas al mes; 300 horas serían 60 días, 12 semanas o, lo que es lo mismo, 3 meses.

Siguiendo los porcentajes descritos, en la tabla [3.1](#page-29-1) se encuentra la planificación temporal inicial para las 300 horas de duración de un TFG de 12 créditos ECTS. Como se puede observar en la figura [3.1,](#page-29-0) la fecha de inicio es el cuatro de marzo de dos mil veinticuatro y la fecha de finalización estimada es el veintiocho de mayo de dos mil veinticuatro.

<span id="page-29-1"></span>

|                | Planificación<br>y análisis | Diseño | Desarollo | Pruebas y revisión | Documentación |
|----------------|-----------------------------|--------|-----------|--------------------|---------------|
| Porcentaje (%) | 10                          | 20     | 40        | 20                 | 10            |
| Planificación  | 30                          | 60     | 120       | 60                 | 30            |

Tabla 3.1: Planificación temporal inicial

<span id="page-29-0"></span>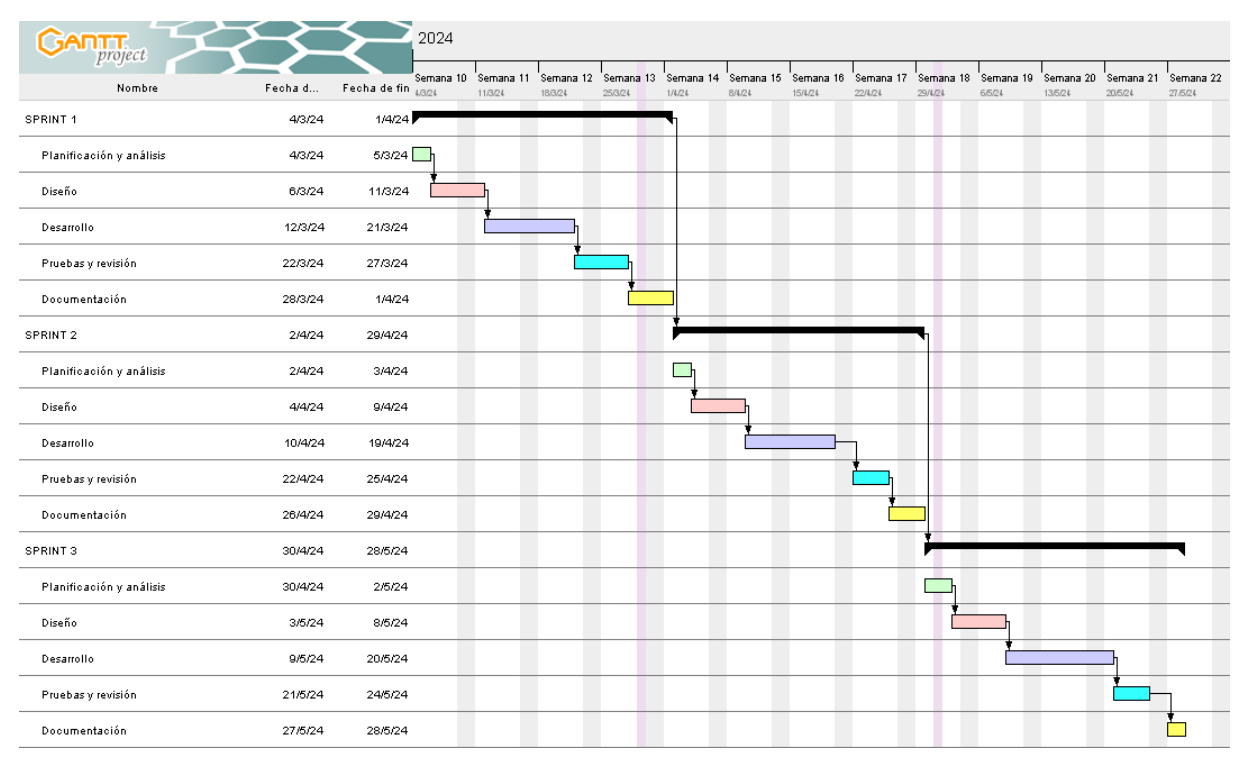

Figura 3.1: Diagrama de Gantt incial

Un diagrama de Gantt se visualiza mediante barras horizontales en un eje cronológico, donde cada barra denota una tarea particular del proyecto. El eje horizontal generalmente muestra el tiempo, mientras que el vertical muestra cada una de las tareas. Por ejemplo, en el diagrama de Gantt [3.1,](#page-29-0) las tareas de desarrollo del primer sprint empezarían el doce de marzo de dos mil veinticuatro y finalizarían el veintiuno de marzo de dos mil veinticuatro.

### <span id="page-30-0"></span>3.1.2. Presupuesto económico

En la tabla [3.2](#page-30-1) se puede ver el presupuesto de hardware utilizado, mientras que en la tabla [3.3](#page-30-2) se representa el presupuesto software. Dado que se emplean programas de software libre, el presupuesto para este último es de  $0 \in$ .

<span id="page-30-1"></span>

| Hardware           | Precio total             | Vida útil | Porcentaje uso | Coste en proyecto     |
|--------------------|--------------------------|-----------|----------------|-----------------------|
| Ordenador portatil | $1.000 \in$              | 6 años    | $4,17\%$       | $41,7 \in$            |
| Teclado y ratón    | $35,09 \in$              | 6 años    | $4,17\%$       | $1,46 \in$            |
| Monitor            | $\overline{89,99}$ $\in$ | 6 años    | $4,17\%$       | $\overline{3,75} \in$ |
| Router             | $0 \in$                  |           | 3 meses        | $0 \in$               |
| Fibra              | $27 \in$ /mes            | 1 mes     | 3 meses        | $81 \in$              |
| Coste energético   | $40 \in$ /mes            | 1 mes     | 3 meses        | $120 \in$             |
| Total              |                          |           |                | $247,91 \in$          |

Tabla 3.2: Presupuesto hardware inicial

<span id="page-30-2"></span>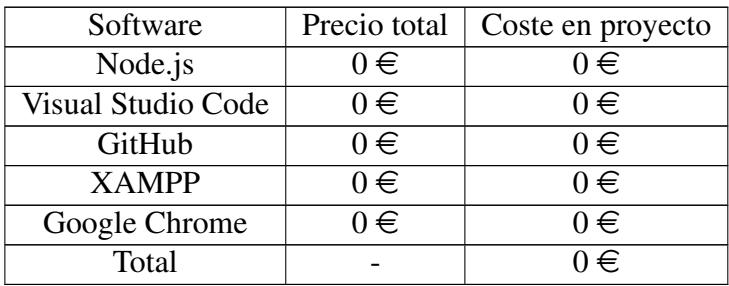

Tabla 3.3: Presupuesto software

Como no se dispone de un perfil de trabajo para elaborar toda la documentación, vamos a repartir el 10 % del tiempo que conlleva de forma proporcional entre el resto de roles. Así, el analista emplea un 1,1 % más de tiempo para realizar la documentación, el diseñador y el tester un 2,2 % más cada uno y el desarrollador un 4,5 % más.

En la tabla [3.4](#page-31-2) podemos ver el presupuesto en recursos humanos.

Los salarios medios se han obtenido de [https://es.talent.com/,](https://es.talent.com/) y se han adaptado a una jornada laboral de 35 horas semanales en vez de 40.

<span id="page-31-2"></span>

| Recursos humanos | Salario         | Tiempo      | Coste en proyecto |
|------------------|-----------------|-------------|-------------------|
| Jefe de proyecto | 21.222,16 €/año | $100\%$     | 5.304,63 €        |
|                  | 1.768,21 €/mes  | 3 meses     |                   |
| Analista         | 18.008,49 €/año | 11.1%       | $600,28 \in$      |
|                  | 1.500,70 €/mes  | $0.4$ meses |                   |
| Diseñador        | 14.141,55 €/año | 22.2%       | $707,08 \in$      |
|                  | 1.178,46 €/mes  | $0.6$ meses |                   |
| Desarrollador    | 18.145 €/año    | 44,5%       | $1.965,70 \in$    |
|                  | 1.512,08 €/mes  | 1,3 meses   |                   |
| <b>Tester</b>    | 16.759,06 €/año | 22.2%       | $977,61 \in$      |
|                  | 1.396,59 €/mes  | $0.7$ meses |                   |
| Total            |                 |             | $9.555,3 \in$     |

Tabla 3.4: Presupuesto recursos humanos inicial

<span id="page-31-3"></span>Por lo que, teniendo en cuenta los presupuestos anteriores ascendería a  $10.916,67 \in \mathcal{C}$ , como se muestra en la tabla [3.5.](#page-31-3)

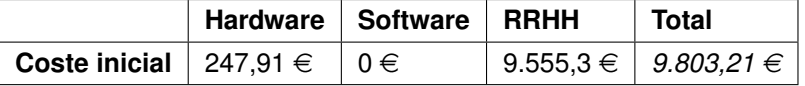

Tabla 3.5: Presupuesto total inicial

## <span id="page-31-0"></span>3.2. Planificación según estimación de esfuerzo

#### <span id="page-31-1"></span>3.2.1. Estimación de esfuerzo

La selección de una metodología u otra para estimar el esfuerzo de desarrollo de una aplicación, en general depende del contexto específico del proyecto y de las preferencias del equipo de desarrollo. En este caso se ha optado por utilizar el método de puntos de casos de uso porque proporciona una perspectiva centrada en el usuario, facilita la comunicación y la comprensión de los requisitos del sistema, ofrece flexibilidad para adaptarse a posibles cambios en los requisitos y porque se centra en la funcionalidad y el valor para el usuario.

El método de estimación de esfuerzo mediante casos de uso, básicamente consiste en identificar los casos de uso del proyecto, ajustarlo mediante factores técnicos y ambientales y calcular las horas por caso de uso en función de la productividad, para, con todo ello, obtener la productividad final.

#### 1. Puntos de casos de uso sin ajustar (UUCP):

En este paso, calculamos los puntos de caso de uso sin ajustar asignando un factor de peso a cada uno de los casos de uso de la sección [4.3](#page-41-0) y de los actores de la sección [4.1,](#page-38-1) en función de su complejidad.

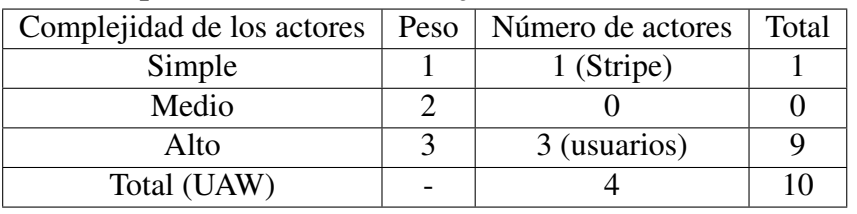

#### Factor de peso de los actores sin ajustar (UAW):

UAW=10

#### Factor de peso de los casos de uso sin ajustar (UUAW):

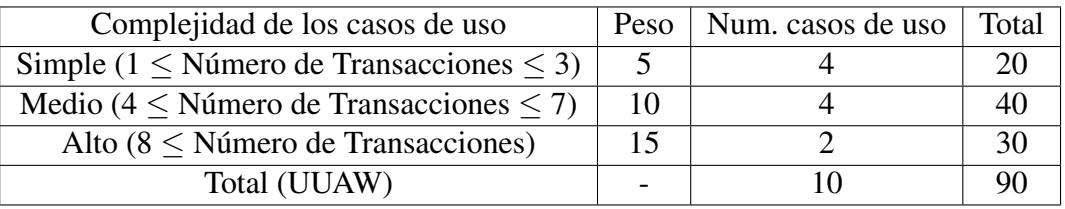

UUAW=90

#### Puntos de caso de uso sin ajustar (UUCP):

 $UUCP = UAW + UUAW$ 

 $UUCP = 10 + 90 = 100$ 

#### 2. Factor técnico (complejidad tecnológica) (TCF):

En este paso, obtenemos la complejidad tecnológica del proyecto mediante la ponderación de trece criterios, establecida en función de sus características.

#### Factor técnico (TF):

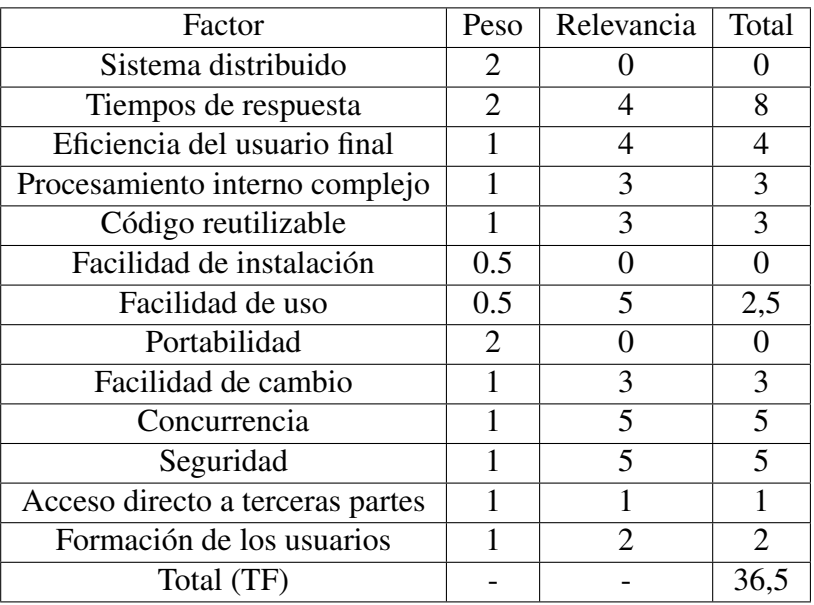

Factor de ajuste técnico (TCF):  $TFC = 0.6 + (0.01 * TF)$ 

 $TFC = 0.6 + (0.01 * 36.5) = 0.965$ 

#### 3. Factor ambiental(ECF) :

Calculamos ahora el factor ambiental, de forma análoga, ponderando ocho criterios.

<span id="page-33-0"></span>Factor ambiental (EF):

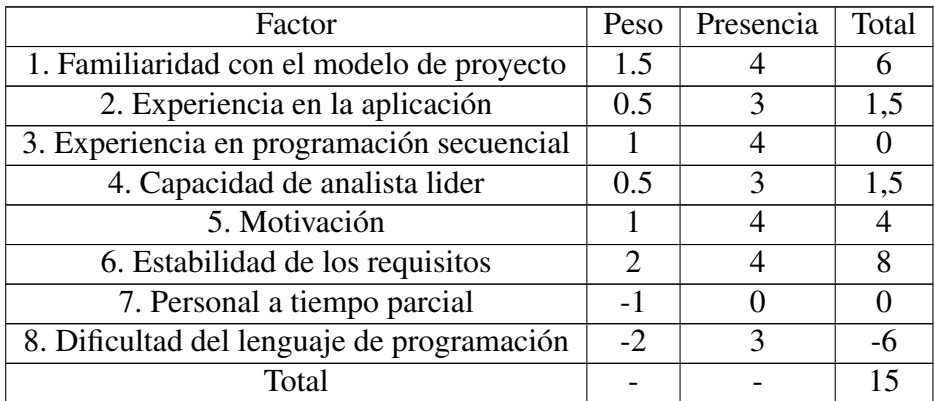

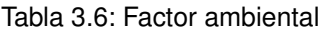

Factor de ajuste ambiental (ECF):

 $EF = 1, 4 + (-0, 03 * EF)$ ECF =  $1,4 + (-0,03 * 15) = 0,95$ 

#### 4. Casos de uso ajustados (UCP):

Obtenemos los casos de uso ajustados multiplicando los no ajustados por los factores de ajuste, técnico y ambiental.

 $UCP = UUCP * TCF * ECF$  $UCP = 100 * 0.965 * 0.95 = 91,675$ 

#### 5. Horas por caso de uso (CF):

Para calcular el número de horas por caso de uso, se tiene en cuenta el factor de productividad (FP).

Si:

 $FP < 2$ ,  $CF = 20$  horas

 $3 \leq FP \leq 4$ ,  $CF = 28$  horas

 $5 \leq FP$ , CF = 36 horas

#### Factor de productividad (FP):

Factores ambientales del 1 al 6 con presencia  $\leq$  3 y factores ambientales 7 y 8 con presencia >3.

 $FP = 2 + 0 = 2$ 

Como el Factor de productividad es 2,

- Número de horas por caso de uso  $= 20$ . Por lo tanto,
- Número de horas totales:

Número de horas totales =  $CF * UCP$ Número de horas totales =  $20 * 91,675 = 1.833,5$ 

#### 6. Esfuerzo (E):

Finalmente, calculamos el esfuerzo mediante la siguiente fórmula:

E = Número de horas totales / personas

con lo que resulta:

 $E = 1.833,5/1 = 1.833,5$  horas/persona

## <span id="page-34-0"></span>3.2.2. Planificación temporal

Teniendo en cuenta las etapas y porcentajes descritos en la subsección [3.1.1,](#page-28-2) en la tabla [3.7](#page-34-2) se encuentra la planificación temporal según la estimación calculada anteriormente.

<span id="page-34-2"></span>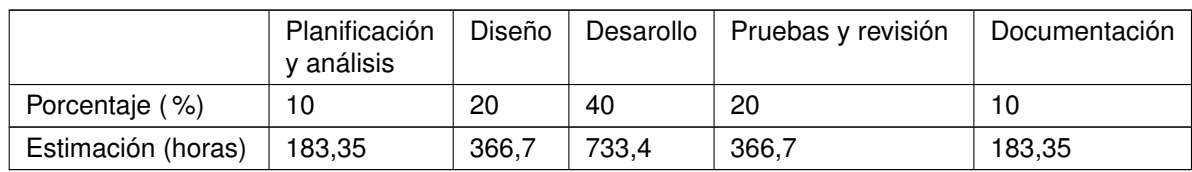

Tabla 3.7: Planificación temporal según estimación

En la figura [3.2](#page-34-1) se encuentra el diagrama de Gantt según la estimación. Según esto, la fecha de inicio es el cuatro de marzo de dos mil veinticuatro y la fecha de finalización estimada es el veintidos de agosto de dos mil veintiocho.

<span id="page-34-1"></span>

| <b>GANTT</b>             |          | 2024     | 2025                                                                                                    | 2026 | 2027 | 2028 |
|--------------------------|----------|----------|----------------------------------------------------------------------------------------------------|------|------|------|
| Mordon                   |          |          | recture. Technolom of all ago seet cet hor do eve het has der mey un lat ago eest cet hou do eve the has der rear lan lat ago eest cet now do eve the new technolom all ago seet cet mey don their dow do eve het mey an in |      |      |      |
| SPRINT 1                 | 40/24    | 11025    | ,,,,,,,,,,,,,,,,,,,,,,,,,                                                                                                    |      |      |      |
| Planthoación y análisis  | 40/24    | 24424    |                                                                                                    |      |      |      |
| <b>Direše</b>            | 25/4/24  | 6/0/24   |                                                                                                    |      |      |      |
| <b>December</b>          | 7.0/24   | 7/3/25   |                                                                                                    |      |      |      |
| Passage middle           | 10/3/25  | 19/6/25  | -------                                                                                                    |      |      |      |
| Dacumentación            | 20/6/25  | 11/9/25  |                                                                                                    |      |      |      |
| SPRINT 2                 | 12/8/25  | 18/1/27  |                                                                                                    |      |      |      |
| Planificación y análisis | 12/8/25  | 2/10/25  |                                                                                                    |      |      |      |
| Direit                   | 3/10/25  | 16/1/26  |                                                                                                    |      |      |      |
| Departoille              | 19/1/26  | 12/07/9  |                                                                                                    |      |      |      |
| Postary middle           | 13/0/26  | 23/11/25 |                                                                                                    |      |      |      |
| Decumentación            | 24/11/26 | 10/1/27  |                                                                                                    |      |      |      |
| SPRINT 3                 | 19/1/27  | 22/6/29  |                                                                                                    |      |      |      |
| Planificación y análisis | 19/1/27  | 10/2/27  |                                                                                                    |      |      |      |
| Diseñe                   | 11/3/27  | 22/0/27  |                                                                                                    |      |      |      |
| Desanolle                | 23/6/27  | 18/1/28  |                                                                                                    |      |      |      |
| Payabas y revisión       | 19/1/28  | 2/6/28   |                                                                                                    |      |      |      |
| Decumentación            | 3528     | 226/28   |                                                                                                    |      |      |      |

Figura 3.2: Diagrama de Gantt según estimación

#### <span id="page-35-0"></span>3.2.3. Presupuesto económico

Suponiendo la misma jornada laboral, precios y salarios de la sección [3.1.2,](#page-30-0) los presupuestos económicos tanto de hardware, como de recursos humanos según la estimación, se detallan las tablas [3.8](#page-35-1) y [3.9](#page-35-2) respectivamente. El presupuesto software, al ser de 0 $\in$ en el caso anterior, en este caso se mantiene igual.

<span id="page-35-1"></span>

| Hardware           | Precio total  | Vida útil | Porcentaje uso | Coste en proyecto |
|--------------------|---------------|-----------|----------------|-------------------|
| Ordenador portatil | $1.000 \in$   | 6 años    | 21,29%         | $212.9 \in$       |
| Teclado y ratón    | $35,09 \in$   | 6 años    | 21,29%         | $7.47 \in$        |
| Monitor            | $89,99 \in$   | 6 años    | $21,29\%$      | 19,16€            |
| Router             | $0 \in$       |           | 15,34 meses    | $0 \in$           |
| Fibra              | $27 \in$ /mes | 1 mes     | 15,34 meses    | $414,18 \in$      |
| Coste energético   | $40 \in$ /mes | 1 mes     | 15,34 meses    | $616, 6 \in$      |
| Total              |               |           |                | $1.267,31 \in$    |

Tabla 3.8: Presupuesto hardware según estimación

<span id="page-35-2"></span>

| Recursos humanos | Salario             | Tiempo       | Coste en proyecto |
|------------------|---------------------|--------------|-------------------|
| Jefe de proyecto | 21.222,16 €/año     | $100\%$      | $27.129 \in$      |
|                  | 1.768,21 €/mes      | 15,34 meses  |                   |
| Analista         | 18.008,49 €/año     | 11,1%        | $3.436,62 \in$    |
|                  | $1.500,70 \in$ /mes | $2,29$ meses |                   |
| Diseñador        | 14.141,55 €/año     | 22.2%        | $4.867,05 \in$    |
|                  | 1.178,46 €/mes      | $4,13$ meses |                   |
| Desarrollador    | 18.145 €/año        | 44,5%        | $11.779,13 \in$   |
|                  | 1.512,08 €/mes      | 7,79 meses   |                   |
| <b>Tester</b>    | 16.759,06 €/año     | 22.2%        | 5.767,91 €        |
|                  | 1.396,59 €/mes      | $4,13$ meses |                   |
| Total            |                     |              | 52.979,71 €       |

Tabla 3.9: Presupuesto recursos humanos según estimación de tiempo

<span id="page-35-3"></span>Teniendo en cuenta los presupuestos obtenidos, en la figura [3.10](#page-35-3) se indican los costes en cada uno de los recursos, así como el total, que ascendería a 54.114,73  $\in$ .

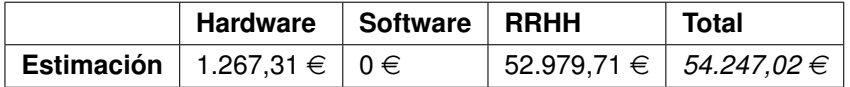

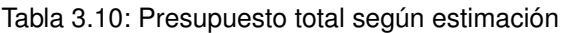
## 3.3. Comparativa entre planificaciones y seguimiento real

En las tablas [3.11](#page-36-0) y [3.12](#page-36-1) se comparan la planificación temporal y el presupuesto de la estimación por casos de uso frente a la planificación y presupuesto real.

<span id="page-36-0"></span>

|                                  | Planificación<br>y análisis | Diseño | Desarollo | Pruebas<br>revisión | Documentación | Total   |
|----------------------------------|-----------------------------|--------|-----------|---------------------|---------------|---------|
| Planificación inicial<br>(horas) | 30                          | 60     | 120       | 60                  | 30            | 300     |
| Estimación (horas)               | 183,35                      | 366,7  | 733.4     | 366.7               | 183.35        | 1.833,5 |

Tabla 3.11: Comparativa planificación temporal

<span id="page-36-1"></span>

|                                    | <b>Hardware</b>  | Software I | <b>RRHH</b>   | <b>Total</b>              |
|------------------------------------|------------------|------------|---------------|---------------------------|
| <b>Coste inicial</b> $ 247.91 \in$ |                  | $0 \in$    | $9.555,3 \in$ | $9.803,21 \in$            |
| Estimación                         | 1.267,31 €   0 € |            |               | 52.979,71 €   54.247,02 € |

Tabla 3.12: Comparativa presupuestos

Como se puede apreciar, la diferencia entre ambas es muy significativa. La planificación por casos de uso resulta cinco veces superior en tiempo y coste a la real. Las causas de esta desviación pueden ser debidas a los siguientes factores:

- 1. En la tabla [3.6](#page-33-0) se observa que en la estimación por casos de uso es recomendable contar con personal experimentado en el análisis de proyectos y familiarizado con el entorno de trabajo. Estos profesionales aportan una comprensión de los desafíos y oportunidades específicos del proyecto, lo que resulta en un factor ambiental de ajuste más bajo que el obtenido en nuestra estimación, para la que no disponemos de este tipo de personal.
- 2. Además, cuando se dispone de datos históricos de proyectos previos, tales como tamaño, costo y duración, pueden utilizarse como una referencia para realizar estimaciones más precisas. Las organizaciones que mantienen un registro detallado de proyectos anteriores pueden usar esta información para ajustar sus estimaciones. En nuestro caso se carece de datos de proyectos anteriores, lo que afecta a la fiabilidad de la estimación.
- 3. Por último, este método suele sobrestimar el esfuerzo cuando las funcionalidades definidas son reducidas. Nuestra aplicación tiene casos de uso generalmente con funcionalidades muy reducidas, por lo que las 20 horas por cada caso de uso pueden resultar excesivas. Una duración aproximada de 4 horas por cada caso de uso sería más realista y resultaría en una duración de 366,7 horas/persona, mucho más ajustada a la planificación real.

*Eva Máiquez Pérez* 21

Por el contrario, la planificación inicial de la sección [3.1.1](#page-28-0) se ha ajustado mucho mejor al desarrollo real. Las duración de cada etapa se ha calculado con los porcentajes habituales que suelen utilizarse para este fin. Estos valores son apropiados para personal con experiencia. En nuestro caso, el reparto final de tiempos no se ha ajustado fielmente a lo planificado, porque la etapa de desarrollo ha requerido más tiempo del esperado, debido a que se ha empleado un lenguaje de programación nuevo y ha sido necesario familiarizarse con el mismo, mientras que por el contrario, la etapa de pruebas y revisión ha resultado más corta de lo planificado inicialmente, ya que ha sido posible agrupar las pruebas de varias funcionalidades en un único test. La etapa de documentación finalmente ha llevado más tiempo del previsto. Esto junto a algunos factores más no esperados, como jornadas laborales de mayor trabajo y otro tipo de inconvenientes, han aplazado la fecha final a las primeras semanas de junio. Estos retrasos no suponen un incremento importante en horas, por lo que no se ha creído necesario revisar el presupuesto económico por no desviarse significativamente de las 300 horas.

# Capítulo 4

## Análisis

### 4.1. Actores

Los actores de nuestro sistema son los operarios que pueden interaccionar con él. Es decir, todos los usuarios.

En nuestro caso, se consideran tres tipos de actores, según la forma en que pueden interactuar con el sistema. Los denominamos: usuario, usuario registrado y administrador.

La siguiente cuadro explica de forma esquemática las características de cada uno de ellos.

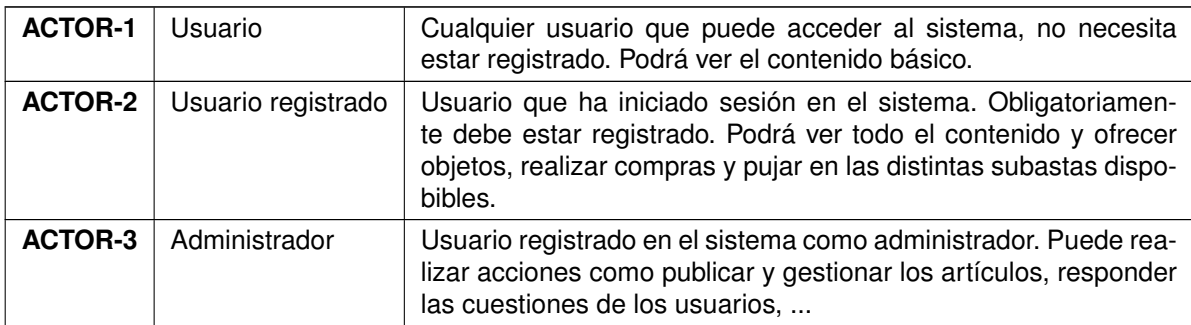

Tabla 4.1: ACTORES

### 4.2. Requisitos

El análisis incluye la definición de todos los requisitos del sistema, que se enumeran en forma de cuadros agrupados en: requisitos de negocio (RN-XX), reglas de negocio (RgN-XX), requisitos de usuario (RU-XX), requisitos funcionales (RF-XX) y requisitos de información (RI-XX).

#### Capítulo 4. Análisis

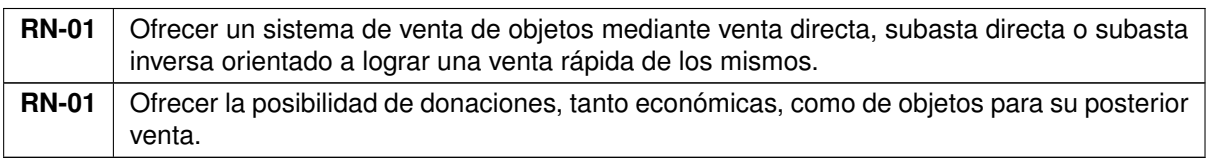

#### Tabla 4.2: Requisitos de negocio

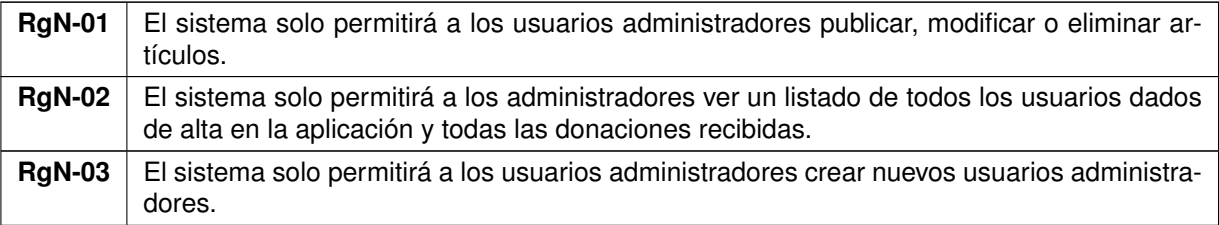

Tabla 4.3: Reglas de negocio

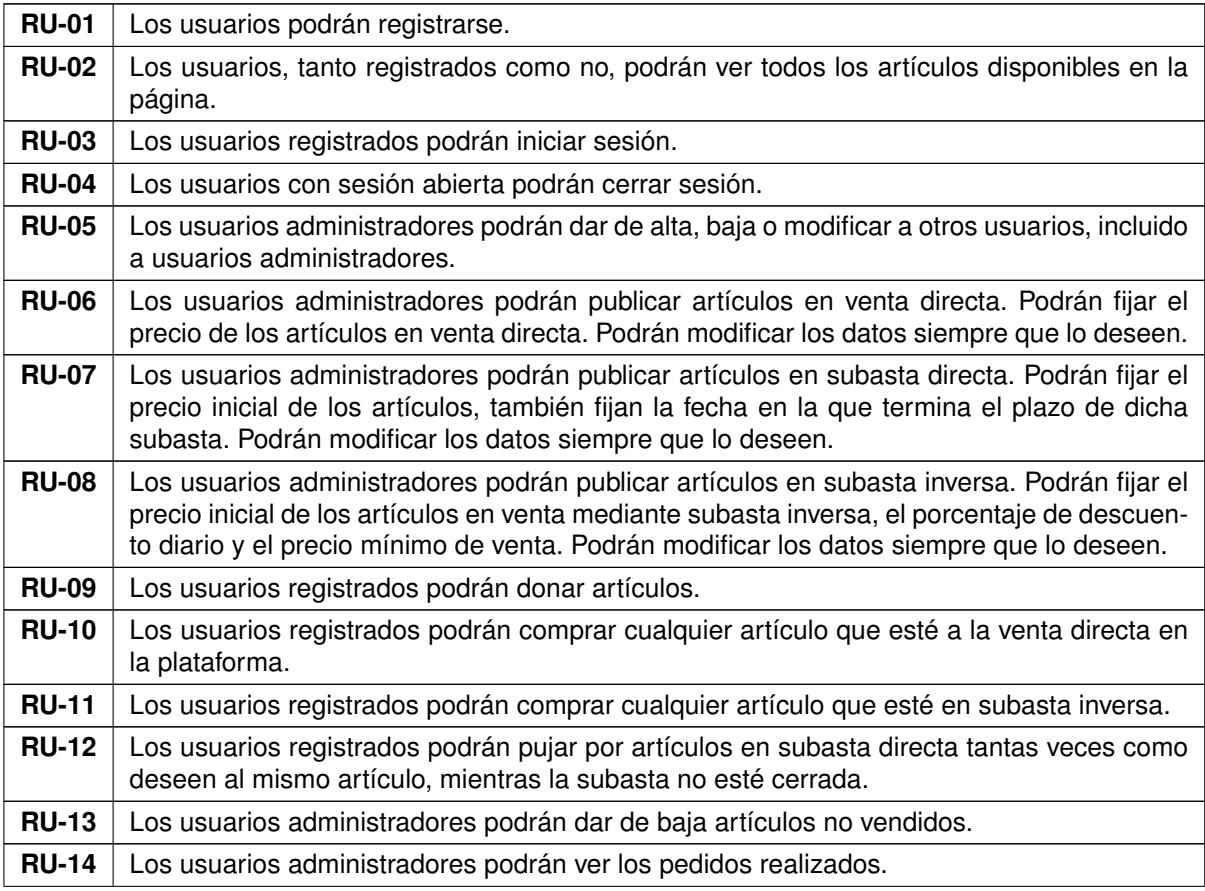

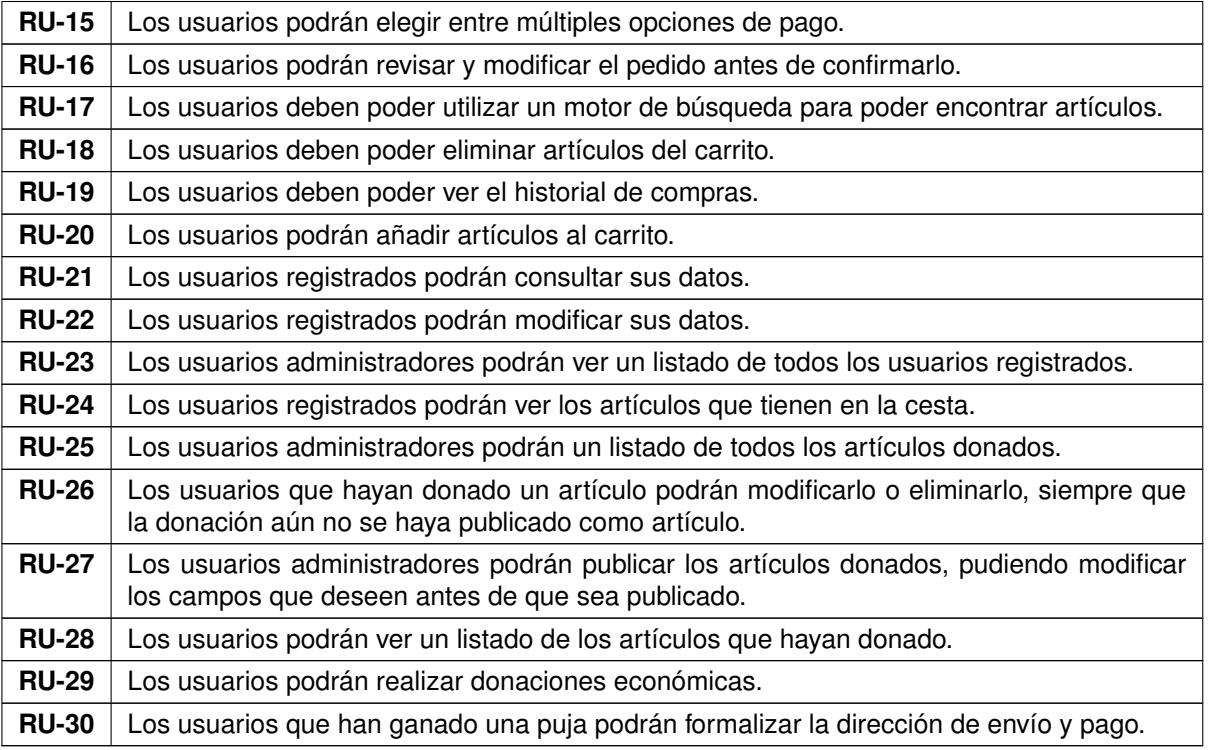

#### Tabla 4.4: Requisitos de usuario

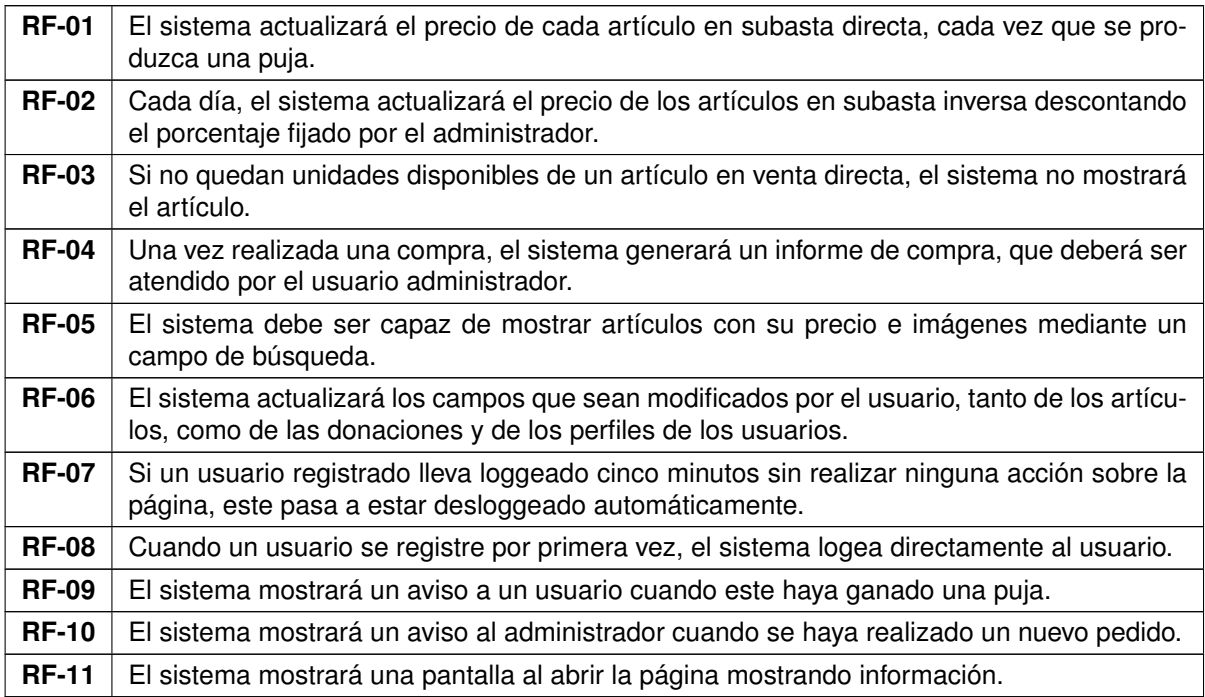

Tabla 4.5: Requisitos funcionales

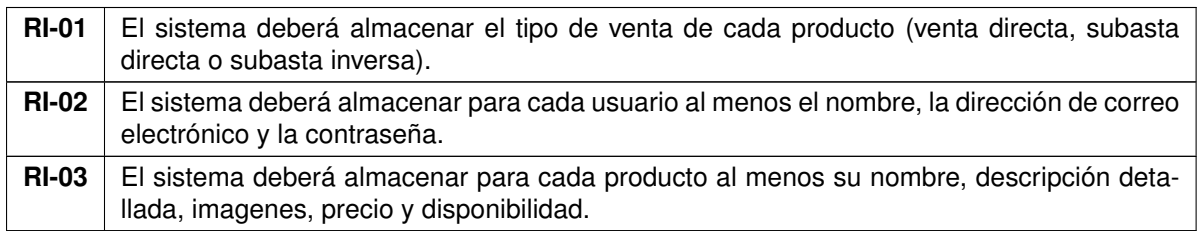

Tabla 4.6: Requisitos de información

## 4.3. Casos de uso

En este apartado se definen de forma esquemática todas las formas en que cada uno de los actores descritos en los apartados anteriores puede interactuar con el sistema. Aunque en rigor, cada una de estas formas de interactuación constituye un caso de uso, vamos a contemplar únicamente diez, que aglutinan a todos los del diagrama, de acuerdo con los requisitos de usuario definidos en el punto anterior.

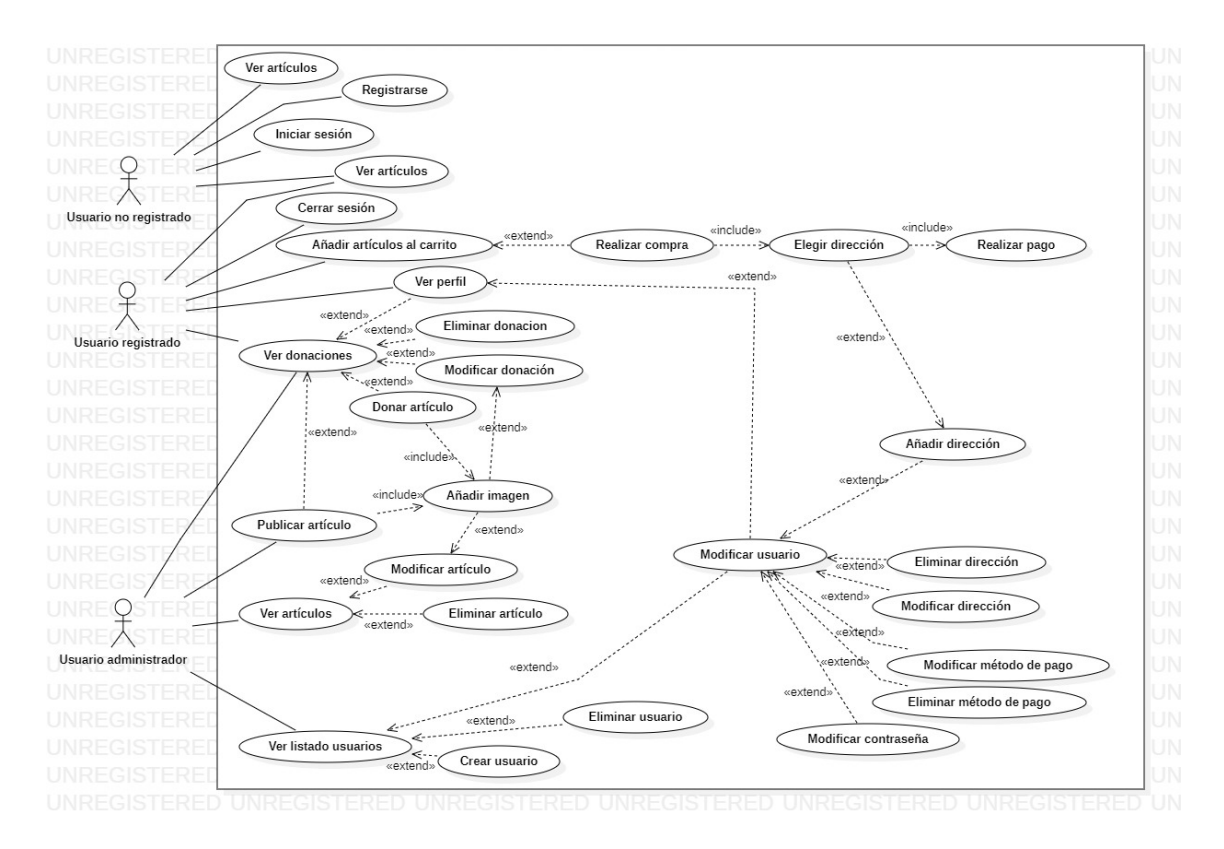

Figura 4.1: Diagrama casos de uso

En la tabla [4.7](#page-43-0) se hace referencia al primer caso de uso, Registrarse, que describe el proceso que ha de seguir el usuario para poder registrarse en el sistema y sus posibles excepciones.

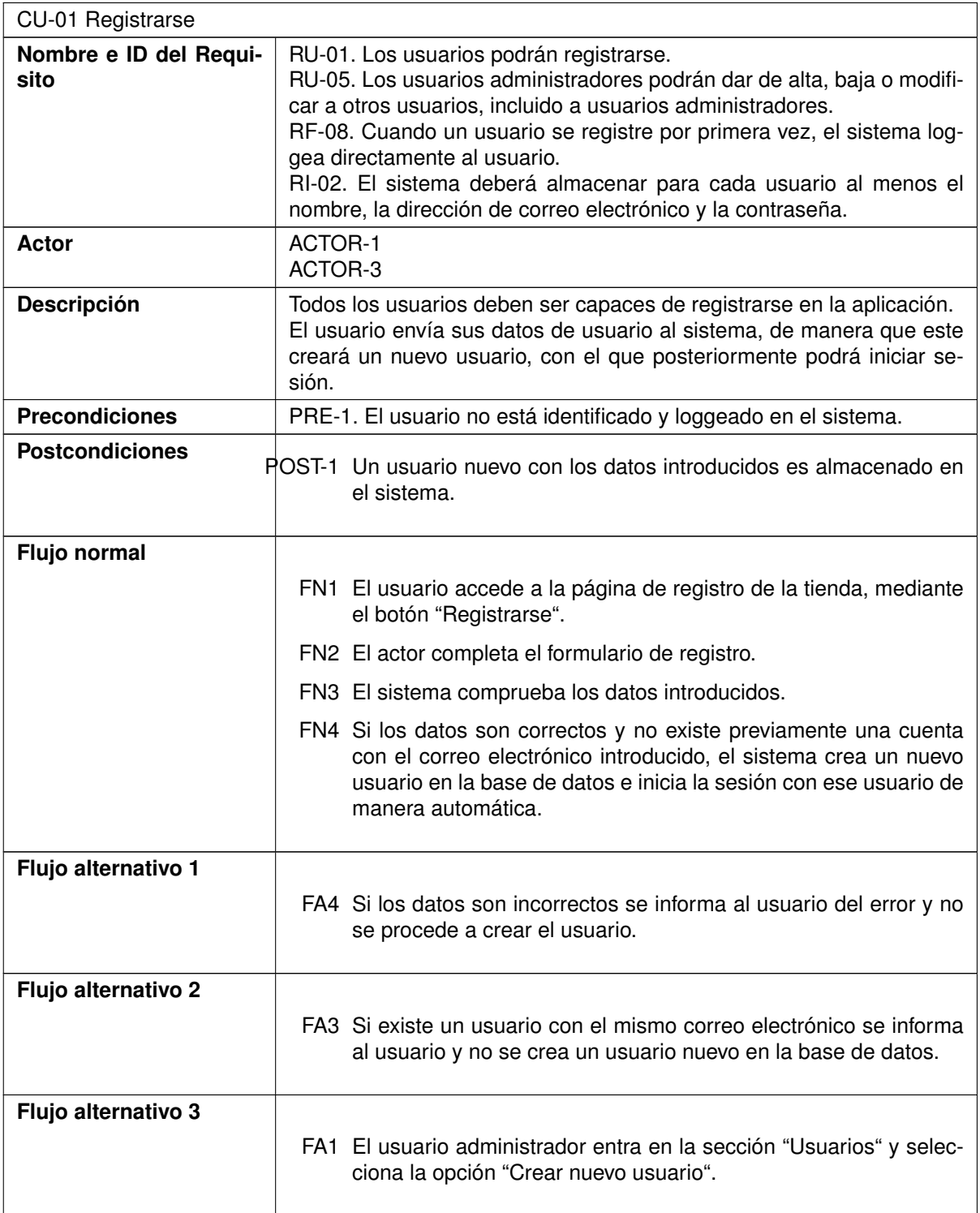

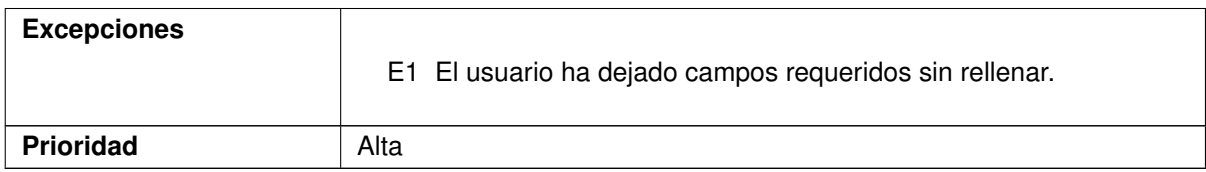

#### <span id="page-43-0"></span>Tabla 4.7: CU-01. Registrarse

En la tabla [4.8](#page-43-1) se hace referencia al segundo caso de uso, Iniciar sesión, que describe el proceso que ha de seguir el usuario para poder iniciar sesión en el sistema y sus posibles excepciones.

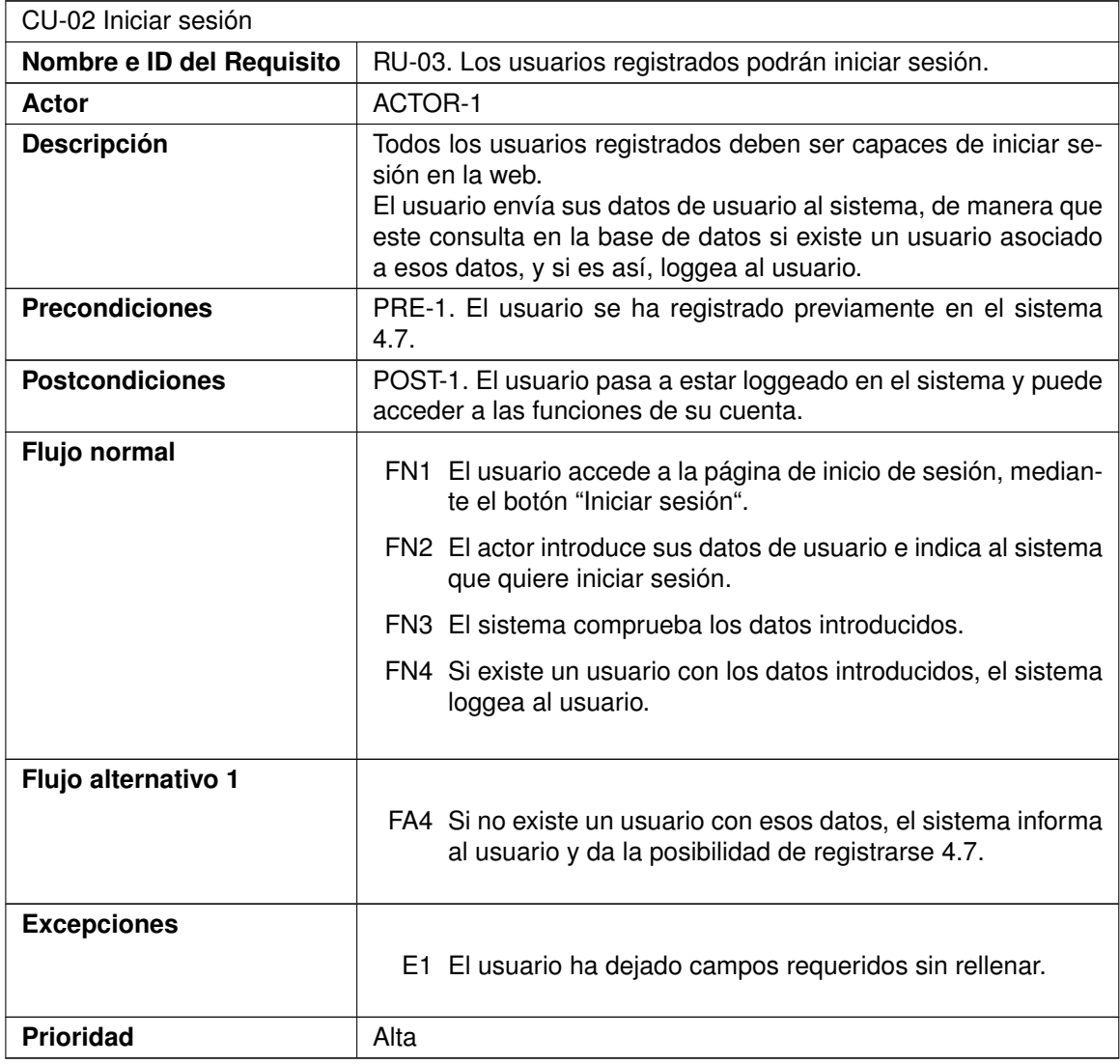

<span id="page-43-1"></span>Tabla 4.8: CU-02. Iniciar sesión

En la tabla [4.9](#page-44-0) se hace referencia al tercer caso de uso, Cerrar sesión, que describe el proceso

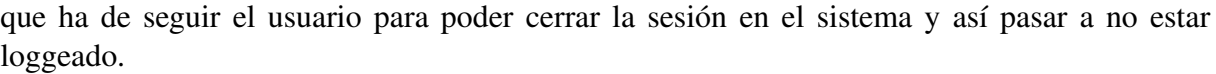

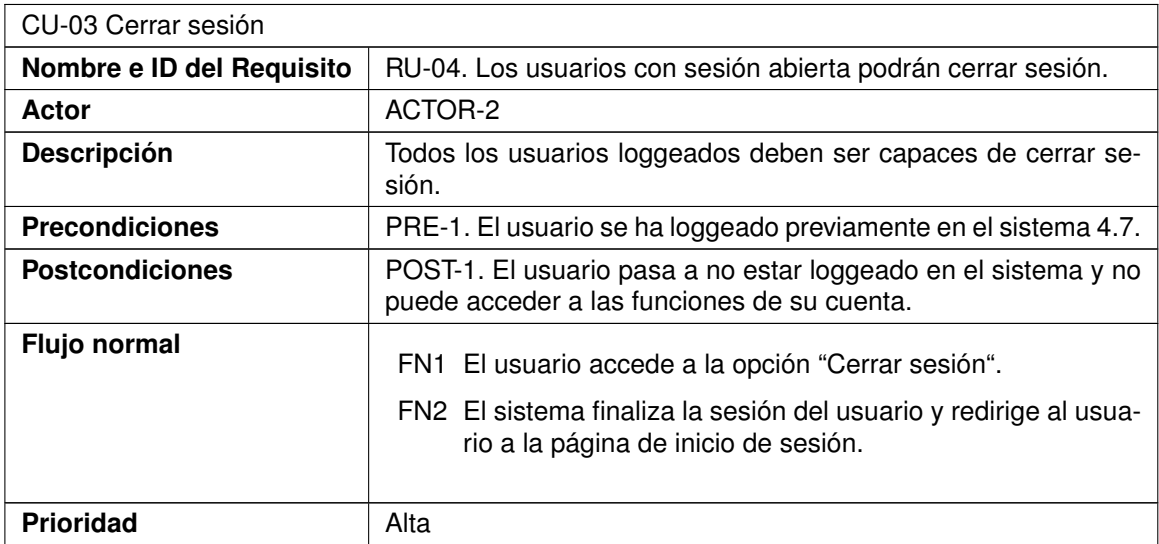

#### <span id="page-44-0"></span>Tabla 4.9: CU-03. Cerrar sesión

En la tabla [4.10](#page-47-0) se hace referencia al cuarto caso de uso, Modificar perfil, que describe el proceso que ha de seguir el propio usuario, o en su defecto el administrador, para poder modificar los datos del usuario.

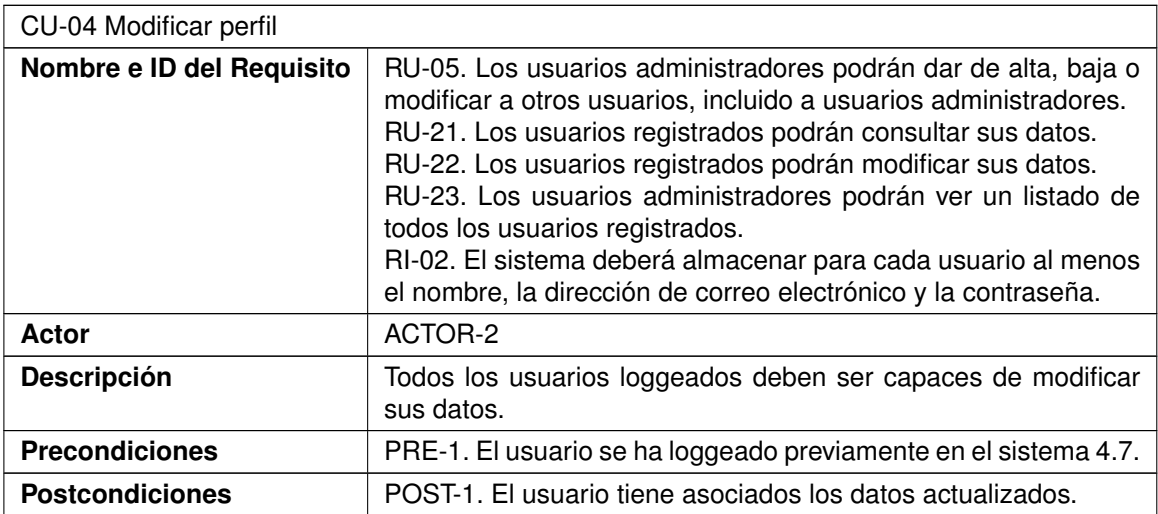

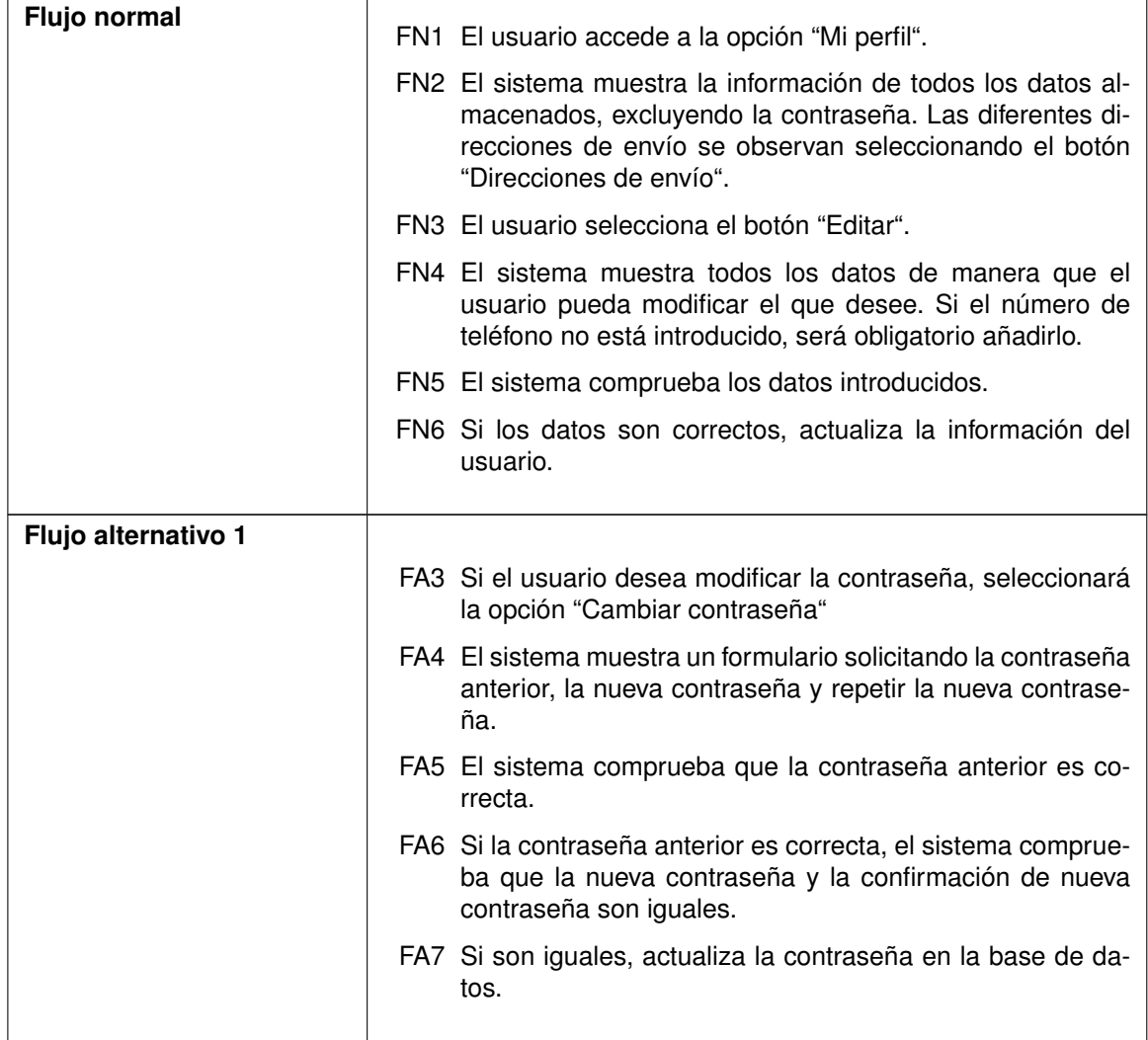

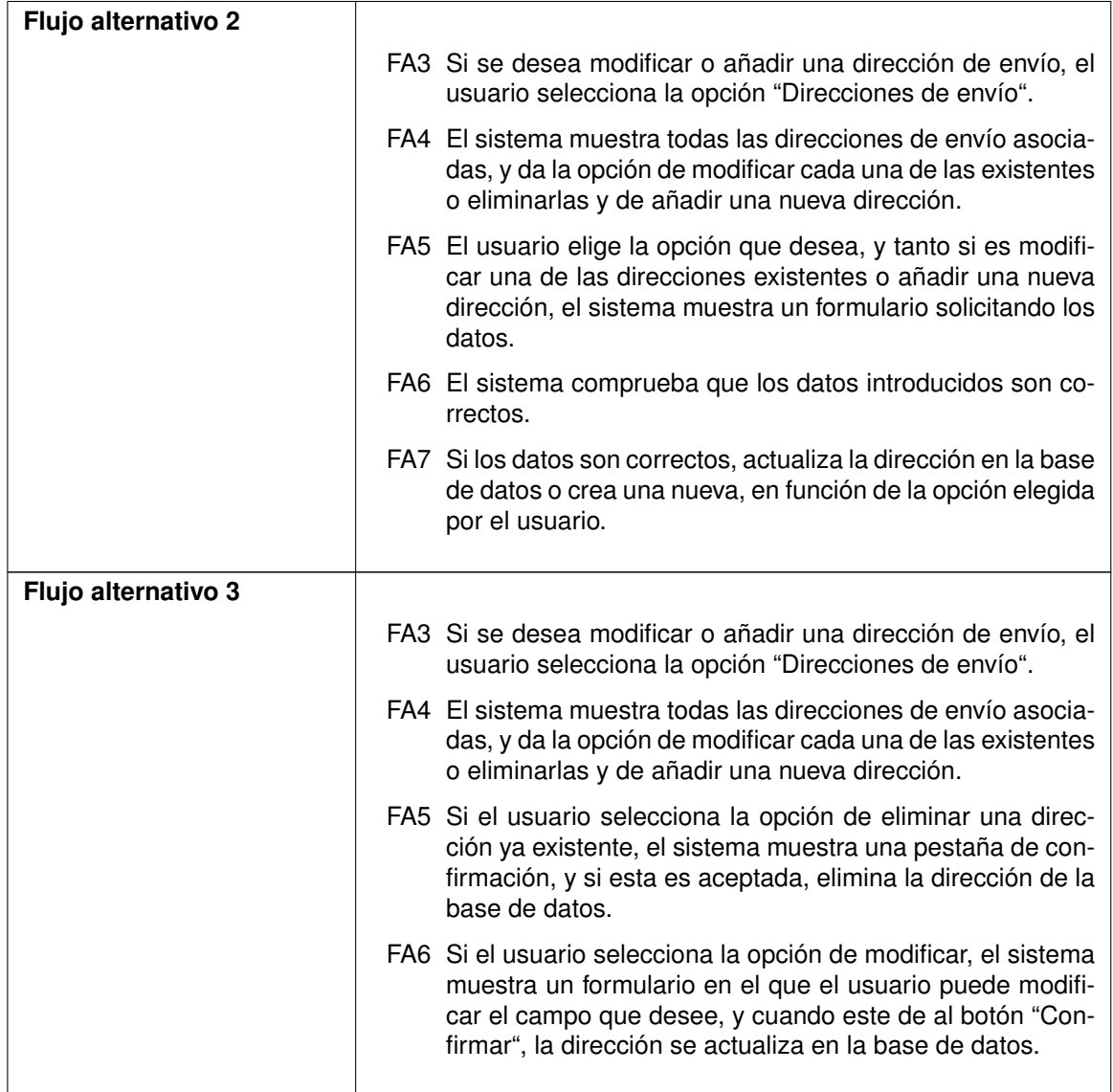

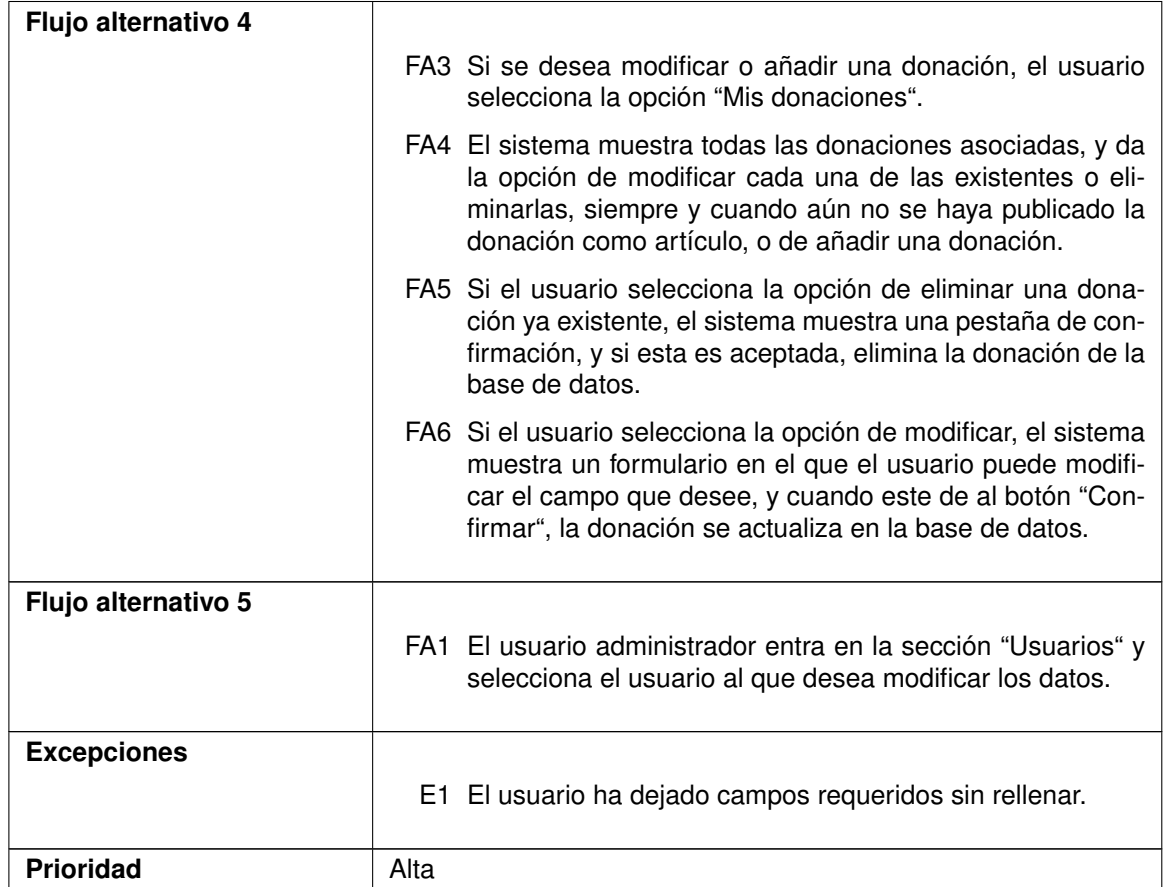

<span id="page-47-0"></span>Tabla 4.10: CU-04. Usuario modificar perfil

En la tabla [4.11](#page-48-0) se hace referencia al quinto caso de uso, Publicar artículos, que describe el proceso que ha de seguir el usuario administrador para poder poner a la venta productos en la página web.

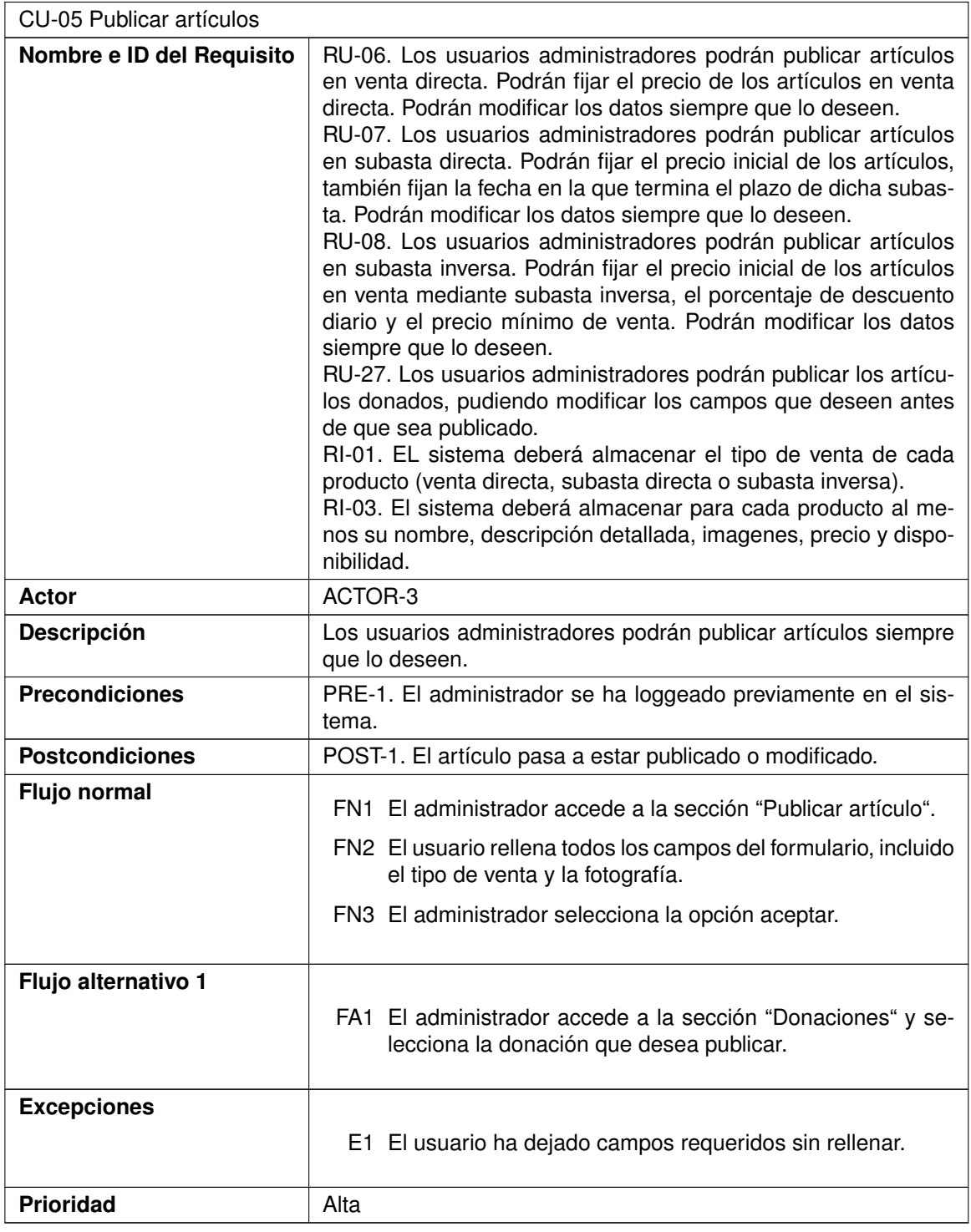

<span id="page-48-0"></span>Tabla 4.11: CU-05. Administrador publicar artículos

En la tabla [4.12](#page-49-0) se hace referencia al sexto caso de uso, Modificar o eliminar artículos, que describe el proceso que ha de seguir el usuario administrador para poder modificar o eliminar

*Eva Máiquez Pérez* 33

los productos publicados en la página web.

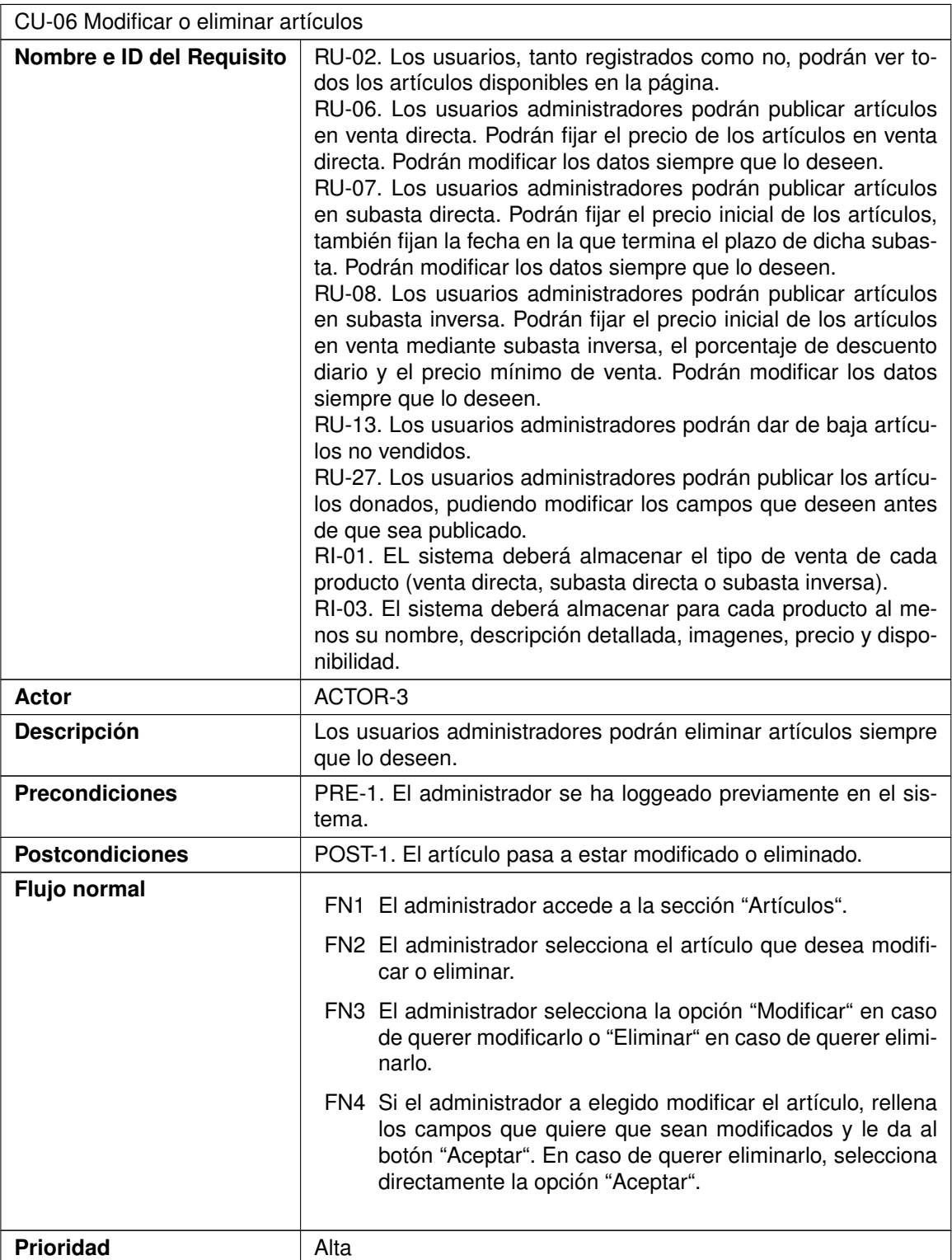

<span id="page-49-0"></span>Tabla 4.12: CU-06. Administrador modificar o eliminar artículos

En la tabla [4.13](#page-50-0) se hace referencia al séptimo caso de uso, Donar artículo, que describe el proceso que ha de seguir el usuario para poder donar un artículo.

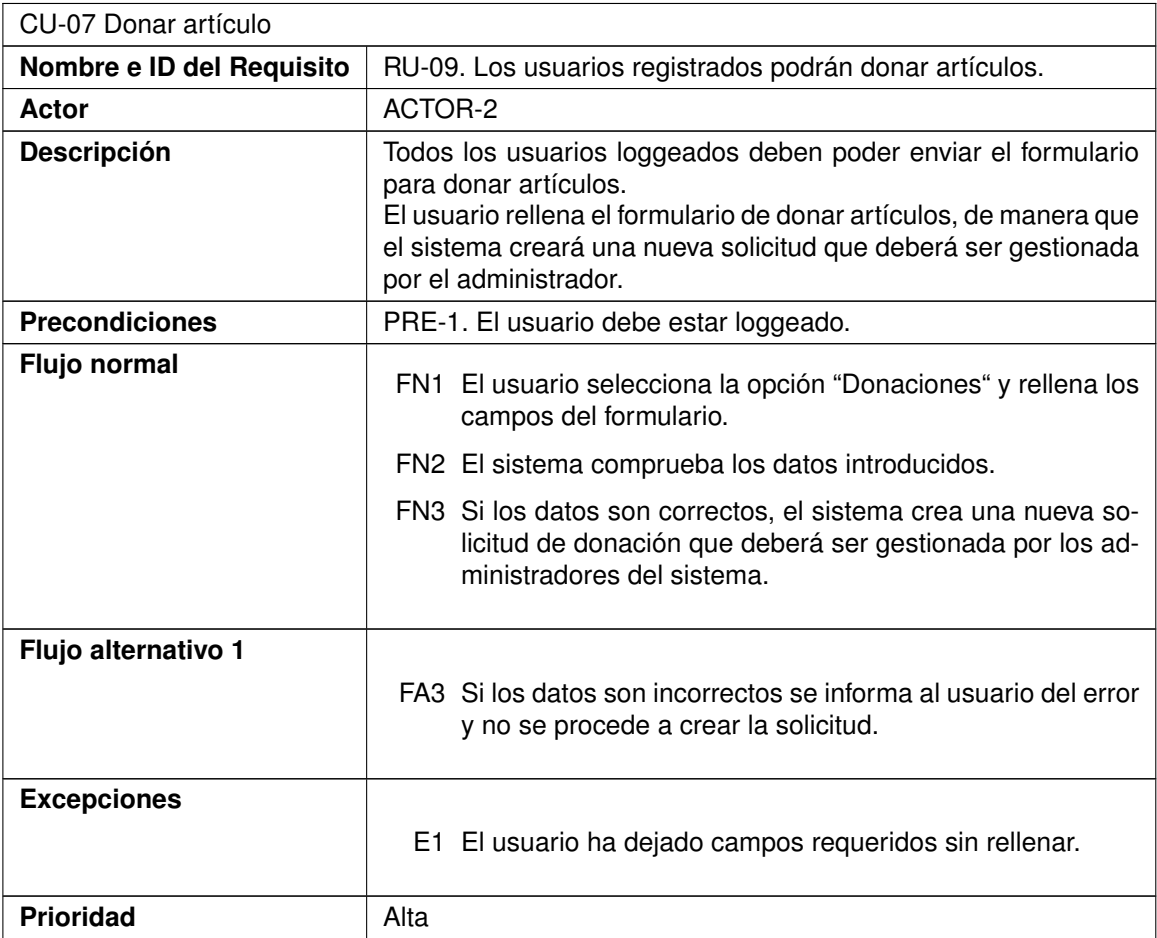

#### <span id="page-50-0"></span>Tabla 4.13: CU-07. Donar artículo

En la tabla [4.14](#page-51-0) se hace referencia al octavo caso de uso, Ver donaciones, que describe el proceso que ha de seguir el usuario o el administrador para ver todas las donaciones que ha publicado y como modificarlas si aún no han sido publicadas.

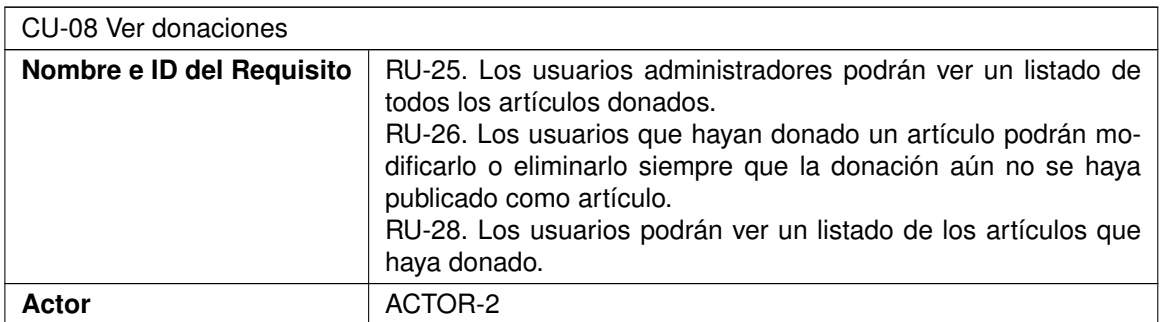

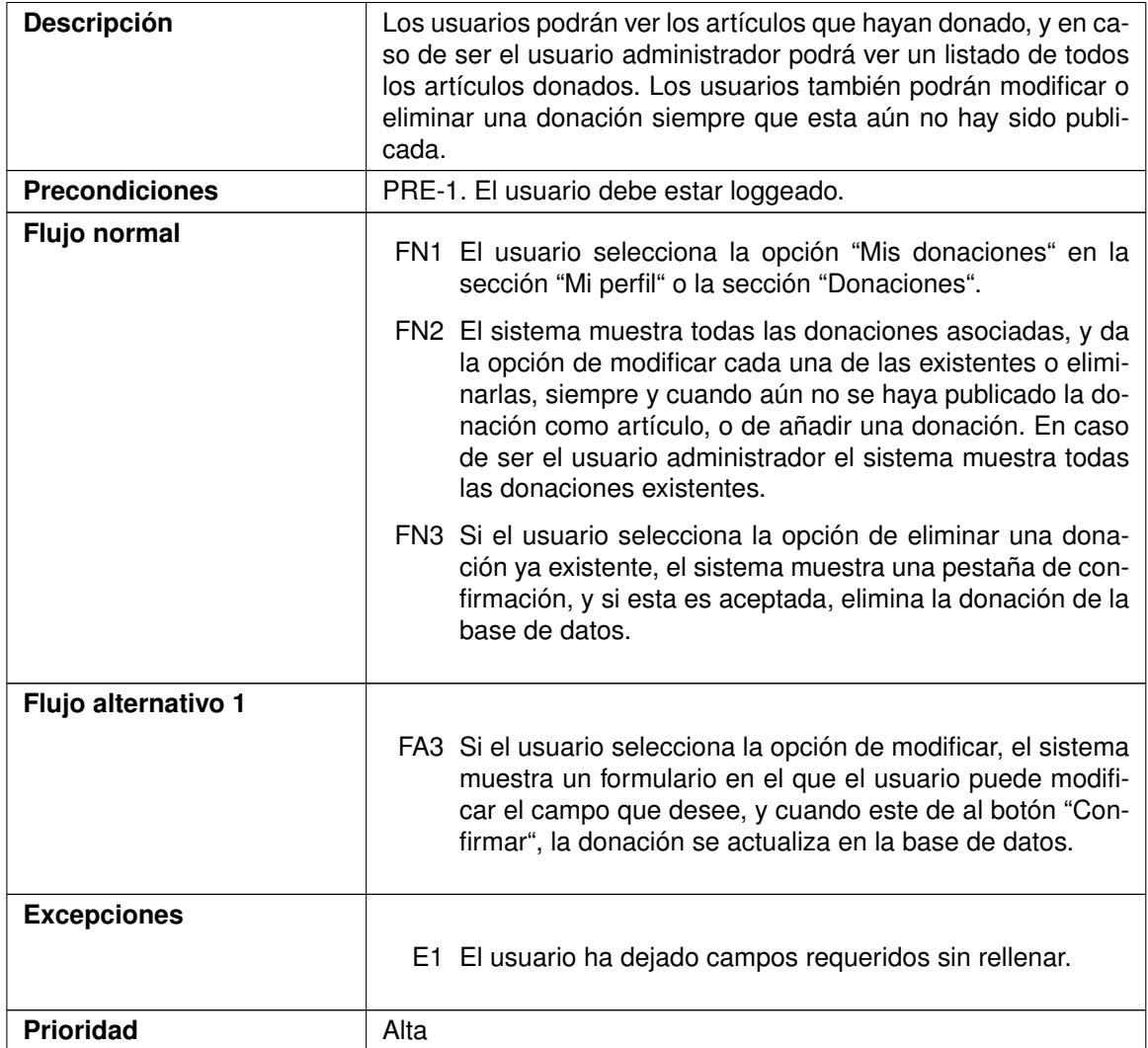

#### <span id="page-51-0"></span>Tabla 4.14: CU-08. Ver donaciones

En la tabla [4.15](#page-54-0) se hace referencia al noveno caso de uso, Comprar artículo, que describe el proceso que ha de seguir el usuario para poder comprar un artículo, ya esté en subasta inversa o en venta directa.

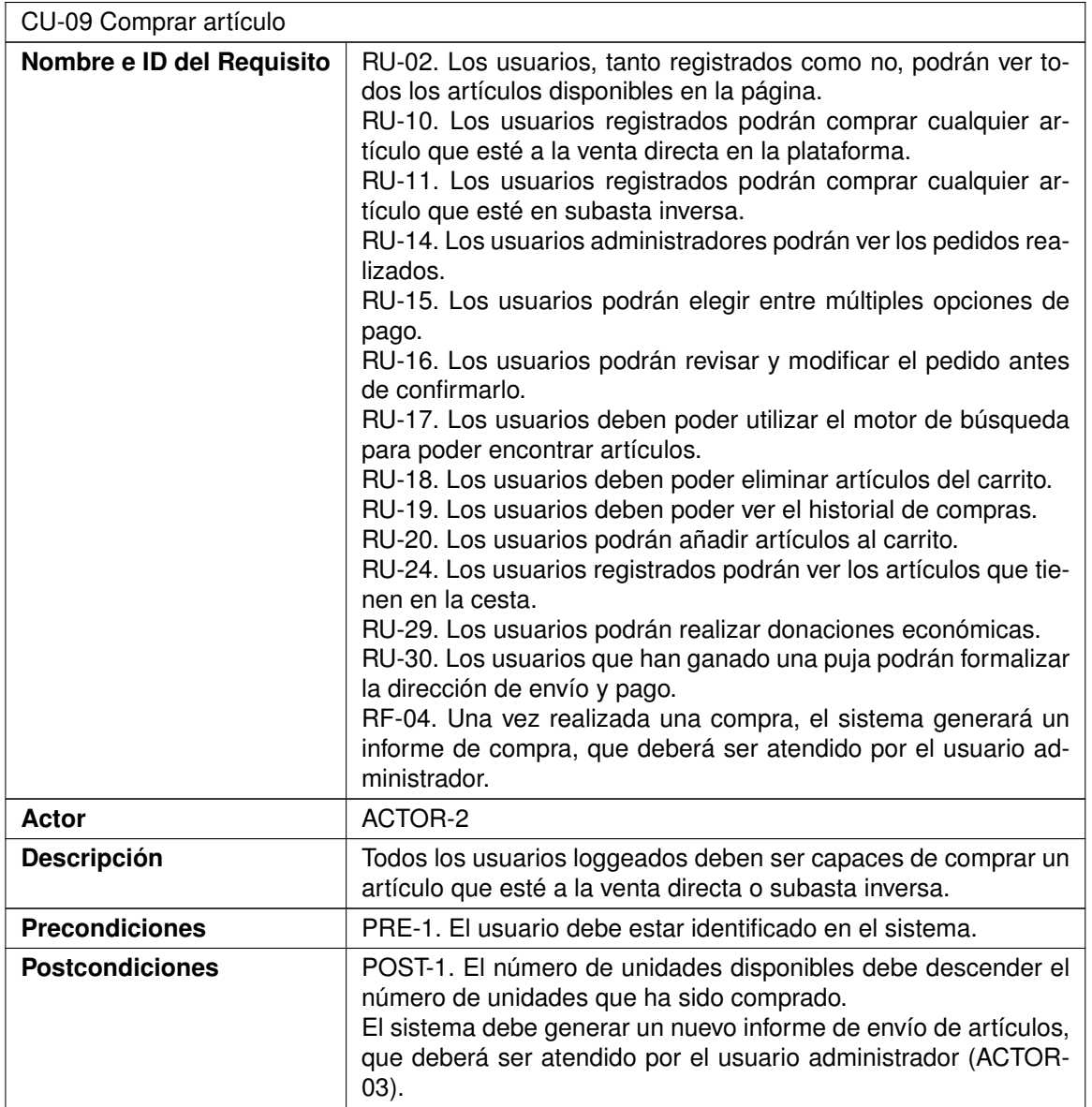

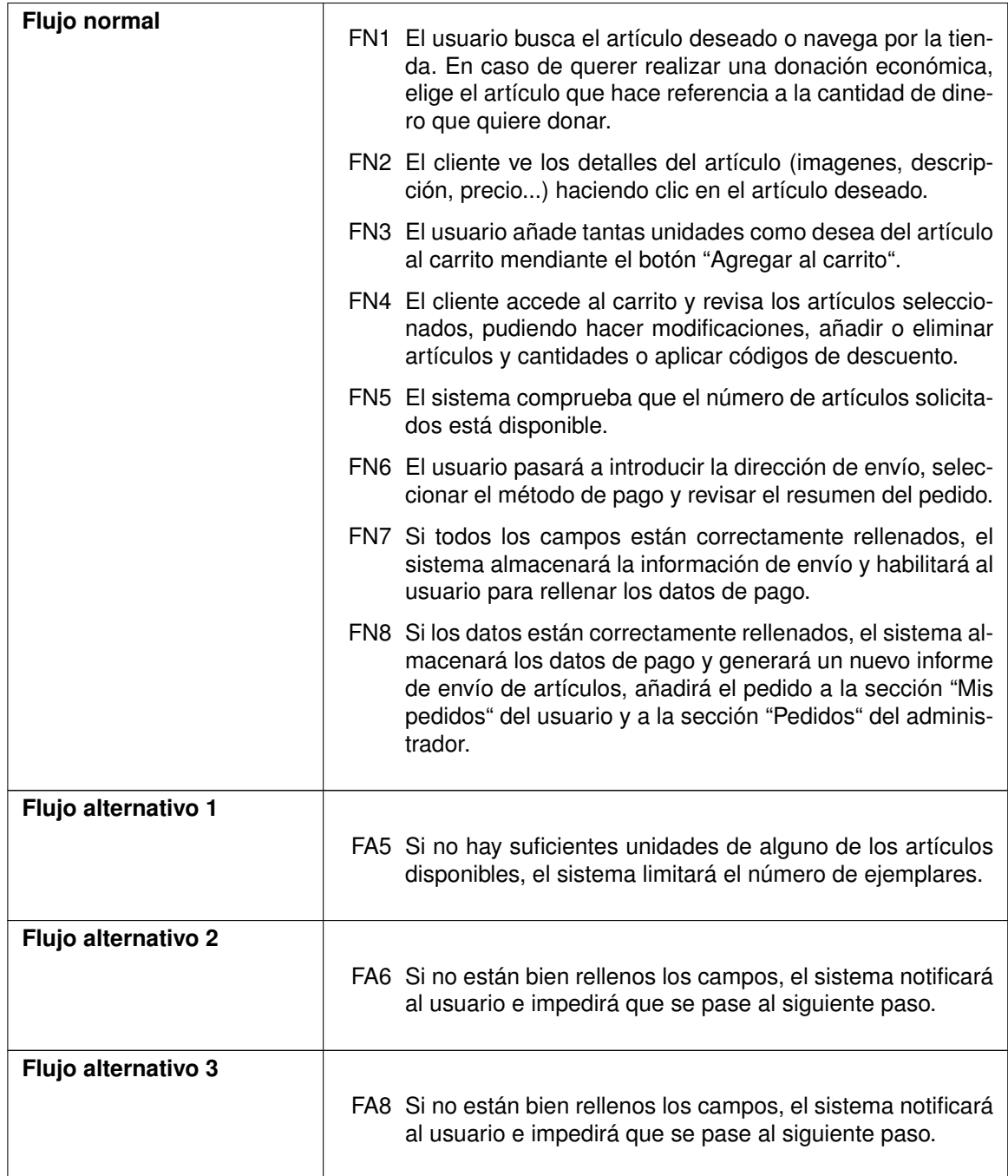

| Flujo alternativo 4 |                                                                                                    |
|---------------------|----------------------------------------------------------------------------------------------------|
|                     | FA1 El usuario accede a la sección "Mi Perfil", "Mis pedidos"<br>y selecciona la opción "Añadir dirección de entrega" del<br>pedido que quiere formalizar. |
|                     | FA2 Selecciona la dirección de entrega que desea y selecciona<br>"Continuar con el pago".                                                                  |
|                     | FA3 Introduce los datos de la tarjeta y finaliza la compra.                                                                                                |
| <b>Excepciones</b>  |                                                                                                    |
|                     | E1 El usuario ha dejado campos requeridos sin rellenar.                                                                                                    |
| <b>Prioridad</b>    | Alta                                                                                                    |

<span id="page-54-0"></span>Tabla 4.15: CU-09. Comprar artículo

En la tabla [4.16](#page-54-1) se hace referencia al décimo caso de uso, Pujar artículo, que describe el proceso que ha de seguir el usuario para poder pujar por un artículo y el comportamiento del sistema después de que se realize una puja.

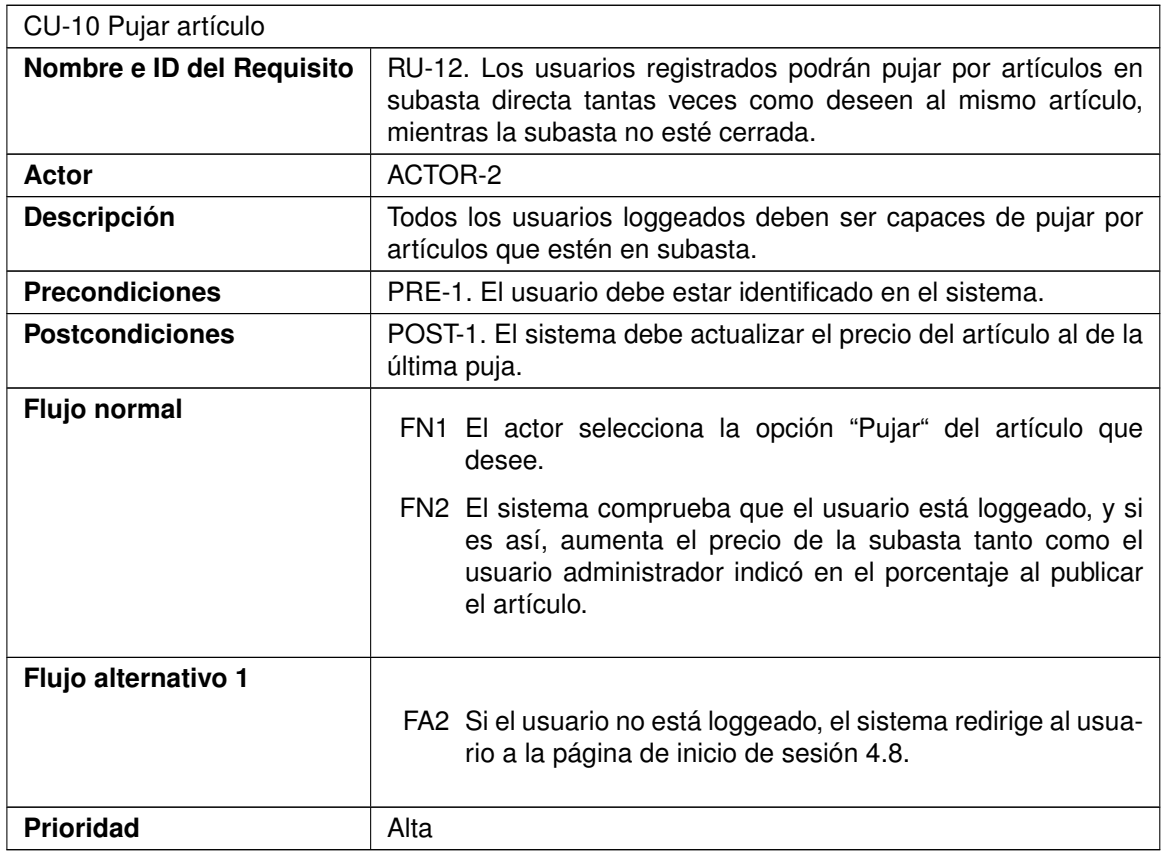

<span id="page-54-1"></span>Tabla 4.16: CU-10. Pujar artículo

## 4.4. Atributos de calidad

En este apartado se tienen en cuenta y analizan ciertos requerimientos, también denominados atributos de calidad, que completan aspectos concretos de la funcionalidad de la aplicación impuestos por el cliente, tales como comportamientos, restricciones o condicionantes para su correcto funcionamiento. Estos se organizan según su tipología en diferentes categorías.

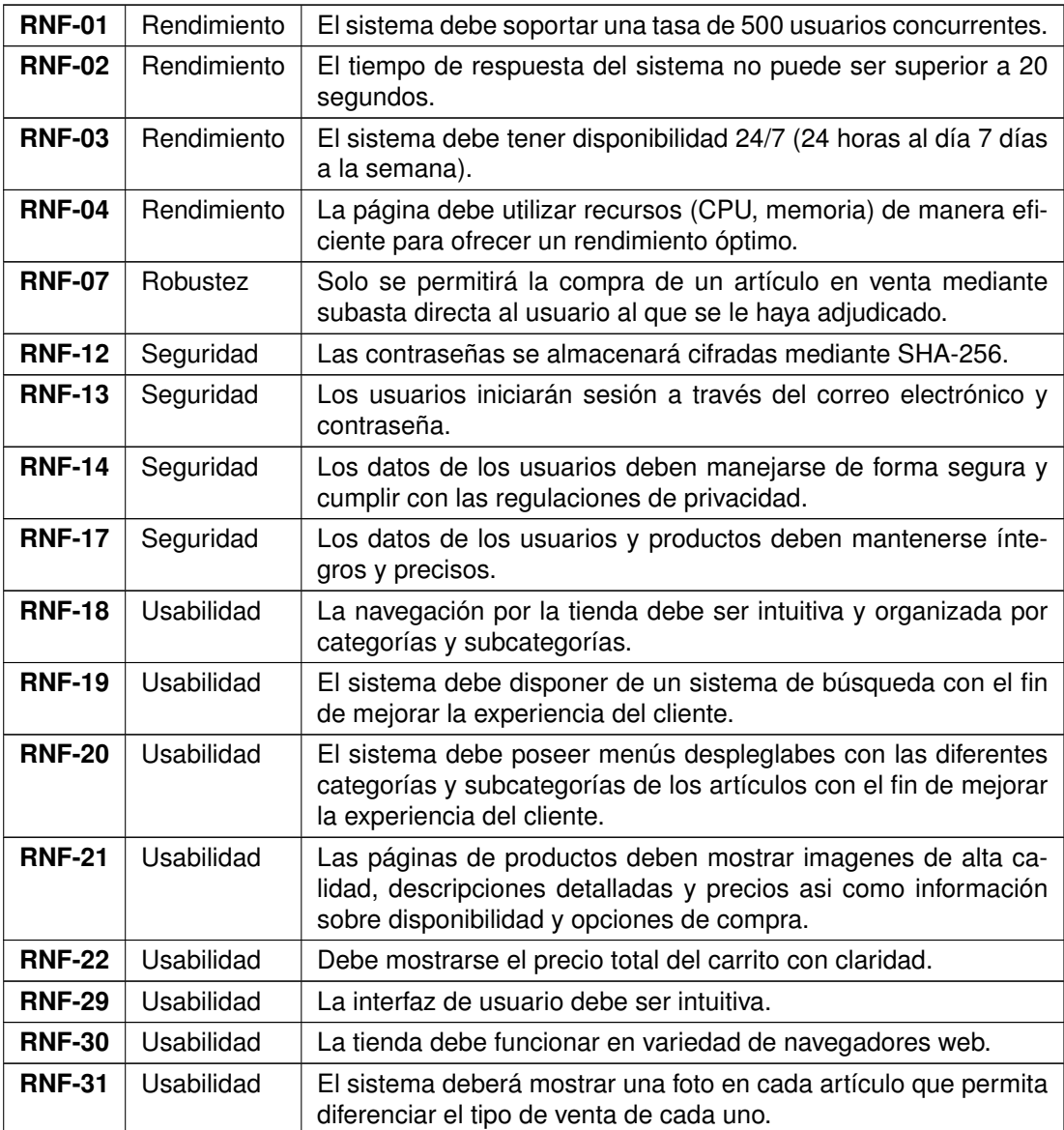

Tabla 4.17: Atributos de calidad

# Capítulo 5

## Diseño

### 5.1. Diseño de datos

#### 5.1.1. Modelo entidad-relación

En la figura [5.1](#page-57-0) podemos ver el diagrama entidad-relación que modela la estructura y las relaciones entre las entidades dentro del sistema.

Las entidades, mostradas como rectángulos, representan objetos del mundo real.

Los atributos, mostradas como óvalos, representan la información que se almacena de cada una de las anteriores.

Las relaciones, mostradas como rombos, representa como las entidades están conectadas entre sí. Las relaciones tienen participación (P) y cardinalidad (C), representado como (P, C); en la que ambas pueden tomar los valores 0, 1 o N, que indican si no está presente, si solo puede estar presente una vez o si puede estar presente varias veces respectivamente.

#### 5.1.2. Modelo relacional

En la tabla [5.1](#page-57-1) se muestra el modelo relacional. En ella, se describen las diferentes tablas que surgen del modelo entidad-relación [5.1.](#page-57-0)

Para cada una de estas tablas, se muestra su nombre, una pequeña descripción, su identificador y la clave foránea.

Las claves foráneas son atributos nuevos que surgen de las relaciones 1:N, y hacen referencia al identificador de la tabla padre.

#### Capítulo 5. Diseño

<span id="page-57-0"></span>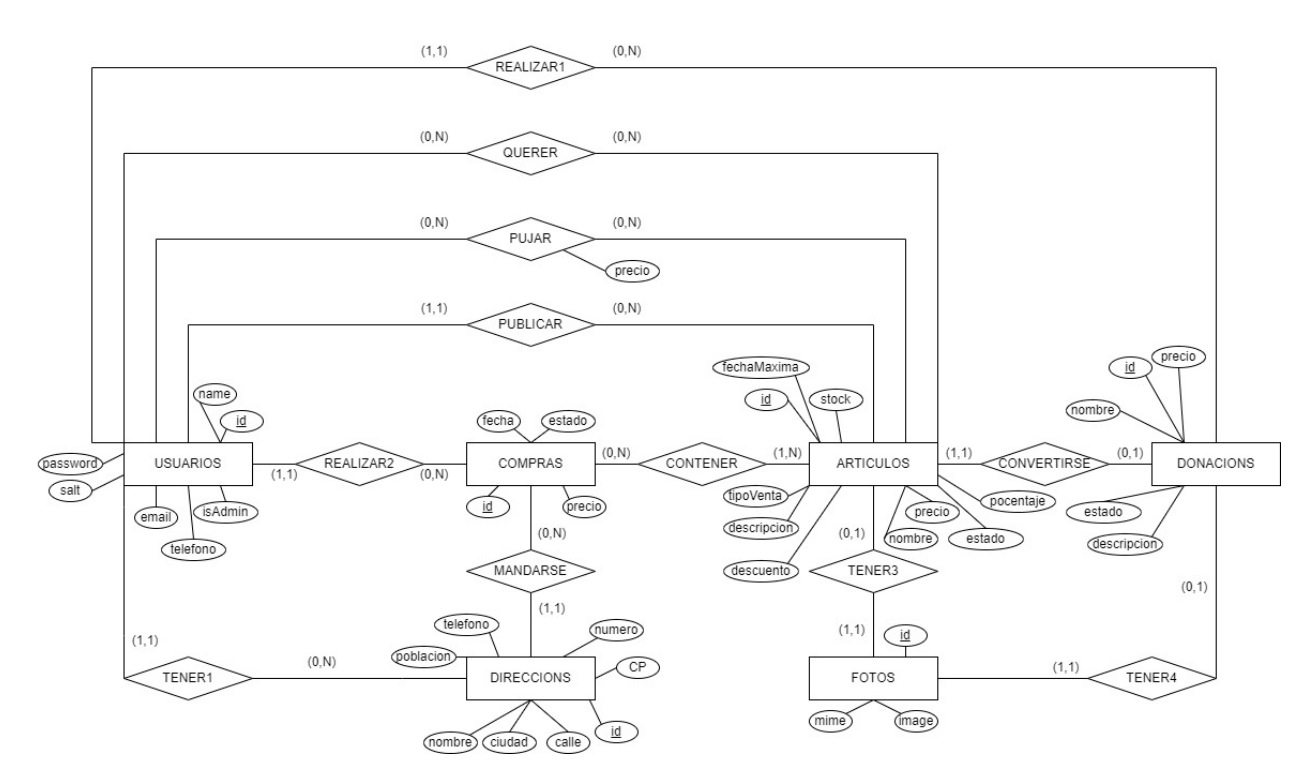

Figura 5.1: Diagrama Entidad-Relación

<span id="page-57-1"></span>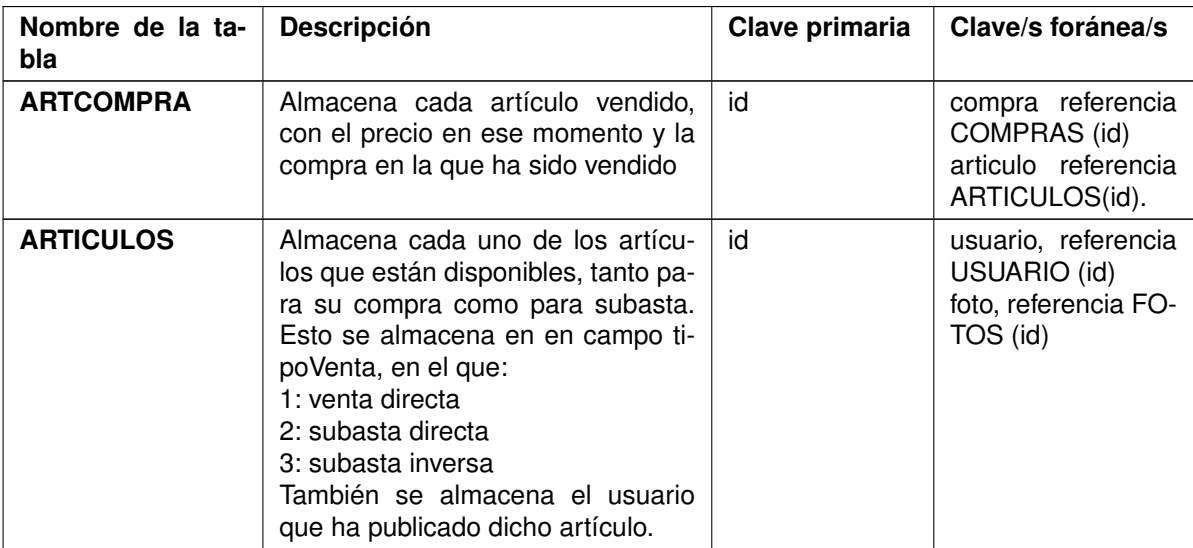

| Nombre de la ta-<br>bla | Descripción                                                                                                    | Clave primaria | Clave/s foránea/s                                                                                                    |
|-------------------------|----------------------------------------------------------------------------------------------------|----------------|----------------------------------------------------------------------------------------------------|
| <b>CARRITOS</b>         | Surge como resultado de la unión<br>de las tablas USUARIOS y AR-<br>TICULOS. Almacena un artículo<br>que está en venta directa o subasta<br>inversa y el usuario indica que quie-<br>re comprar. Los datos de esta tabla<br>asociados a un usuario en concre-<br>to se eliminan cuando este finaliza<br>la compra o indica que ya no quiere<br>uno de los artículos contenidos en<br>ella. Almacena un registro por cada<br>uno de los artículos que desea ca-<br>da uno de los usuarios. | id             | usuario, referencia<br><b>USUARIOS (id)</b><br>articulo, referencia<br>ARTICULOS (id)                                             |
| <b>COMPRAS</b>          | Almacena cada uno de los pedidos<br>que se han realizado y el usuario<br>que los ha realizado.                                                                                                    | id             | direccion, referen-<br>cia DIRECCIONS<br>(id)<br>referencia<br>pago,<br>PAGOS (id)<br>usuario, referencia<br><b>USUARIOS (id)</b> |
| <b>DIRECCIONS</b>       | Almacena las direcciones de envío<br>registradas por cada usuario y el<br>usuario al que pertenecen.                                                                                                    | id             | usuario, referencia<br><b>USUARIOS (id)</b>                                                                                       |
| <b>DONACIONS</b>        | Almacena las donaciones hechas,<br>el usuario que las ha realizado y la<br>foto asociada a cada una de ellas.                                                                                                    | id             | usuario, referencia<br><b>USUARIOS (id)</b><br>articulo, referencia<br>ARTICULOS (id)                                             |
| <b>FOTOS</b>            | Almacena la foto asociada a cada<br>artículo, y el artículo al que perte-<br>necen.                                                                                                    | id             | articulo, referencia<br>ARTICULOS (id)                                                                                            |
| <b>PAGOS</b>            | Almacena los métodos de pago<br>asociados a cada usuario.                                                                                                    | id             | <b>NA</b>                                                                                                    |
|                         | <b>PUJARARTICULOS</b> Surge como resultado de la unión<br>de las tablas USUARIOS y AR-<br>TICULOS. Almacena un artículo<br>que esta en subasta directa y el<br>usuario indica que quiere comprar.<br>Los datos de esta tabla se eliminan<br>cuando finaliza la subasta. Almace-<br>na un registro por cada usuario y<br>cada vez que se puja por cada ar-<br>tículo.                                                                                                    | id             | articulo, referencia<br>ARTICULOS (id)<br>usuario, referencia<br>USUARIOS (id).                                                   |
| <b>USUARIOS</b>         | Almacena la información de los<br>usuarios registrados, incluyendo si<br>son o no administradores.                                                                                                    | id             | <b>NA</b>                                                                                                    |

Tabla 5.1: Modelo relacional

#### 5.1.3. Diccionario de datos

En las tablas [A.1.2,](#page-85-0) [5.2,](#page-59-0) [A.1.3,](#page-86-0) [A.1.4,](#page-87-0) [A.1.1,](#page-84-0) [A.1.5,](#page-88-0) [5.3,](#page-60-0) [A.1.6,](#page-88-1) [A.1.7,](#page-89-0) [A.1.8,](#page-89-1) [A.1.9,](#page-89-2) [A.1.10,](#page-89-3) [A.1.11,](#page-90-0) [A.1.12,](#page-90-1) [A.1.13,](#page-90-2) [A.1.14](#page-90-3) y [A.1.15](#page-91-0) se describe cada uno de los elementos de datos que se utilizan en el sistema, es decir, cada una de las tablas de la base de datos.

Cada una de las entidades tiene los siguientes campos: definición de la tabla, notas, nombre, definición, tipo, unique, null y default de cada atributo. Tipo hace referencia al tipo de dato que se almacena, unique indica si es un campo único o se puede repetir en las distintas entradas de la tabla, null indica si puede ser null o no y default si tuviera algún valor por defecto.

A modo de ejemplo se muestran las tablas [5.2](#page-59-0) y [5.3.](#page-60-0)

<span id="page-59-0"></span>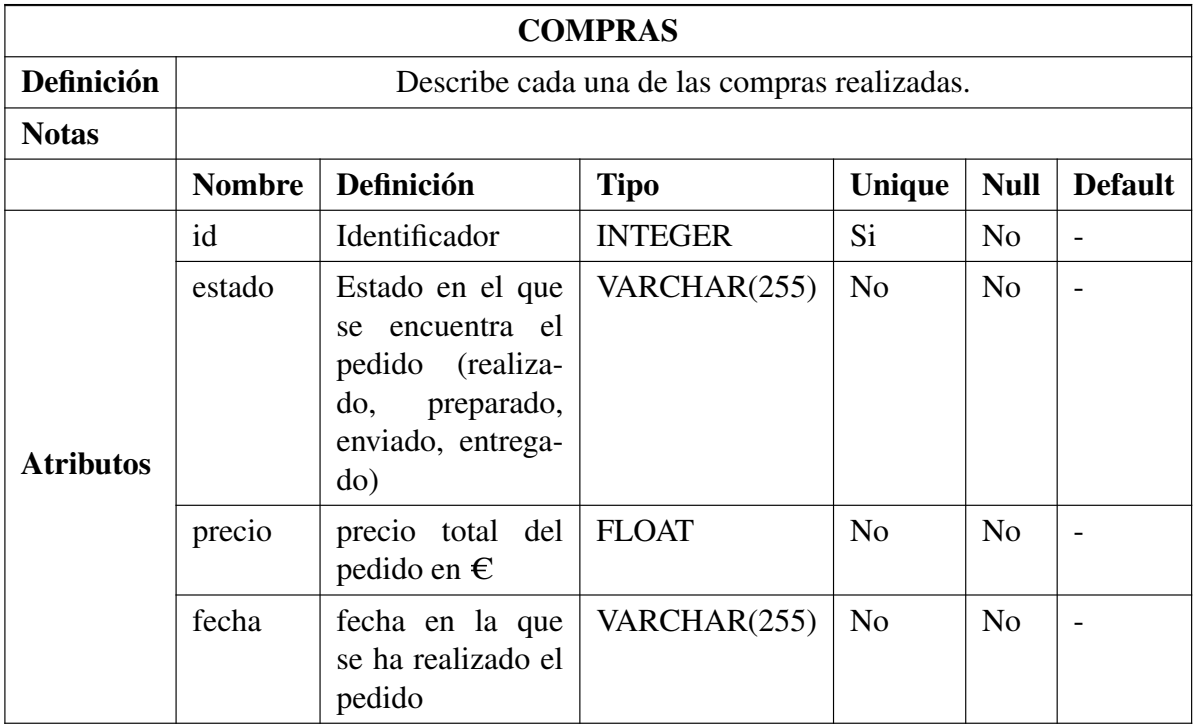

Tabla 5.2: Diccionario de datos: COMPRAS

<span id="page-60-0"></span>

| <b>CONTENER</b>  |                                                       |               |              |  |
|------------------|-------------------------------------------------------|---------------|--------------|--|
| Definición       | Relaciona cada compra con los artículos que contiene. |               |              |  |
| <b>Notas</b>     |                                                       |               |              |  |
|                  | <b>Nombre</b>                                         | Participación | Cardinalidad |  |
| <b>Atributos</b> | <b>ARTICULOS</b>                                      |               |              |  |
|                  | <b>COMPRAS</b>                                        |               | N            |  |

Tabla 5.3: Diccionario de datos: CONTENER

## 5.2. Diagramas de clase y de secuencia

#### 5.2.1. Diagrama de clases

En la programación estructural, los programas se organizan principalmente en torno a funciones o procedimientos que realizan tareas específicas. No hay concepto de clases ni objetos como en la programación orientada a objetos (POO). Por lo tanto, la noción de un diagrama de clases, que es una representación visual de las clases y sus relaciones en un sistema orientado a objetos, no tiene sentido en el contexto de la programación estructurada, ya que no hay clases ni objetos.

#### 5.2.2. Diagramas de secuencia

En las figuras [5.2,](#page-61-0) [5.3,](#page-61-1) [A.1,](#page-92-0) [A.3,](#page-93-0) [A.2,](#page-92-1) [A.4,](#page-93-1) [A.5,](#page-94-0) [A.6,](#page-95-0) [A.7,](#page-96-0) [A.8,](#page-96-1) [A.9,](#page-96-2) [A.10,](#page-97-0) [A.11](#page-97-1) y [A.12](#page-98-0) se detallan los diagramas de secuencia para cerrar sesión, donar un articulo, eliminar un artículo, eliminar una donación aún no publicada, eliminar un usuario, iniciar sesión, modificar artículo, modificar usuario, publicar artículo, publicar donación, registrarse y ver donaciones respectivamente.

Los diagramas de secuencia son una forma de representar la interacción entre objetos en un sistema a lo largo del tiempo.

En un diagrama de secuencia, los objetos se representan como cajas rectangulares en una línea horizontal, y las interacciones entre ellos se muestran mediante flechas que indican la secuencia de mensajes intercambiados. Cada objeto tiene su propia línea de vida vertical que muestra su existencia y el tiempo durante el cual está activo.

Del mismo modo, se muestran a modo de ejemplo las figuras [5.2](#page-61-0) y [5.3.](#page-61-1)

<span id="page-61-0"></span>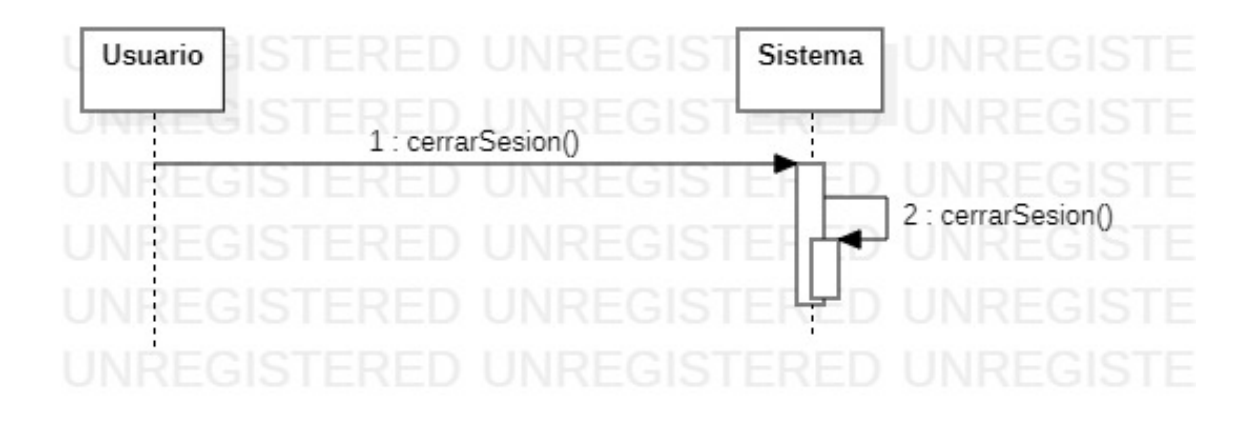

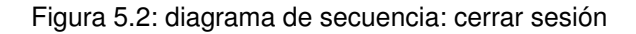

<span id="page-61-1"></span>

|                         | 1 : crearDonacion(nombre, descripcion, precio, estado, imagen) |   | 2 : comprobarDatosCorrectos(nombre, descripcion, precio, estado, imagen) |
|-------------------------|----------------------------------------------------------------|---|--------------------------------------------------------------------------|
| opt [Datos correctos]   |                                                                |   | 3 : publicarDonacion(nombre, descripcion, precio, estado)                |
| 112 F                   |                                                                |   | 4 : publicarFoto(imagen)                                                 |
|                         |                                                                |   |                                                                          |
|                         |                                                                |   | 5 : OK: Donacion creada correctamente                                    |
|                         |                                                                | . |                                                                          |
|                         |                                                                |   |                                                                          |
| opt [Datos incorrectos] | 6 : error(datos incorrectos)                                   |   |                                                                          |
| z.                      |                                                                |   |                                                                          |
|                         |                                                                |   |                                                                          |
|                         |                                                                |   |                                                                          |

Figura 5.3: diagrama de secuencia: donar

# Capítulo 6

## Implementación

Para la implementación del proyecto, se ha comenzado por instalar Visual Studio Code, Xampp, Node.js y las extensiones necesarias, Sequelize y Express.

A continuación, se ha creado el proyecto en el editor de código y se ha empezado con el primer sprint, usuarios y artículos.

- El primer paso ha sido implementar la base de datos y posteriormente, las primeras funcionalidades desarrolladas han sido las de registrar y logear usuarios.
- Una vez comprobado que funcionaban correctamente, se han desarrollado las de listar, modificar y eliminar usuarios. Con éstas, se han completado todas las funcionalidades relacionadas con los usuarios.
- Para completar el sprint, se han implementado las funcionalidades de crear, ver, modificar y eliminar artículos, con sus correspondientes imágenes.

Durante el segundo sprint, donaciones y subasta directa, se ha hecho lo siguiente:

- Revisar y corregir los comentarios del usuario sobre el primer sprint.
- Se ha añadido la funcionalidad relativa a las donaciones (crear, listar, modificar, eliminar y publicar).
- Una vez que se ha comprobado que eran correctas, se han desarrollado las funcionalidades relativas a la subasta directa, que incluyen pujar, aumentar el precio del artículo o finalizar la puja.
- Para crear una nueva compra cuando finaliza una subasta se ha creado el evento "crear\_ compra\_final\_puja" [6.1](#page-63-0) en la base de datos, que se ejecuta cada día. Este evento crea una nueva fila en la tabla "compras" cuando la fecha de fin de subasta del artículo es la fecha actual.

```
CREATE EVENT 'crear_compra_final_puja'
 ON SCHEDULE EVERY 1 DAY
 3 STARTS '2024-01-01 00:00:00.000000'
 4 ENDS '2026-01-01 00:00:00.000000'
 ON COMPLETION PRESERVE
 ENABLE
 D^{\Omega}8 INSERT INTO compras('estado', 'precio', 'usuario', 'direccion', '
      pago', 'createdAt', 'updatedAt')
   SELECT 'Pendiente', pa.precio, pa.usuario, NULL, NULL,
      CURRENT_TIMESTAMP, CURRENT_TIMESTAMP
10 FROM articulos a
11 JOIN pujararticulos pa ON pa.articulo = a.id
12 WHERE DATE(a.fechaMaxima) = CURRENT_DATE()
13 ORDER BY pa.id DESC
   LIMIT 1;
```
Listing 6.1: Evento crear\_compra\_final\_puja

En el tercer sprint, venta directa y subasta inversa, se han:

- Revisado y corregido los comentarios sobre el sprint anterior, análogamente a como se hizo en el segundo con el primero.
- Se han desarrollado el resto de funcionalidades, comunes tanto a la venta directa como a la subasta inversa, como son añadir los artículos al carrito, elegir la dirección de entrega, el método de pago y reducir el número de unidades disponibles.
- Para bajar el precio de los artículos en subasta inversa de manera automática y periódica, en este caso cada día, se ha creado el evento "actualizar\_precios\_subasta\_inversa" [6.2](#page-63-1) en la base de datos.

```
CREATE EVENT 'actualizar_precio_subasta_inversa'
ON SCHEDULE EVERY 1 DAY
3 STARTS '2024-01-01 00:00:00.000000'
4 ENDS '2026-01-01 00:00:00.000000'
ON COMPLETION PRESERVE
ENABLE
D<sub>O</sub>8 UPDATE articulos
  SET precio = precio - (precio * porcentaje / 100)
 WHERE tipoVenta = 2;
```
#### Listing 6.2: Evento actualizar precios subasta inversa

Durante toda las fases del proyecto se han ido realizando copias de seguridad periódicas de la base de datos, para asegurar su integridad.

A continuación, se explica la estructura del proyecto que se encuentra en el repositorio [\(link](https://uvaes.sharepoint.com/sites/GRP-GestionEscuela-TFG/Documentos%20compartidos/Forms/AllItems.aspx?id=%2Fsites%2FGRP%2DGestionEscuela%2DTFG%2FDocumentos%20compartidos%2FTFG%2FRepositorioTFG%2Fcurso%2E2023%2E2024%2Feva%2Emaiquez%2Fdoc%2Eadicional&p=true&ga=1) [al repositorio\)](https://uvaes.sharepoint.com/sites/GRP-GestionEscuela-TFG/Documentos%20compartidos/Forms/AllItems.aspx?id=%2Fsites%2FGRP%2DGestionEscuela%2DTFG%2FDocumentos%20compartidos%2FTFG%2FRepositorioTFG%2Fcurso%2E2023%2E2024%2Feva%2Emaiquez%2Fdoc%2Eadicional&p=true&ga=1) a nivel de archivos.

La figura [6.1](#page-64-0) muestra las carpetas y archivos que se encuentran en la raíz.

<span id="page-64-0"></span>Podemos destacar las carpetas controllers, migrations, models, routes y views.

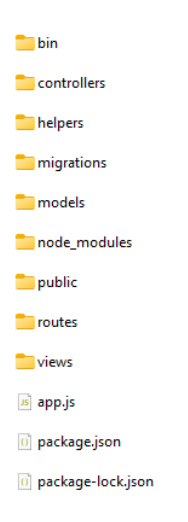

Figura 6.1: Estructura carpetas raiz

<span id="page-64-1"></span>En la figura [6.2](#page-64-1) vemos los distintos controladores que forman la aplicación. En cada uno de los módulos encontramos funciones como index, load, show, create, update o destroy; que se utilizan para listar todos registros de la tabla, obtener el objeto asociado al identificador pasado como parámetro, mostrar la información de un objeto concreto, crear nuevos registros o eliminar registros ya existentes respectivamente; además de las funciones específicas de cada controlador, como en el caso de los artículos, actualizar el precio del artículo cuando se realiza una puja por el mismo.

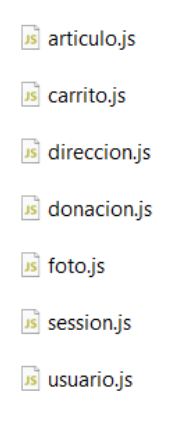

Figura 6.2: Controladores

<span id="page-65-0"></span>En la figura [6.3](#page-65-0) se ecuentran los ficheros de creación de las tablas de la base de datos, y en cada uno se encuentran los distintos atributos que forman la tabla y sus características.

> 8 20231029191125-CreateArticulo.js 8 20231029191128-CreateCarrito.js s 20231029191131-CreateCompra.js 8 20231029191142-CreateContenerArticulo.js 8 20231029191158-CreateDireccion.js 8 20231029191200-CreateDonacion.js s 20231029191204-CreateFoto.js 3 20231029191212-CreatePujarArticulo.is s<br>20231029191219-CreateUsuario.js

Figura 6.3: Migraciones

<span id="page-65-1"></span>En la figura [6.4](#page-65-1) podemos ver el contenido de la carpeta models, donde se encuentran los modelos, que son representaciones de las tablas de la base de datos en forma de objetos JavaScript. Sequelize utiliza esta información para generar consultas SQL y realizar operaciones en la base de datos de manera eficiente y segura.

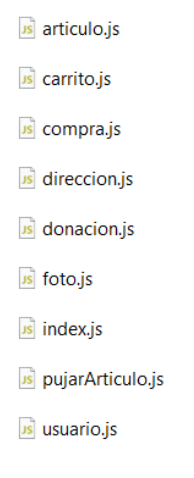

Figura 6.4: Modelos

<span id="page-65-2"></span>En la figura [6.5](#page-65-2) se ve el fichero index.js, en el que se definen las rutas de la aplicación, es decir, las URLs específicas que el servidor maneja y responde a través de funciones que se encuentran en la carpeta controllers.

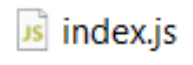

#### Figura 6.5: Rutas

En la figura [6.6](#page-66-0) se ve como están estructuradas las vistas, como el ejemplo de la figura [6.7,](#page-66-1) donde se encuentran las vistas de los usuarios. En cada una de las carpetas se almacenan las plantillas de las vistas que serán renderizadas con los datos que devuelvan los controladores.

<span id="page-66-0"></span>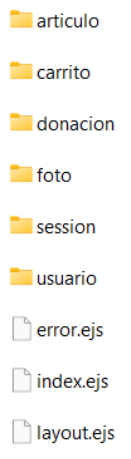

Figura 6.6: Vistas

<span id="page-66-1"></span> $\fbox{form. ejs}$ formAddress.ejs  $\fbox{$\quad$} editor Direction.ejs$ editNombre.ejs  $\fbox{$\quad$} edit Password.ejs$  $\Box$  index.ejs newDireccion.ejs  $\Box$  show.ejs  $\fbox{$\quad$ showDirections.ejs}$  $\fbox{$\quad$ showDonaciones.ejs$}$ 

Figura 6.7: Usuarios

# Capítulo 7

## Pruebas

En este capítulo vamos a hablar sobre las pruebas que se han realizado. Se han hecho pruebas de caja negra y caja blanca.

## 7.1. Caja blanca

Las pruebas de caja blanca son aquellas en las que el tester sabe cómo está estructurado internamente el código fuente. El objetivo principal es probar la lógica interna del programa y asegurar que todas las ramas del código han sido probadas al menos una vez.

Para ello, se ha hecho lo siguiente:

- Añadir logs que se muestran en la terminal al ejecutar el código.
- Validar la conexión con la base de datos.
- Validar que los datos introducidos en los formularios tienen el formato esperado.
- Probar todos los bucles y condicionales.
- Gestionar errores en tiempo de ejecución mediante el manejo de excepciones.

## 7.2. Caja negra

En estas pruebas el tester no tiene conocimientos acerca del código fuente de la página. El objetivo principal de estas pruebas es probar el comportamiento del sistema.

Las pruebas de caja negra realizadas se muestran en las tablas [7.1,](#page-69-0) [7.2,](#page-70-0) [7.3,](#page-70-1) [A.3.1,](#page-99-0) [A.3.2,](#page-100-0) [A.3.3,](#page-100-1) [A.3.4,](#page-101-0) [A.3.5,](#page-101-1) [A.3.6](#page-102-0) y [A.3.7.](#page-103-0)

A modo de ejemplo se muestran las tablas [7.1,](#page-69-0) [7.2](#page-70-0) y [7.3.](#page-70-1)

<span id="page-69-0"></span>

| PCN-01 Registrarse                                                                                                    |                                                                                                    |
|----------------------------------------------------------------------------------------------------|----------------------------------------------------------------------------------------------------|
| Objetivo                                                                                                    | Confirmar que un usuario no se puede registrar<br>si ya existe un usuario con el mismo email, si<br>el email no tiene el formato esperado o si las<br>contraseñas no coinciden. Si ninguna de estas<br>condiciones se cumplen el usuario podrá regis-<br>trarse. |
| Precondiciones                                                                                                    | N/A                                                                                                    |
| Paso                                                                                                    | Resultado esperado                                                                                                    |
| Crear un usuario con un email que aún no esté<br>registrado                                                                                                    | Usuario registrado correctamente                                                                                                    |
| Crear un usuario con el email introducido en el<br>paso anterior                                                                                                    | Error al registrar usuario                                                                                                    |
| Crear un usuario con email sin formato email                                                                                                    | Error al registrar usuario                                                                                                    |
| Crear un usuario con la contraseña distinta al<br>campo confirmar contraseña                                                                                                    | Error al registrar usuario                                                                                                    |
| Iniciar sesión como usuario administrador<br>(email: admin@gmail.com contraseña:1234),<br>acceder al apartado "Usuarios", seleccionar<br>"Crear nuevo usuario" y rellenar los datos so-<br>licitados | Usuario registrado correctamente                                                                                                    |
| Resultado final                                                                                                    | OK                                                                                                    |

Tabla 7.1: PCN-01 Registrarse

<span id="page-70-0"></span>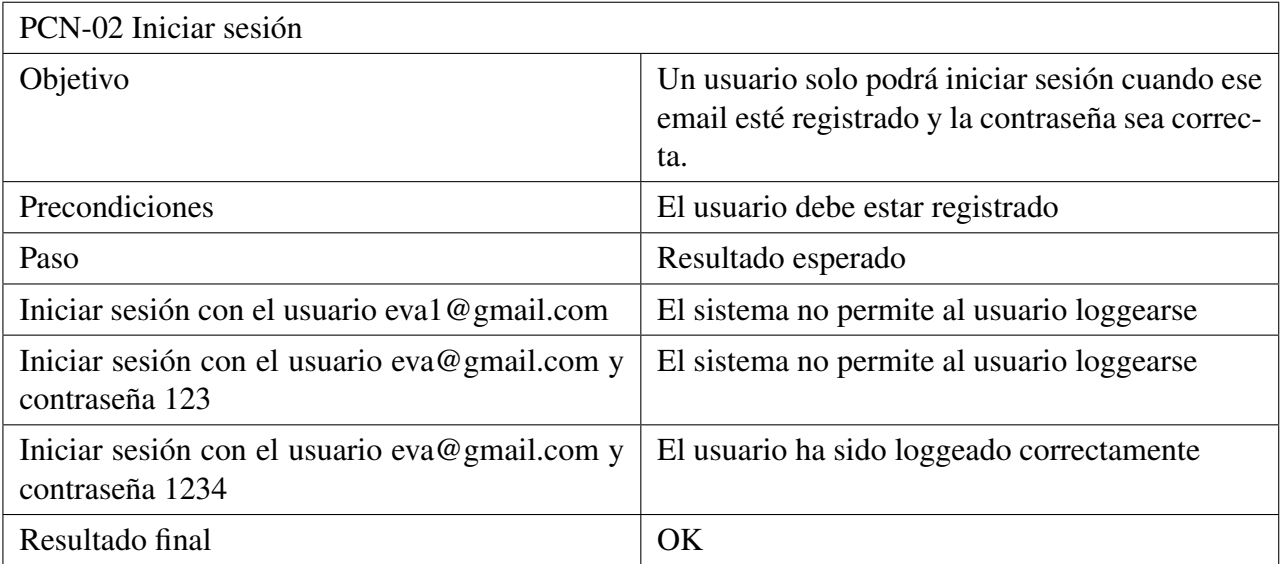

Tabla 7.2: PCN-02 Iniciar sesión

<span id="page-70-1"></span>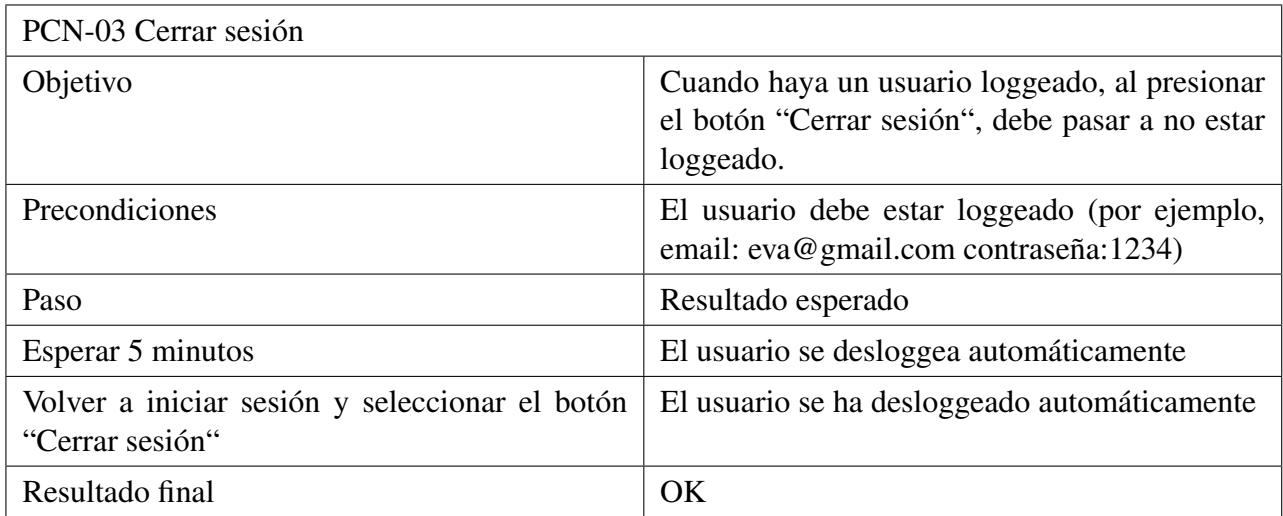

Tabla 7.3: PCN-03 Cerrar sesión
# Capítulo 8

## Manuales de instalación y de usuario

## 8.1. Manual de instalación

Para desplegar la web en el ordenador, es necesario instalar XAMPP, Node.js y un editor de código fuente como Visual Studio Code para poder lanzar la aplicación.

1. Instalar XAMPP, Node.js y Visual Studio Code

Es necesario instalar XAMPP para poder arrancar el servidor de base de datos de MySQL.

- Para ello accederemos a las páginas oficiales<https://www.apachefriends.org/es/index.html> para descargar XAMPP,<https://nodejs.org/en> para descargar Node.js y <https://code.visualstudio.com/> para Visual Studio Code.
- Descargaremos la versión necesaria para el sistema operativo que dispone el ordenador, la descarga empezará automáticamente.
- Una vez descargado, ejecutamos los archivos y seguimos con el proceso de instalación hasta el final.
- 2. Despliegue de la aplicación
	- Abrimos XAMPP y le damos a los dos botones "Start" que aparecen tanto a la derecha de MySQL como de Apache, como aparece en la figura [8.1.](#page-73-0)
	- Desde el navegador accedemos a [http://localhost/phpmyadmin/,](http://localhost/phpmyadmin/) seleccionamos la opción "Importar", "Seleccionar archivo", como aparece en la figura [8.2](#page-73-1) y seleccionamos el documento wallaorg.sql descargado del repositorio.
	- Descomprimimos la carpeta Wallaorg con el código fuente en cualquier parte del ordenador, por ejemplo en el escritorio, y la abrimos con Visual Studio Code (File- >Open Folder como en la figura [8.3y](#page-73-2) seleccionamos la carpeta Wallaorg), ejecutamos en la terminal (Terminal->New Terminal, como en la figura [8.4\)](#page-74-0) los comandos "npm install" (figura [8.5\)](#page-74-1) para asegurar que están todas las dependencias instalados y "npm start" (figura [8.6\)](#page-74-2) para lanzar el servidor.

#### <span id="page-73-0"></span>Capítulo 8. Manuales de instalación y de usuario

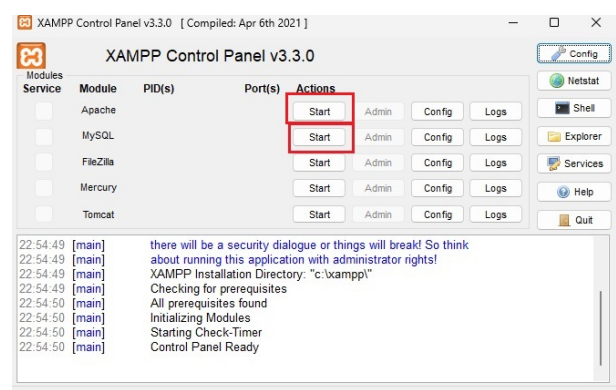

#### Figura 8.1: XAMPP

<span id="page-73-2"></span><span id="page-73-1"></span>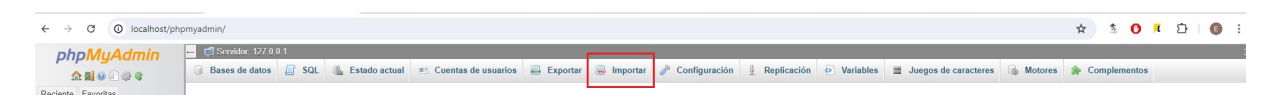

Figura 8.2: Importar base de datos

| File |               | Edit Selection View Go Run |                    |               | Termin |
|------|---------------|----------------------------|--------------------|---------------|--------|
|      | New Text File |                            |                    | $Ctrl + N$    | ë      |
|      | New File      |                            | Ctrl+Alt+Windows+N |               |        |
|      | New Window    |                            |                    | Ctrl+Shift+N  |        |
|      | Open File     |                            |                    | $Ctrl + O$    |        |
|      |               | Open Folder                |                    | Ctrl+K Ctrl+O |        |
|      |               | Open Workspace from File   |                    |               |        |
|      | Open Recent   |                            |                    |               |        |
|      |               |                            |                    |               |        |

Figura 8.3: Open Folder Visual Studio Code

## 8.2. Manual de usuario

En este manual, vamos a explicar todas las formas en que un usuario puede interactuar con el sistema. Las acciones que puede realizar son:

- Acceder a la web.
- Registrarse.
- Iniciar sesión.
- Ver artículos disponibles.
- Donar artículos.

<span id="page-74-0"></span>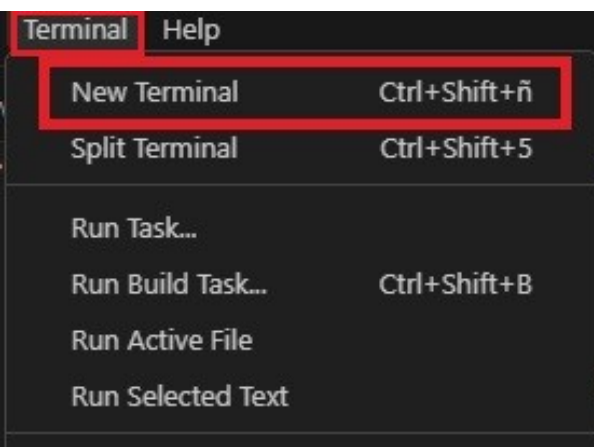

Figura 8.4: New Terminal Visual Studio Code

<span id="page-74-1"></span>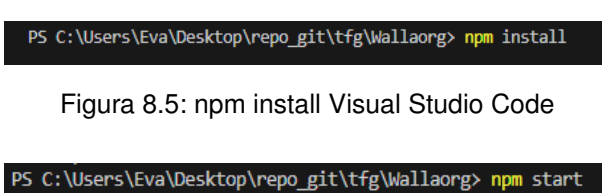

Figura 8.6: npm start Visual Studio Code

- <span id="page-74-2"></span>Comprar.
- Pujar en una subasta directa.
- Ver y modificar perfil.

### 8.2.1. Acceder a la web

El acceso a la web es el primer paso que todo usuario debe realizar para lleva a cabo cualquier acción posterior. En la fase de preproducción, se realiza tecleando en cualquier navegador web la dirección http://localhost:3000.

### 8.2.2. Registrarse

Para registrarse, el usuario debe pulsar en el botón registrarse. Desde aquí se le dirigirá a una pantalla en la que debe completar los campos con sus datos personales (nombre, email y contraseña). Una vez completados, deberá confirmar los datos en el botón "Aceptar". Desde aquí, se le dirigirá a la pantalla de inicio.

El sistema lanzará una advertencia si el correo ya está registrado.

*Eva Máiquez Pérez* 59

Capítulo 8. Manuales de instalación y de usuario

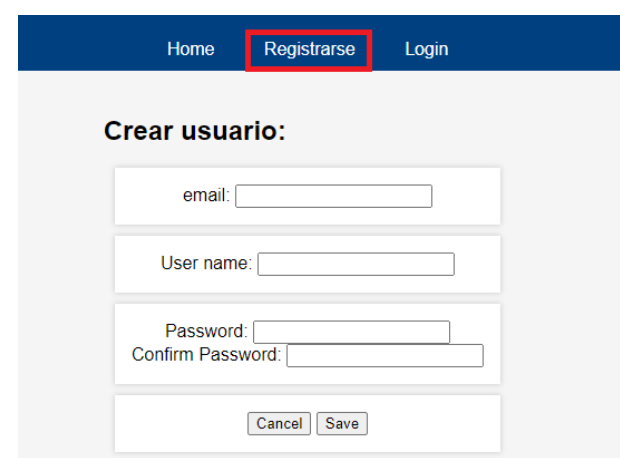

### 8.2.3. Iniciar sesión

El inicio de sesión se realiza pulsando en el botón "Iniciar sesión" e introduciendo a continuación el email registrado y la contraseña. Si se introdujese una contraseña errónea, el sistema advertirá el error y solicitará que vuelva a introducirse.

Solamente una vez iniciada la sesión, al usuario se le permitirá donar o comprar artículo o pujar en una subasta directa. Para ver los artículos disponibles, no es necesario el inicio de sesión.

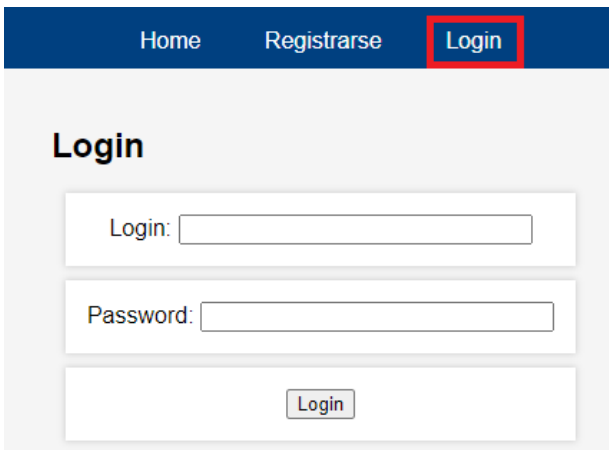

### 8.2.4. Ver artículos disponibles

En la pantalla principal de la página web se muestran todos los artículos disponibles. A esta página se puede acceder desde la dirección principal o pulsando el botón inicio desde cualquier otra página del dominio.

En esta página se muestra para cada artículo, además de su imagen, nombre y precio, un icono que identifica la forma de adquisición (venta directa, subasta o subasta inversa). Pulsando en cualquier artículo, se accede a una información más detallada del mismo.

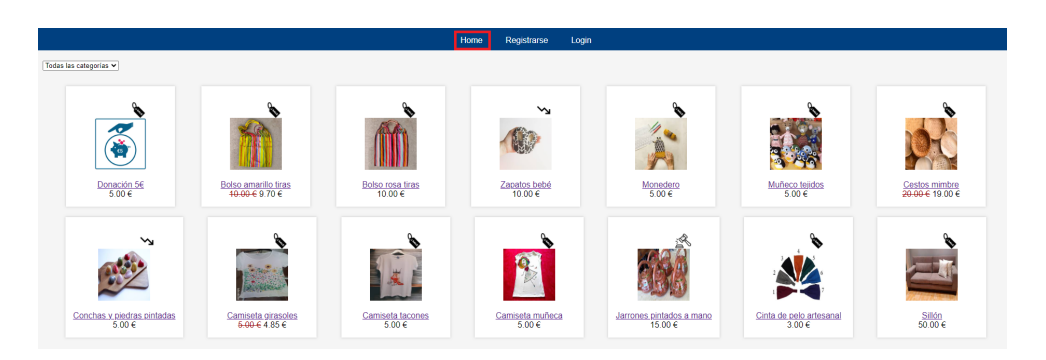

### 8.2.5. Donar artículos

Para donar un artículo, el usuario registrado y con sesión iniciada debe acceder a la opción "Donaciones" del menú superior de la página. Una vez presionado, accederá a un formulario que deberá cumplimentar. Para completar la donación, necesariamente deberá subir una imagen e informar del nombre del artículo, descripción, estado y precio propuesto.

Posteriormente, el administrador decidirá si publicar el artículo, el método de venta y el precio (precio final en el caso de venta directa o precio inicial para las subastas directa e inversa).

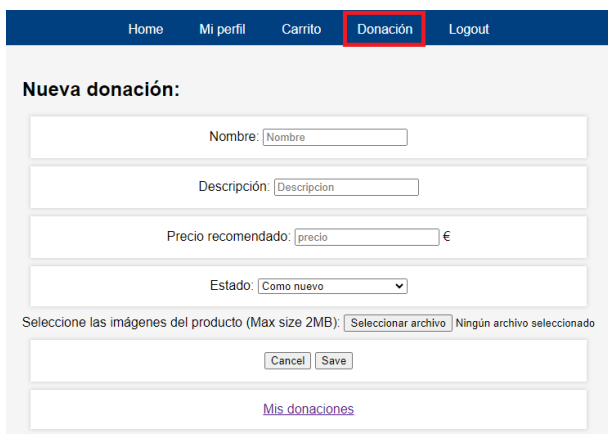

### 8.2.6. Comprar

Para adquirir un artículo desde las opciones de venta directa o subasta inversa, el usuario loggeado debe simplemente pulsar sobre el botón "Añadir al carrito" de los artículos en los que esté interesado.

Después debe acceder a su "Carrito" desde el menú superior, revisarlo y presionar en "Realizar compra", donde deberá elegir la dirección de envío y método de pago. Ambas opciones se guardan en los datos del usuario por si quiere reutilizarlas en futuras compras.

*Eva Máiquez Pérez* 61

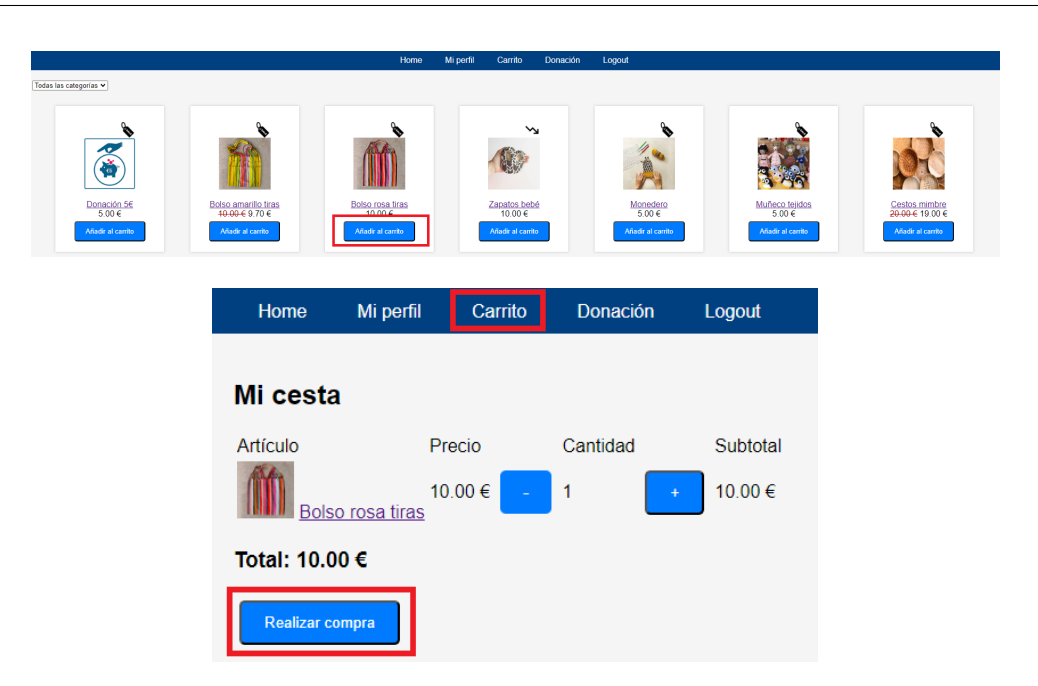

Capítulo 8. Manuales de instalación y de usuario

### 8.2.7. Pujar en subasta directa

Los artículos en subasta directa muestran el precio solicitado para realizar la siguiente puja. Para pujar, es suficiente con que el usuario loggeado presione sobre el botón "Pujar" y después confirmar la puja.

Una vez finalizado el plazo de la subasta, el sistema adjudicará el artículo al último pujador y retirará el artículo de la página.

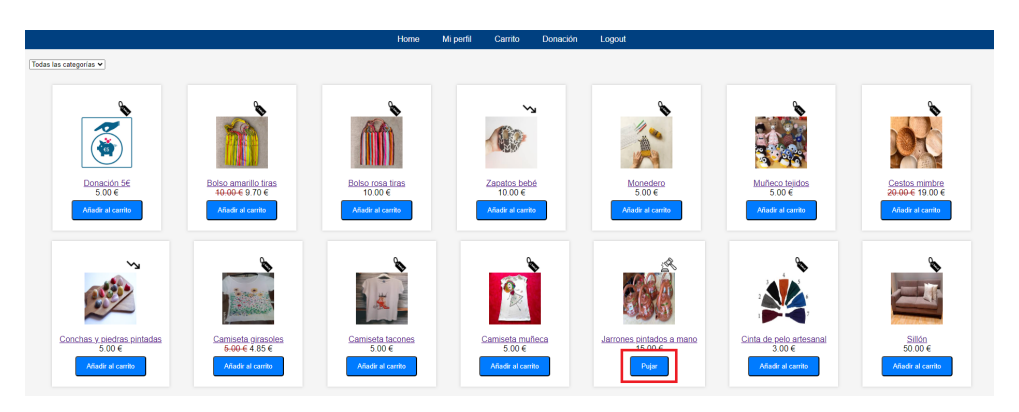

### 8.2.8. Ver y modificar perfil

Desde cualquier página del dominio, el usuario loggeado puede acceder a la opción "Mi perfil" del menú superior. Desde ella, puede consultar sus datos de usuario, sus direcciones y el historial de artículos donados y adquiridos. También podrá modificar todos sus datos, excepto el correo electrónico, y la descripción de las donaciones que aún no hayan sido publicadas. Las direcciones pueden eliminarse.

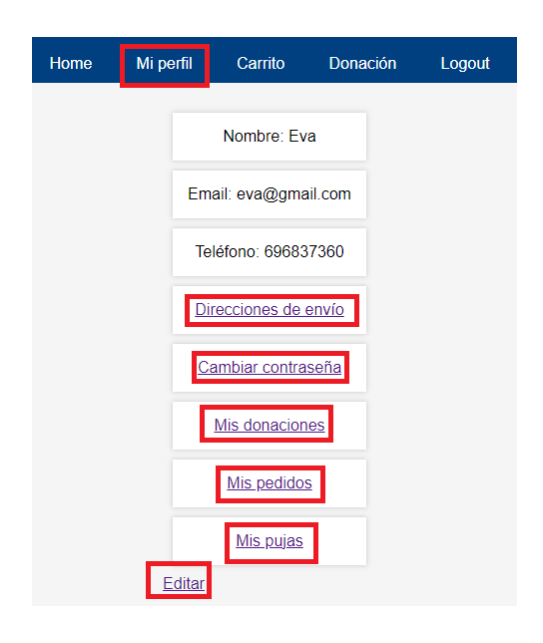

## 8.3. Manual de administrador

El Manual del administrador describe las acciones específicas que puede realizar el administrador del sistema. Son las siguientes:

- Publicar artículo.
- Modificar artículos publicados.
- Ver y modificar listado de usuarios.

## 8.3.1. Publicar artículo

El administrador puede publicar artículos donados en la web por otros usuarios registrados o artículos procedentes de otros orígenes, por ejemplo elaborados en los talleres propios.

En el menú superior, el administrador dispone de la opción "Ver donaciones". Al acceder a ella, se le muestra un listado de todas las donaciones. Las no publicadas, tienen un botón "Publicar". Al presionar en este botón, se accede a un formulario con la información proporcionada por el donante y, por defecto, la opción de "venta directa". Todo ello puede ser modificado por el administrador si así lo desea antes de que se produzca la publicación, que se efectúa presionando el botón "Aceptar".

Si el artículo no ha sido donado el administrador deberá presionar sobre la opción "Publicar artículo" del menú principal, rellenar todos los campos del formulario que le aparecerá en ese momento y presionar la opción "Aceptar" para finalizar la publicación.

Capítulo 8. Manuales de instalación y de usuario

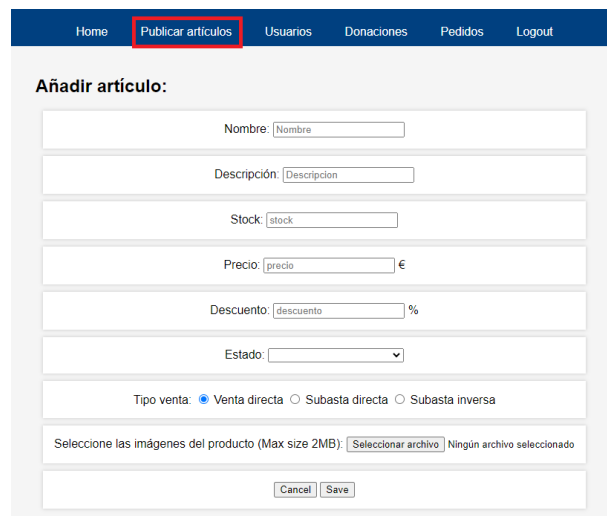

### 8.3.2. Modificar artículos publicados

Desde la página de inicio, donde se muestran todos los artículos, el administrador dispone de dos opciones para cada artículo. Son: "Modificar" y "Eliminar".

Al presionar la opción "Modificar", el administrador accede al formulario del artículo publicado y puede modificar todos sus campos.

Con la opción "Eliminar" el administrador puede eliminar un artículo publicado. Se le solicitará confirmación para realizar esta acción.

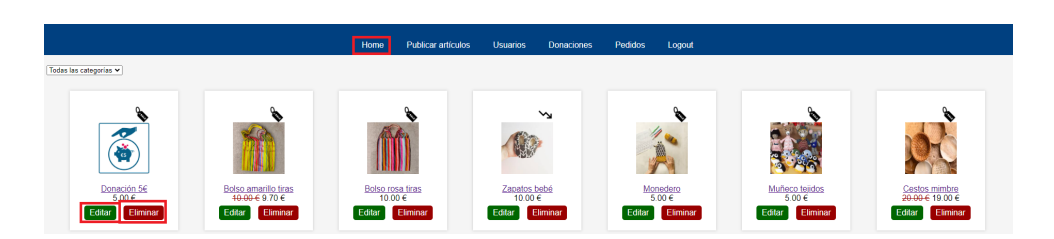

#### 8.3.3. Ver y modificar listado de usuarios

El administrador tiene acceso a la opción "Clientes" del menú superior. Al pulsar en ella, se le presenta un listado de todos los usuarios registrados y un botón para crear nuevos usuarios.

Al presionar sobre un usuario registrado, puede ver todos sus datos, excepto la contraseña, y modificarlos. También tiene la posibilidad de eliminar a cualquier usuario.

Para crear un nuevo usuario, debe presionar en el botón correspondiente y rellenar todos los datos del formulario. Por defecto, el usuario creado será un usuario no administrador, pero puede asignarle este rol marcando la opción correspondiente.

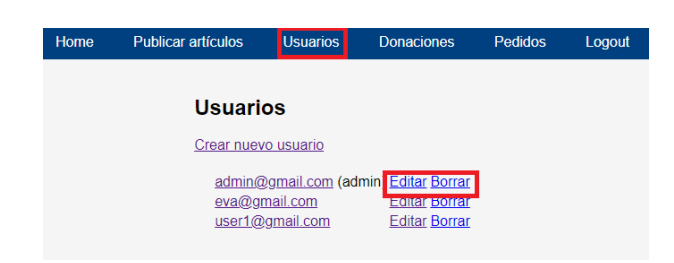

## 8.3.4. Ver pedidos

El administrador puede consultar todos los pedidos realizados, seleccionando la opción "Ver pedidos" del menú superior.

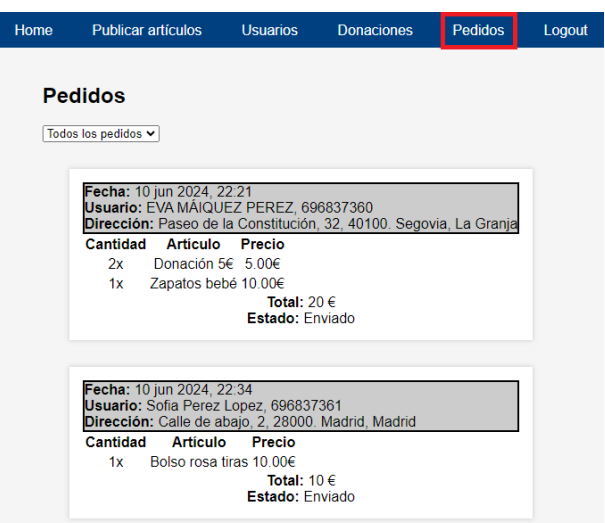

# Capítulo 9

## Conclusiones y líneas futuras

Este TFG ha logrado cumplir los objetivos académicos que se planteaban y que básicamente consistían en demostrar que la alumna había alcanzado los conocimientos y madurez suficientes para afrontar el ejercicio profesional, pues se ha desarrollado una aplicación web plenamente funcional, de una complejidad similar a la de otras aplicaciones que podría tener que realizar la alumna durante su vida laboral.

Para el desarrollo de la aplicación, ha sido necesario emplear un gran número de herramientas nuevas, como Node.js, Express, Sequelize, etc. lo que ha supuesto un esfuerzo adicional, pero a la vez ha servido para completar la formación. Los diversos conocimientos adquiridos durante los estudios de grado han permitido una curva de aprendizaje muy rápida en estas herramientas.

La elaboración de la memoria también ha requerido un esfuerzo nada desdeñable y ha servido para asentar y poner en práctica muchos de los conocimientos adquiridos durante la carrera y profundizar en otros.

Todo ello, unido a la necesidad de cierto aprendizaje autónomo que siempre conlleva este tipo de trabajos, aporta un valor añadido muy significativo en los estudios universitarios.

Respecto a la aplicación en sí, se ha logrado desarrollar en su totalidad, cumpliendo todos los requisitos planteados. Se contempla desde el registro de usuarios y la donación de artículos y dinero, hasta la venta por los tres métodos previstos.

Si bien, tal y como se plantea en el apartado dedicado al estado del arte, existen muchas aplicaciones de venta electrónica y también otras orientadas a gestionar donaciones, esta aplicación combina ambos aspectos, lo que le confiere un elevado grado de originalidad. Combinar las opciones de venta directa, subasta y subasta inversa también supone una cierta innovación, pues no se conocen otras aplicaciones que lo hagan.

A pesar de que como se ha indicado, la aplicación es plenamente operativa, todavía se podría completar añadiendo otras funcionalidades que han quedado fuera del alcance de este TFG, por la necesaria limitación del mismo y que se refieren como posibles ampliaciones. Algunas de estas funcionalidades extras podrían ser: aplicar códigos de descuento, gestionar las devoluciones, implementar la gestión de los envíos y, por supuesto, desarrollar una aplicación móvil para un uso más cómodo desde este tipo de dispositivos.

# Anexo

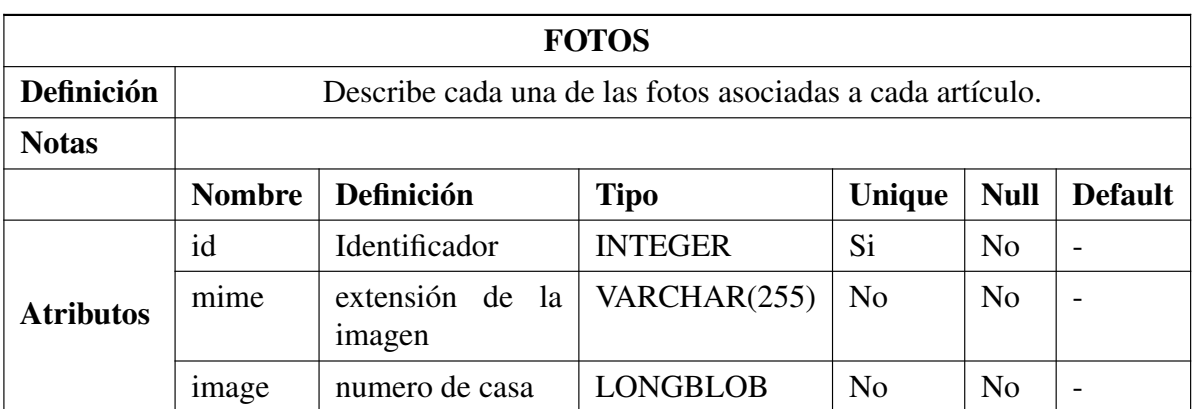

## A.1. Diccionarios de datos

Tabla A.1.1: Diccionario de datos: FOTOS

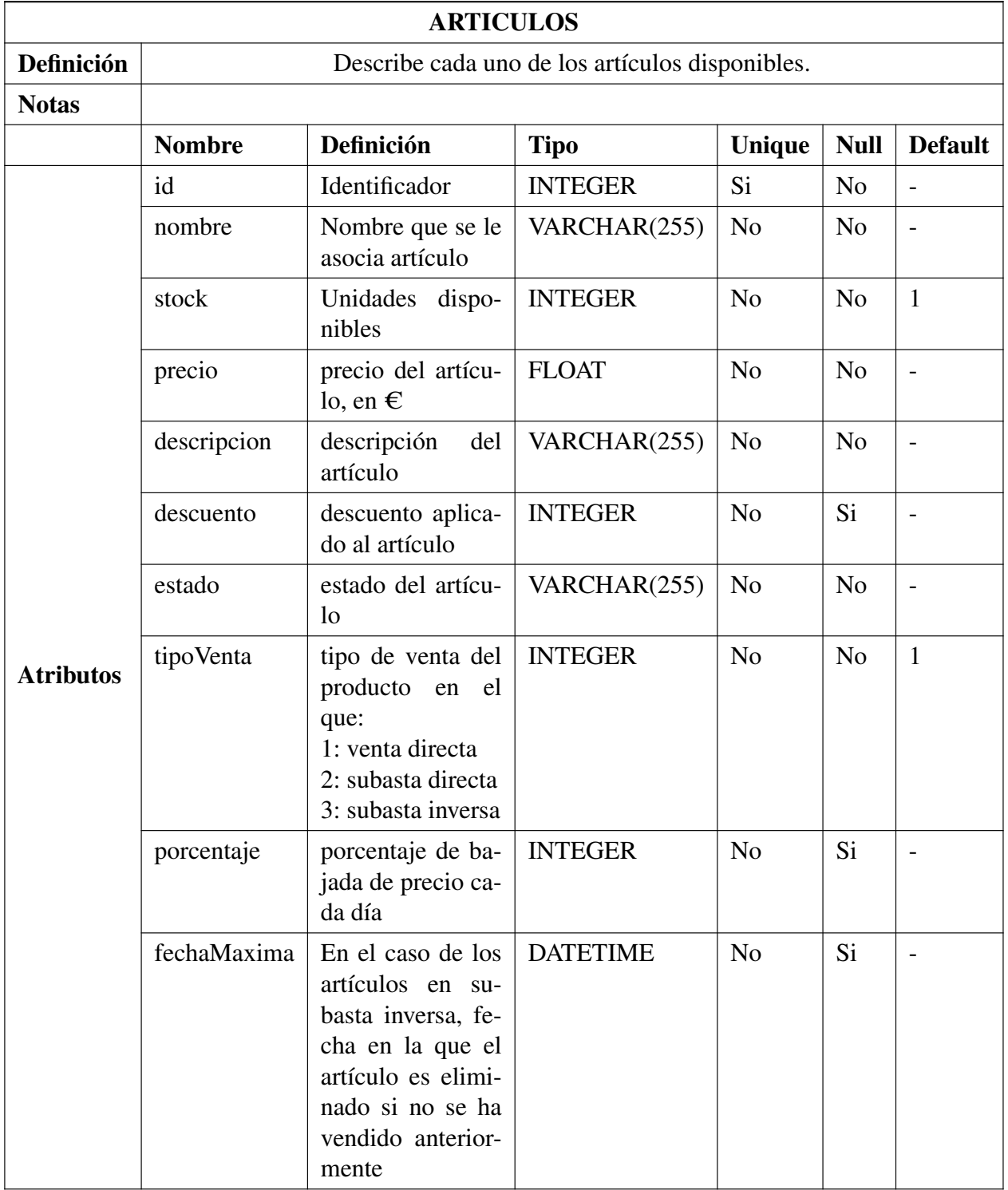

Tabla A.1.2: Diccionario de datos: ARTICULOS

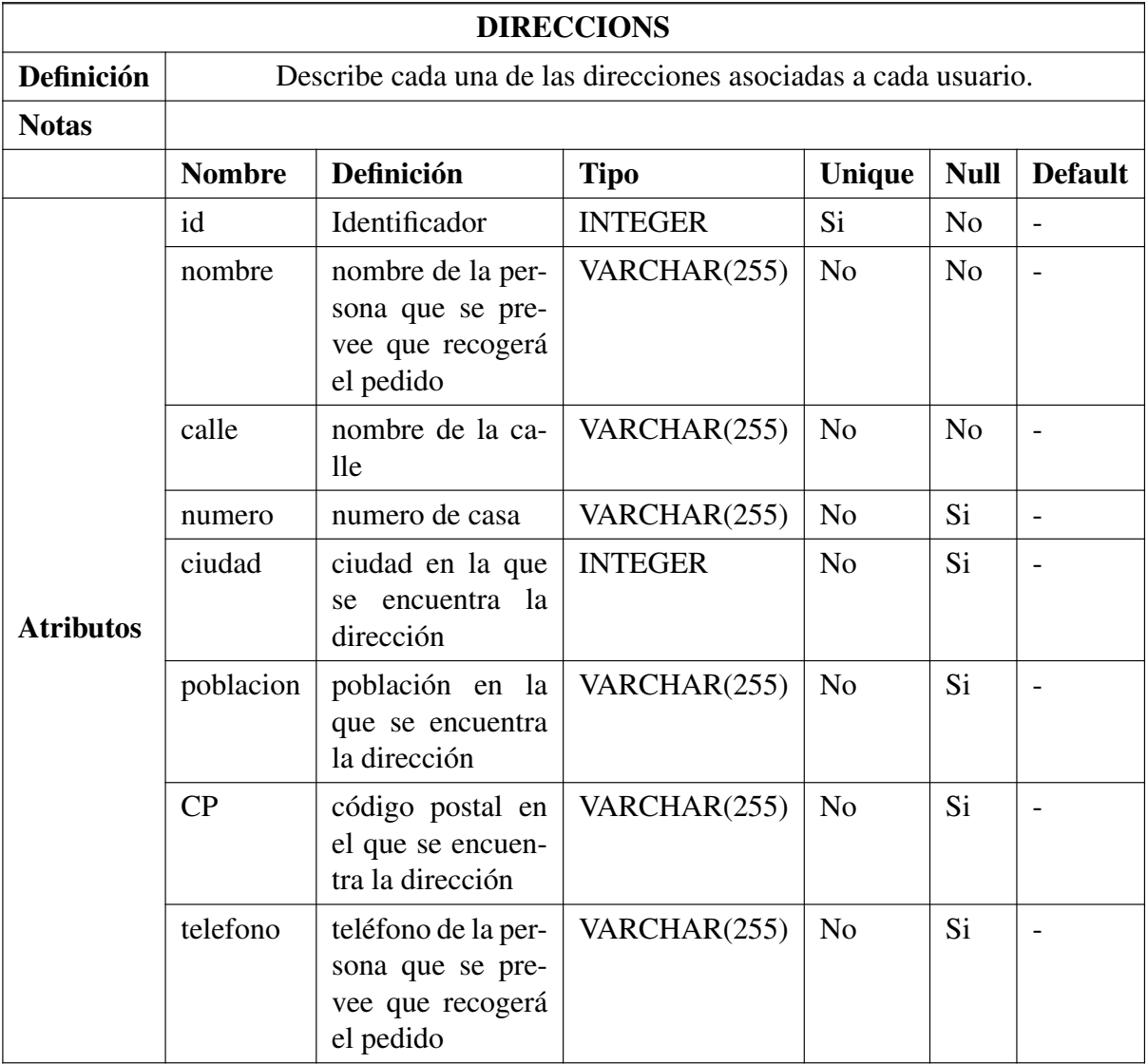

Tabla A.1.3: Diccionario de datos: DIRECCIONS

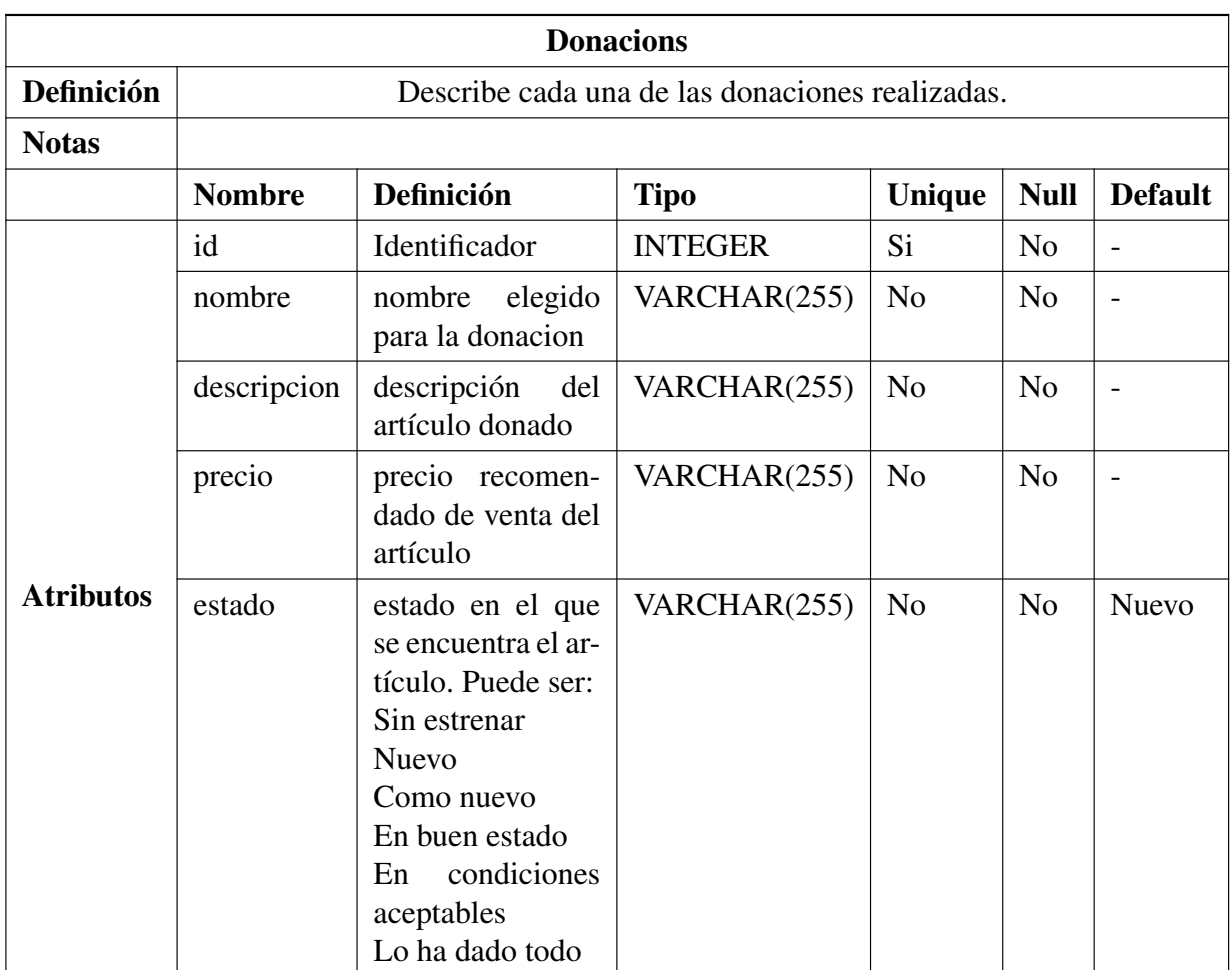

Tabla A.1.4: Diccionario de datos: DONACIONS

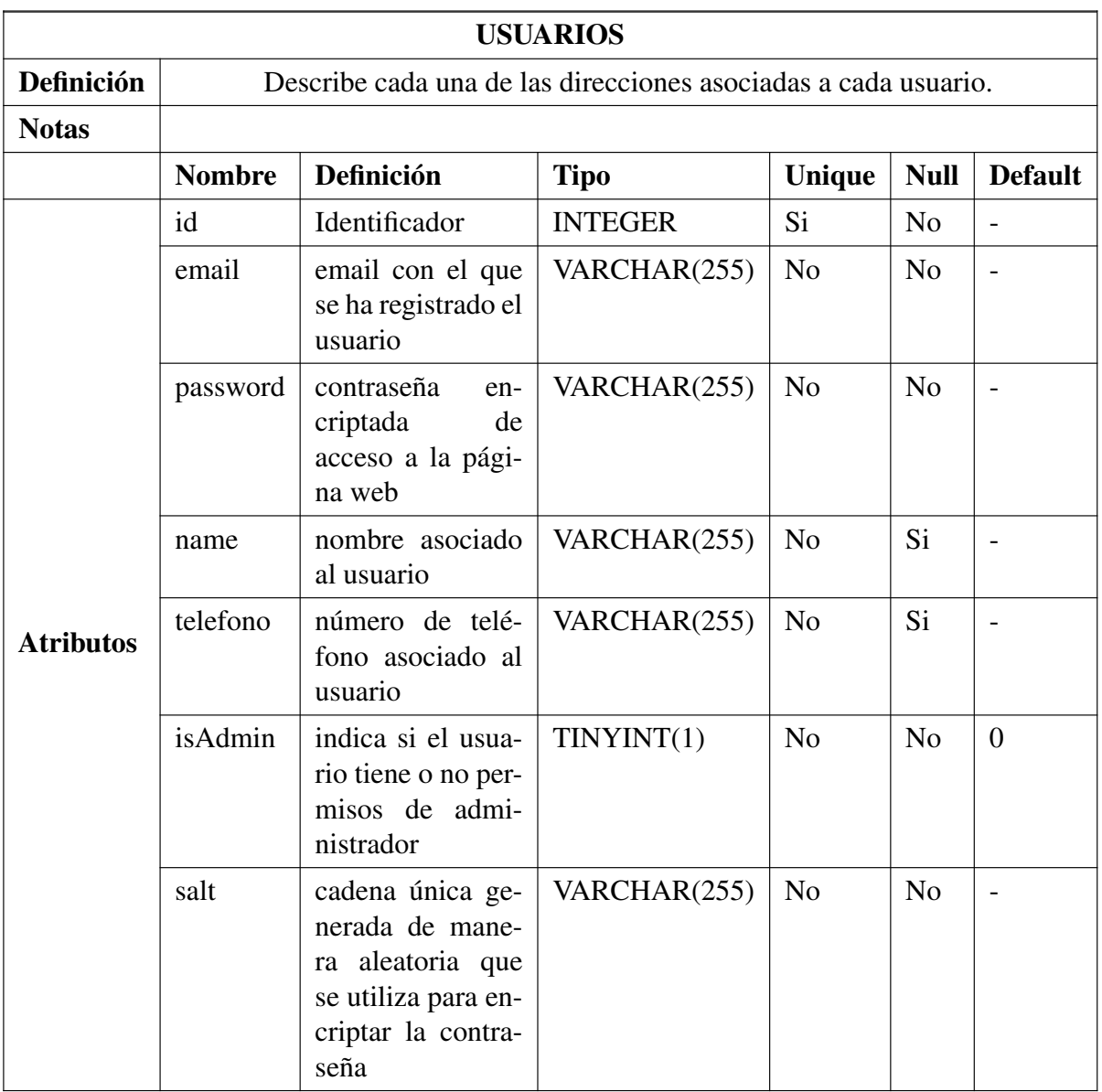

Tabla A.1.5: Diccionario de datos: USUARIOS

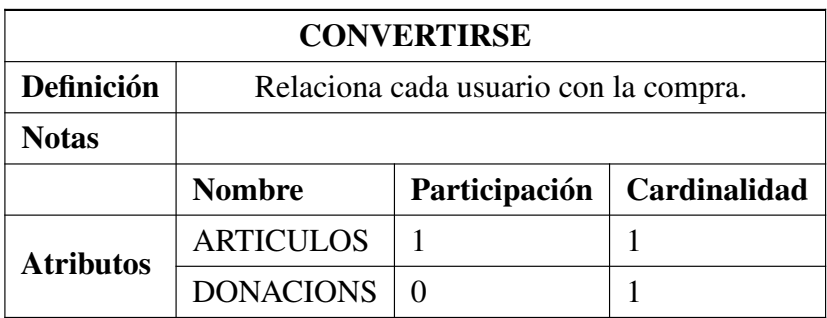

Tabla A.1.6: Diccionario de datos: CONVERTIRSE

Anexo

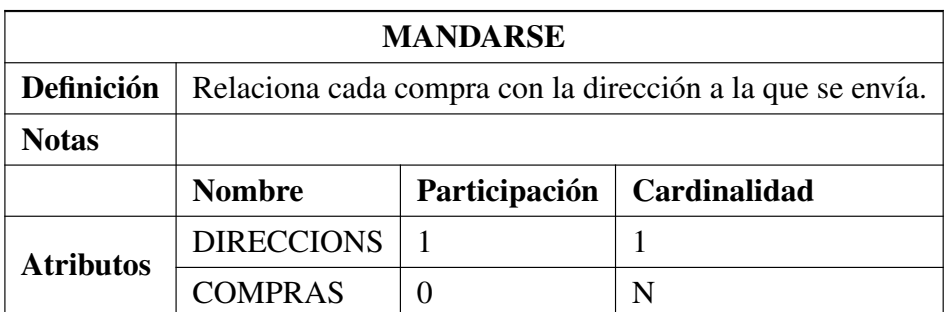

Tabla A.1.7: Diccionario de datos: MANDARSE

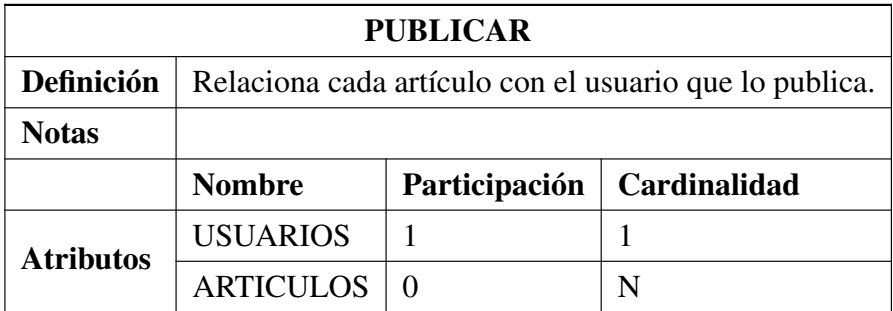

Tabla A.1.8: Diccionario de datos: PUBLICAR

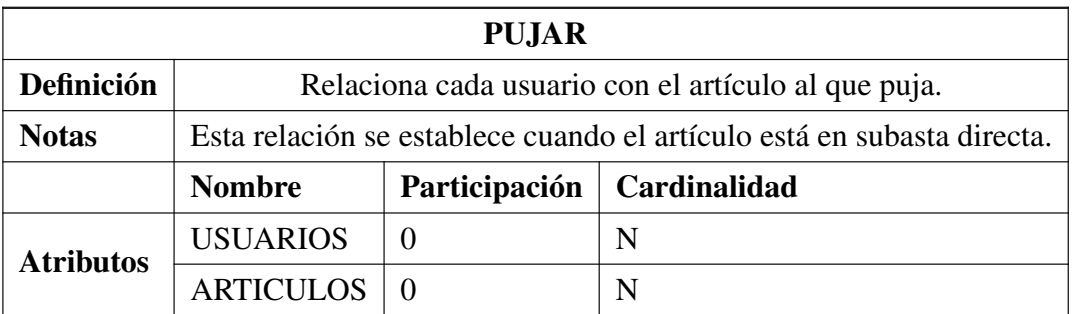

Tabla A.1.9: Diccionario de datos: PUJAR

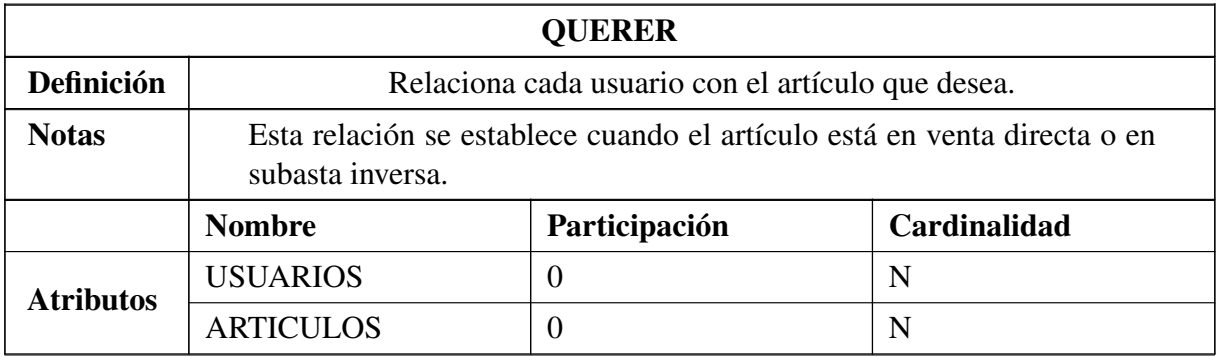

Tabla A.1.10: Diccionario de datos: QUERER

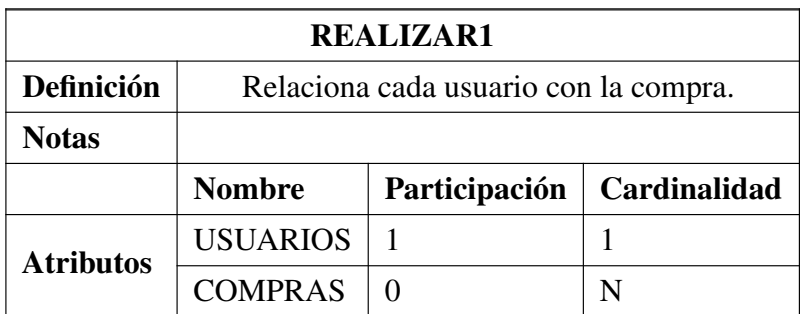

Tabla A.1.11: Diccionario de datos: REALIZAR1

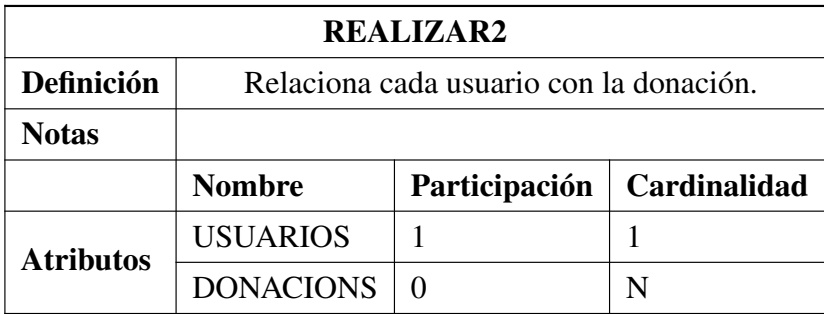

Tabla A.1.12: Diccionario de datos: REALIZAR2

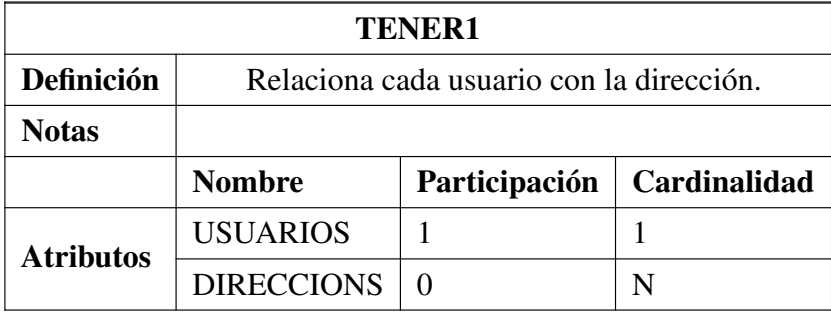

Tabla A.1.13: Diccionario de datos: TENER1

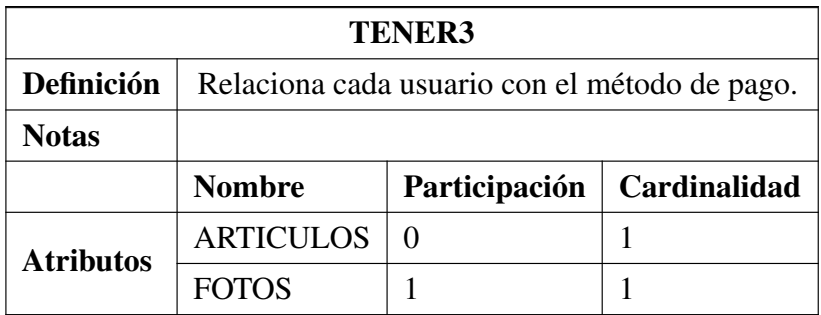

Tabla A.1.14: Diccionario de datos: TENER3

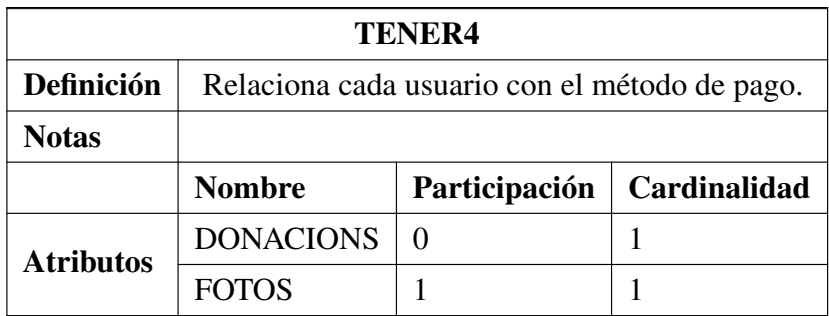

Tabla A.1.15: Diccionario de datos: TENER4

## A.2. Diagramas de secuencia

| Administrador          |                                           | Sistema    |                                           | <b>Base de Datos</b> |
|------------------------|-------------------------------------------|------------|-------------------------------------------|----------------------|
| <b>MARCHE</b>          | 1 : verArticulo(id)                       | - 1        |                                           |                      |
|                        |                                           |            | 2 : consultarArticulo(id)                 |                      |
|                        |                                           |            |                                           |                      |
| FQIS.                  |                                           | $\epsilon$ | 3 : OK: datos                             |                      |
| ÷                      | 4 : mostrarDatos(id)                      |            |                                           |                      |
|                        | 5 : eliminarArticulo(id)                  |            |                                           |                      |
| $\epsilon$             | 6 : mensaje confirmación                  |            |                                           |                      |
|                        |                                           |            |                                           |                      |
| opt [Mensaje aceptado] | 7: Aceptar                                | . 31       | 8 : eliminarArticulo(id)                  | E                    |
|                        |                                           |            |                                           |                      |
|                        |                                           |            | 9 : eliminarFoto(idFoto)                  |                      |
|                        |                                           | ←……        | 10 : OK: Articulo eliminado correctamente |                      |
| <                      | 11 : OK: Articulo eliminado correctamente |            |                                           | F                    |
| opt [Mensaje denegado] | 12 : Cancelar                             |            |                                           | FН                   |
|                        | 13 : OK: artículo no eliminado            |            |                                           |                      |
|                        |                                           |            |                                           |                      |
|                        |                                           |            |                                           |                      |

Figura A.1: diagrama de secuencia: eliminar artículo

| Administrador              |                                          | Sistema |                                         |  | <b>Base de Datos</b> |  |
|----------------------------|------------------------------------------|---------|-----------------------------------------|--|----------------------|--|
|                            | 1: verUsuario(id)                        |         |                                         |  |                      |  |
|                            |                                          |         | 2 : consultarUsuario(id)                |  |                      |  |
|                            |                                          |         |                                         |  |                      |  |
| $\overline{\mathcal{L}}$ . |                                          | e - -   | 3 : OK: datos                           |  |                      |  |
|                            | 4 : mostrarDatos(id)                     |         |                                         |  |                      |  |
|                            | 5 : eliminarUsuario(id)                  |         |                                         |  |                      |  |
|                            | 6 : mensaje confirmación                 |         |                                         |  |                      |  |
|                            |                                          |         |                                         |  |                      |  |
| opt [Mensaje aceptado]     | 7 : Aceptar                              |         |                                         |  |                      |  |
|                            |                                          |         | 8 : eliminarUsuario(id)                 |  |                      |  |
|                            |                                          |         | 9 : OK: Usuario eliminado correctamente |  |                      |  |
| Ķ---                       | 10 : OK: Usuario eliminado correctamente |         |                                         |  |                      |  |
| opt [Mensaje denegado]     | 11 : Cancelar                            |         |                                         |  |                      |  |
|                            |                                          |         |                                         |  |                      |  |
| $\epsilon$ -------         | 12 : OK: usuario no eliminado            |         |                                         |  |                      |  |
|                            |                                          |         |                                         |  |                      |  |
|                            |                                          |         |                                         |  |                      |  |

Figura A.2: diagrama de secuencia: eliminar usuario

| Usuario registrado                                        | Sistema<br><b>Base de Datos</b>           |
|-----------------------------------------------------------|-------------------------------------------|
| 1 : verDonaciones(id)                                     |                                           |
|                                                           | 2 : consultarDonaciones(id)               |
|                                                           |                                           |
| 4 : mostrarDatos(id)                                      | $\epsilon$<br>3 : OK: datos               |
|                                                           |                                           |
| 5 : verDonacion(idDonacion)                               | 6 : consultarDonacion(idDonacion)         |
|                                                           | k.                                        |
| 8 : eliminarDonacion(id)                                  | 7: OK: Datos                              |
| 9 : mensaje confirmación                                  |                                           |
|                                                           |                                           |
| opt [Mensaje aceptado]<br>10 : Aceptar                    | - 5                                       |
|                                                           | 11 : eliminarDonacion(idDoancion)         |
|                                                           | 12 : OK: Donacion eliminada correctamente |
| $\leftarrow$<br>13 : OK: Donacion eliminada correctamente |                                           |
| opt [Mensaje denegado]<br>14 : Cancelar                   |                                           |
| 15 : OK: donacion no eliminada                            |                                           |
| $\epsilon$                                                | 8 — I                                     |
|                                                           |                                           |
|                                                           |                                           |
|                                                           |                                           |
|                                                           |                                           |
|                                                           |                                           |

Figura A.3: diagrama de secuencia: eliminar donación

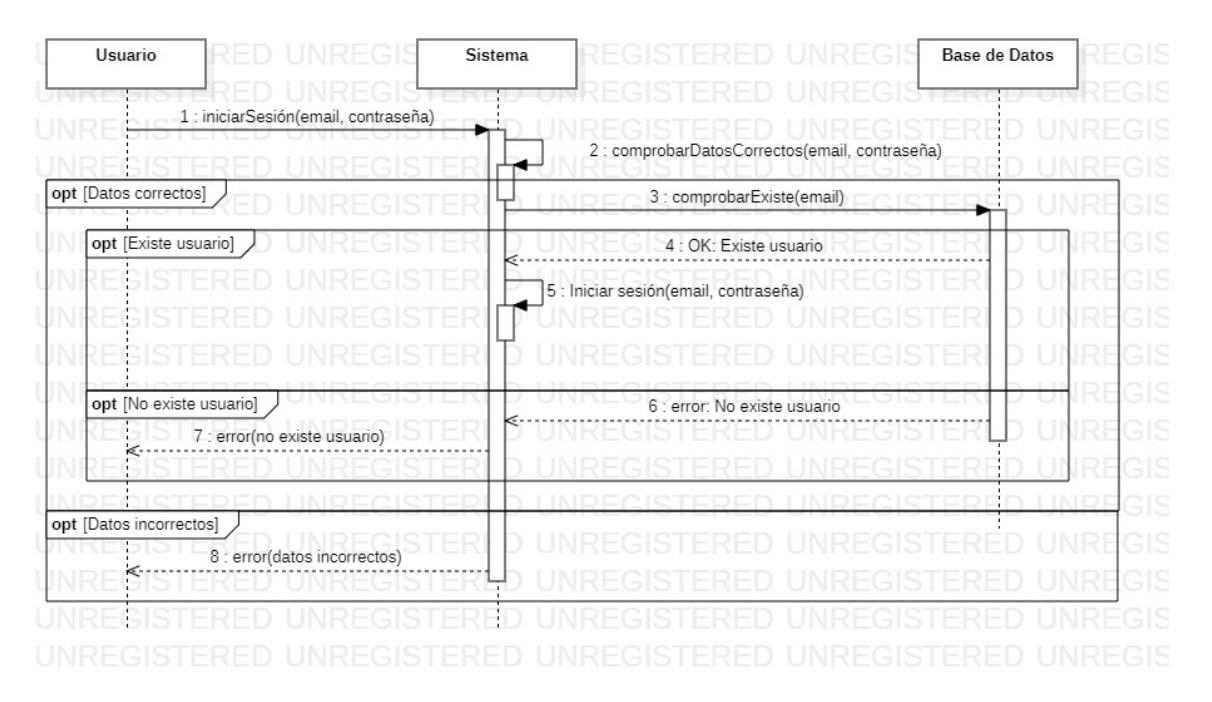

Figura A.4: diagrama de secuencia: iniciar sesión

| Administrador                                                                | <b>Base de Datos</b><br>Sistema                                                    |
|------------------------------------------------------------------------------|------------------------------------------------------------------------------------|
| 1 : verArticulo(id)                                                          | n in                                                                               |
|                                                                              | 2 : consultarArticulo(id)                                                          |
|                                                                              |                                                                                    |
|                                                                              | 3 : OK: datos                                                                      |
| 4 : mostrarDatos(id)                                                         |                                                                                    |
| 5 : modificarArticulo(nombre, descripcion, stock, precio, tipoVenta, imagen) |                                                                                    |
|                                                                              | 6 : comprobarDatosCorrectos(nombre, descripcion, stock, precio, tipoVenta, imagen) |
| opt [Datos correctos]                                                        | 7 : actualizarArticulo(nombre, descripcion, stock, precio, tipoVenta)              |
|                                                                              | 8 : publicarFoto(foto)                                                             |
|                                                                              |                                                                                    |
|                                                                              | 9 : OK: Articulo creado correctamente                                              |
|                                                                              | ĸ.,                                                                                |
|                                                                              |                                                                                    |
| opt [Datos incorrectos]<br>10 : error(datos incorrectos)                     |                                                                                    |
| ≪                                                                            |                                                                                    |
|                                                                              |                                                                                    |
|                                                                              |                                                                                    |

Figura A.5: diagrama de secuencia: modificar artículo

| Usuario registrado            | En caso de que sea el propio usuario el que quiera<br>ver sus datos, la variable id es su identificador. En<br>caso de que el administrador quiera ver los datos de<br>otro usuario, el campo id es el identificador del | Sistema |                                                                              | <b>Base de Datos</b> |
|-------------------------------|----------------------------------------------------------------------------------------------------|---------|------------------------------------------------------------------------------|----------------------|
|                               | usuario que desea ver.                                                                                                    |         |                                                                              |                      |
|                               | 1 : verMiPerfil(id)                                                                                                    |         |                                                                              |                      |
|                               |                                                                                                    |         | 2 : consultarDatos(id)                                                       |                      |
|                               |                                                                                                    | €.      | 3 : OK: datos                                                                |                      |
|                               | 4 : mostrarDatos(id)                                                                                                    |         |                                                                              |                      |
| opt Editar datos              |                                                                                                    |         |                                                                              |                      |
|                               | 5 : modificarDatos(id)                                                                                                    |         |                                                                              |                      |
|                               | 6 : formularioModificarDatos(id)                                                                                                    |         |                                                                              |                      |
|                               | 7 : datosModificados(nombre, telefono)                                                                                                    |         |                                                                              |                      |
|                               |                                                                                                    | 18      | : comprobarDatos(nombre, telefono)                                           |                      |
| opt [Datos correctos]         |                                                                                                    |         | 9 : actualizarDatos(nombre, telefono)                                        |                      |
| NI                            |                                                                                                    |         |                                                                              |                      |
| NI                            |                                                                                                    |         | 10 : OK: Datos actualizados                                                  |                      |
| Ni                            | 11 : OK(datos actualizados)                                                                                                    |         |                                                                              |                      |
| opt [Datos incorrectos]<br>NI |                                                                                                    |         |                                                                              |                      |
|                               | 12 : Error(datos incorrectos)                                                                                                    |         |                                                                              |                      |
|                               |                                                                                                    |         |                                                                              |                      |
| opt [Consultar direcciones]   |                                                                                                    |         |                                                                              |                      |
|                               | 13 : consultarDirecciones(id)                                                                                                    |         | 14 : consultarDirecciones(id)                                                |                      |
|                               |                                                                                                    |         | .<br>15 : OK: direcciones                                                    |                      |
|                               | 16 : mostrarDirecciones(id)<br>17 : editarCrearDirecciones()                                                                                                    |         |                                                                              |                      |
| ¢                             |                                                                                                    |         |                                                                              |                      |
|                               | 18 : formularioEditarCrearDirecciones<br>19 : datosDirecciones(nombre, calle, numero, poblacion, ciudad, CP, telefono)                                                                                                   |         |                                                                              |                      |
|                               |                                                                                                    |         |                                                                              |                      |
|                               |                                                                                                    |         | 20 : comprobarDatos(nombre, calle, numero, poblacion, ciudad, CP, telefono)  |                      |
| opt [Datos correctos]         |                                                                                                    |         | 21 : actualizarDatos(nombre, calle, numero, poblacion, ciudad, CP, telefono) |                      |
| INF                           |                                                                                                    | ๔       |                                                                              |                      |
| ĸ.<br>NI                      | 23 : OK(datos actualizados)                                                                                                    |         |                                                                              |                      |
| opt [Datos incorrectos]<br>N  |                                                                                                    |         |                                                                              |                      |
| ⋖                             | 24 : Error(datos incorrectos)                                                                                                    |         |                                                                              |                      |
|                               |                                                                                                    |         |                                                                              |                      |
| opt [Cambiar contraseña]      | 25 : cambiarContraseña()                                                                                                    |         |                                                                              |                      |
|                               | 26 : formularioCambiarContrseña()                                                                                                    |         |                                                                              |                      |
|                               | 27 : actualizarContraseña(antigua, nueva, confirmacion)                                                                                                    |         |                                                                              |                      |
|                               |                                                                                                    |         | 28 : comprobarDatos(antigua, nueva, confirmacion)                            |                      |
| opt [Datos correctos]         |                                                                                                    |         |                                                                              |                      |
|                               |                                                                                                    |         | 29 : actualizarContraseña(nueva, salt)                                       |                      |
| NI                            |                                                                                                    |         | 30 : OK: datos actualizados                                                  |                      |
| INF                           | <br>31 : OK(datos actualizados)                                                                                                    |         |                                                                              |                      |
| opt [Datos incorrectos]       |                                                                                                    |         |                                                                              |                      |
| N.                            |                                                                                                    |         |                                                                              |                      |
| NF                            | 32 : Error(datos incorrectos)                                                                                                    |         |                                                                              |                      |
|                               |                                                                                                    |         |                                                                              |                      |

Figura A.6: diagrama de secuencia: modificar usuario

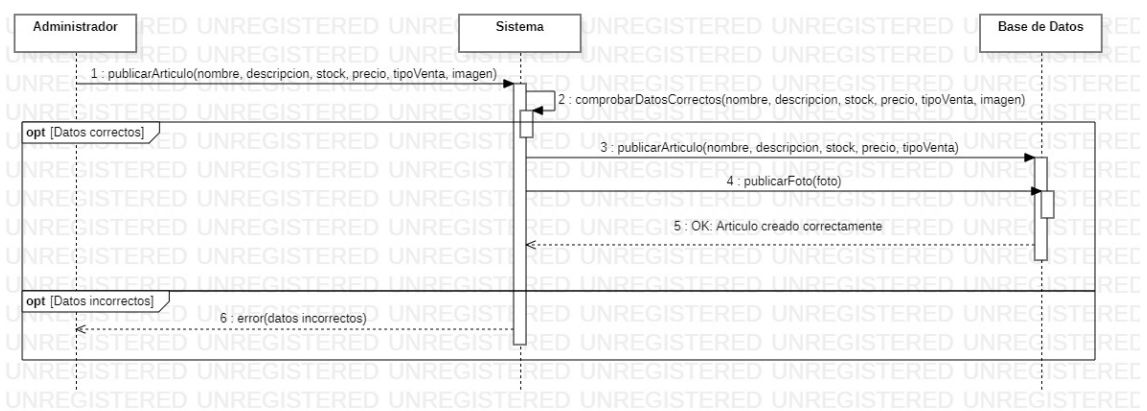

#### Figura A.7: diagrama de secuencia: publicar artículo

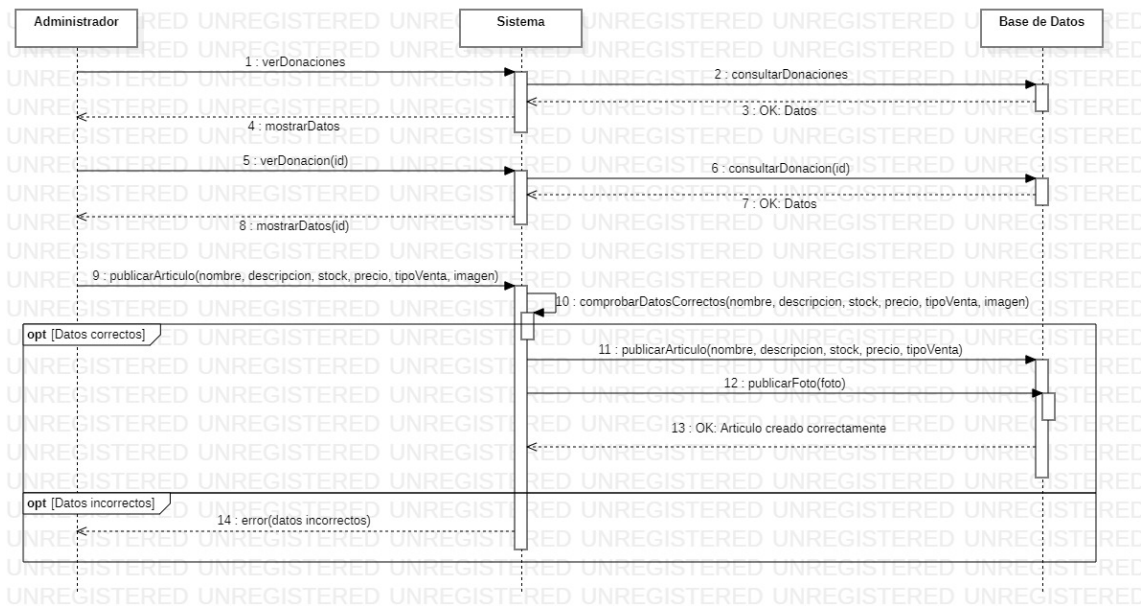

#### Figura A.8: diagrama de secuencia: publicar donación

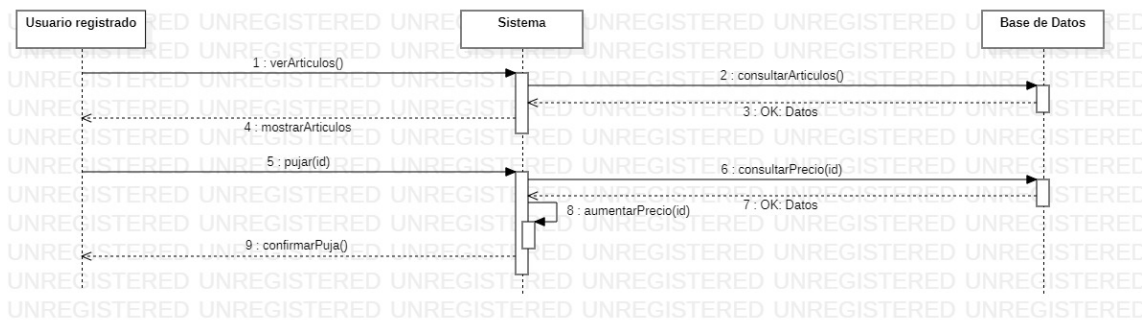

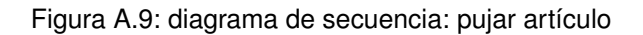

*Eva Máiquez Pérez* 81

|      | Usuario registrado |                                                                                                    | Sistema    |                                          |                                  | <b>Base de Datos</b> | Stripe | UNRF |
|------|--------------------|----------------------------------------------------------------------------------------------------|------------|------------------------------------------|----------------------------------|----------------------|--------|------|
|      |                    | 1 : verArticulos()                                                                                                    |            |                                          |                                  |                      |        |      |
|      |                    |                                                                                                    |            | 2 : consultarArticulos()                 |                                  |                      |        |      |
|      |                    |                                                                                                    |            |                                          |                                  |                      |        |      |
|      |                    |                                                                                                    |            | ONREGISTERED US:0K Dates STERED UNREGIST |                                  |                      |        |      |
|      |                    | 4 : mostrarArticulos()                                                                                                    |            |                                          |                                  |                      |        |      |
| loop |                    | 5 : añadirCarrito(id)                                                                                                    |            |                                          |                                  |                      |        |      |
|      |                    |                                                                                                    |            | 6 : consultarDisponibilidad(id)          |                                  |                      |        |      |
|      |                    |                                                                                                    | $\epsilon$ |                                          | ******************************** |                      |        |      |
|      |                    |                                                                                                    |            |                                          |                                  |                      |        |      |
|      |                    | 8 : verCarrito(id)                                                                                                    |            |                                          |                                  |                      |        |      |
|      |                    |                                                                                                    |            | 9 : consultarCarrito(id)                 |                                  |                      |        |      |
|      |                    |                                                                                                    | κ…         | 10 : OK:Datos                            |                                  |                      |        |      |
|      |                    | $\begin{picture}(180,10) \put(0,0){\vector(1,0){100}} \put(10,0){\vector(1,0){100}} \put(10,0){\vector(1,0){100}} \put(10,0){\vector(1,0){100}} \put(10,0){\vector(1,0){100}} \put(10,0){\vector(1,0){100}} \put(10,0){\vector(1,0){100}} \put(10,0){\vector(1,0){100}} \put(10,0){\vector(1,0){100}} \put(10,0){\vector(1,0){100}} \put(10,0){\vector(1,0){100}}$ |            |                                          |                                  |                      |        |      |
| opt  |                    | 12 : realizarPedido(idCarrito)                                                                                                    |            |                                          |                                  |                      |        |      |
|      |                    |                                                                                                    |            | 13 : consultarDireccionesEnvio(id)       |                                  |                      |        |      |
|      | K.                 |                                                                                                    | k.         | $14: direcciones Envio$                  |                                  |                      |        |      |
|      |                    | 15 : seleccionarDireccionEnvio(id)<br>16 : direccionEnvioElegida(id)                                                                                                    |            |                                          |                                  |                      |        |      |
|      |                    |                                                                                                    |            |                                          | 17 : realizarPago(precio)        |                      |        |      |
|      |                    |                                                                                                    | Kontro     |                                          | 18: OK Pago                      |                      |        |      |
|      |                    | e Hallmann and The DK Pedido                                                                                                    |            |                                          |                                  |                      |        |      |
|      |                    |                                                                                                    |            |                                          |                                  |                      |        |      |
|      |                    |                                                                                                    |            |                                          |                                  |                      |        |      |
|      |                    |                                                                                                    |            |                                          |                                  |                      |        |      |
|      |                    |                                                                                                    |            |                                          |                                  |                      |        |      |
|      |                    |                                                                                                    |            |                                          |                                  |                      |        |      |
|      |                    |                                                                                                    |            |                                          |                                  |                      |        |      |
|      |                    |                                                                                                    |            |                                          |                                  |                      |        |      |
|      |                    |                                                                                                    |            |                                          |                                  |                      |        |      |
|      |                    |                                                                                                    |            |                                          |                                  |                      |        |      |
|      |                    |                                                                                                    |            |                                          |                                  |                      |        |      |
|      |                    |                                                                                                    |            |                                          |                                  |                      |        |      |

Figura A.10: diagrama de secuencia: realizar pedido

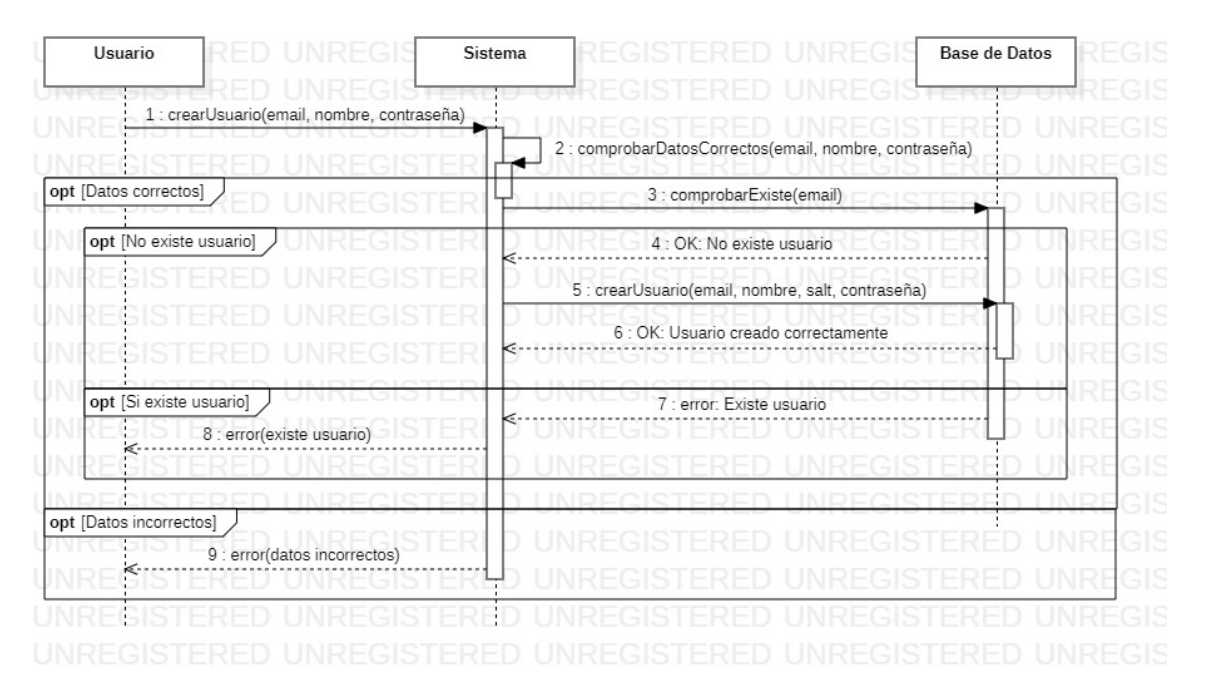

Figura A.11: diagrama de secuencia: registrarse

| Usuario registrado | En caso de que sea el propio usuario el que quiera D<br>ver sus donaciones, la variable id es su identificador.<br>En caso de que el administrador quiera ver las<br>donaciones, el campo id no es requerido | Sistema |                            | <b>Base de Datos</b> |  |
|--------------------|----------------------------------------------------------------------------------------------------|---------|----------------------------|----------------------|--|
|                    | 1: verDonaciones(id)                                                                                                    |         |                            |                      |  |
|                    |                                                                                                    |         | 2: consultarDonaciones(id) |                      |  |
|                    |                                                                                                    | 6.      |                            |                      |  |
|                    | 4 : mostrarDatos(id)                                                                                                    |         | 3 : OK: datos              |                      |  |
|                    |                                                                                                    |         |                            |                      |  |
|                    |                                                                                                    |         |                            |                      |  |

Figura A.12: diagrama de secuencia: ver donaciones

## A.3. Pruebas caja negra

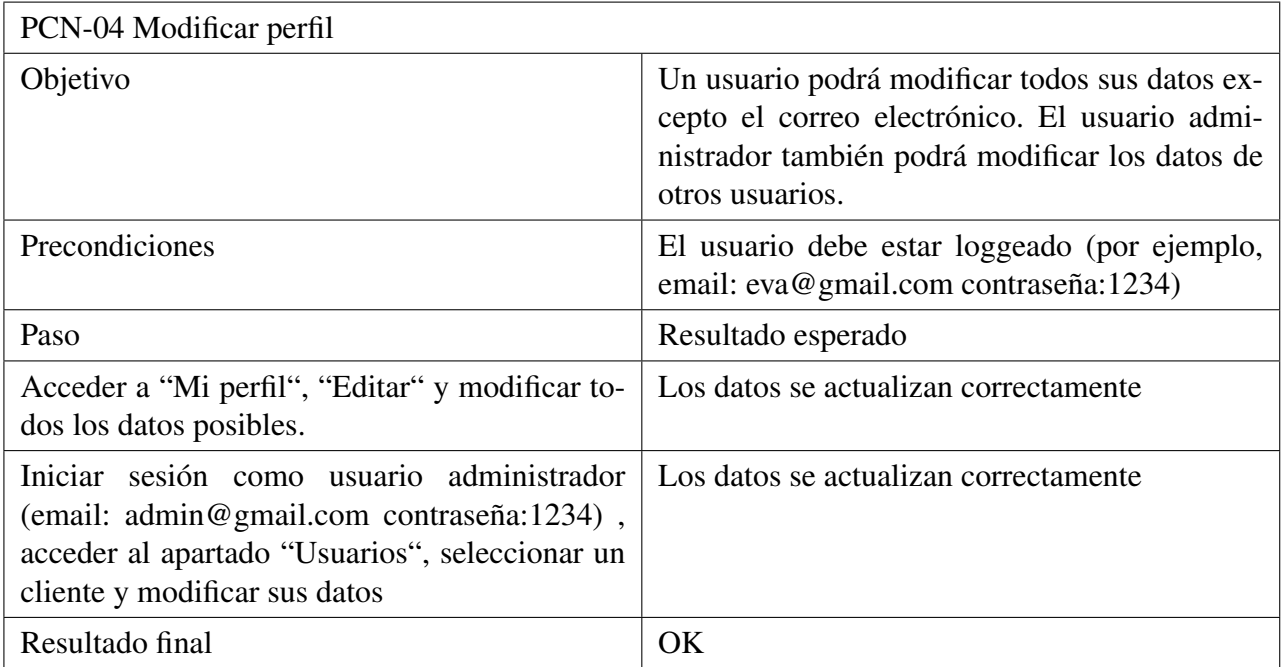

Tabla A.3.1: PCN-04 Modificar perfil

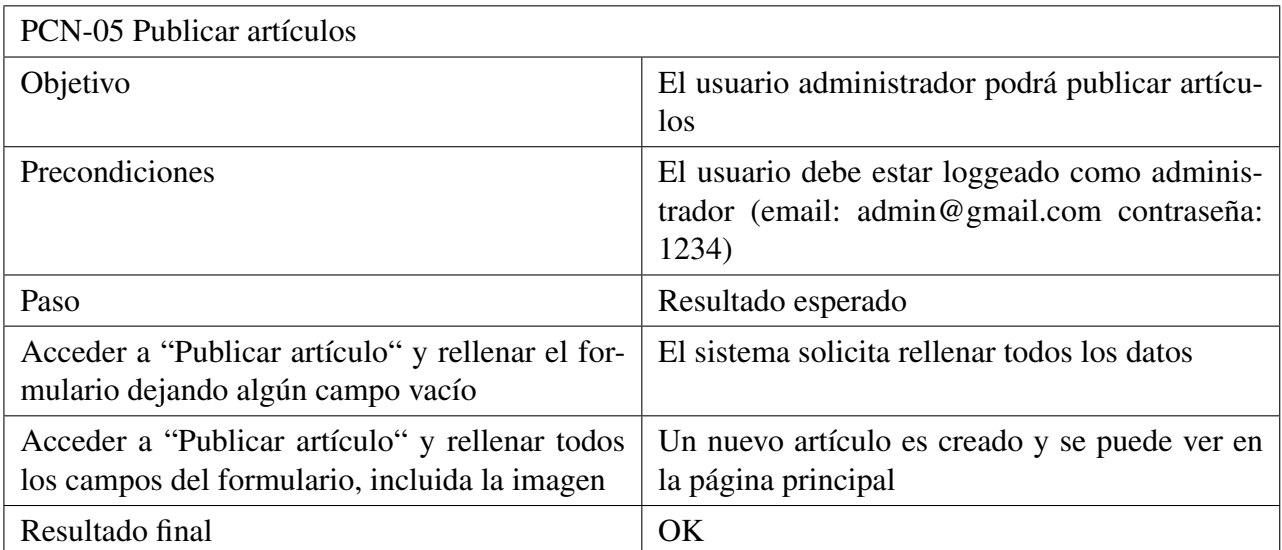

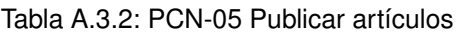

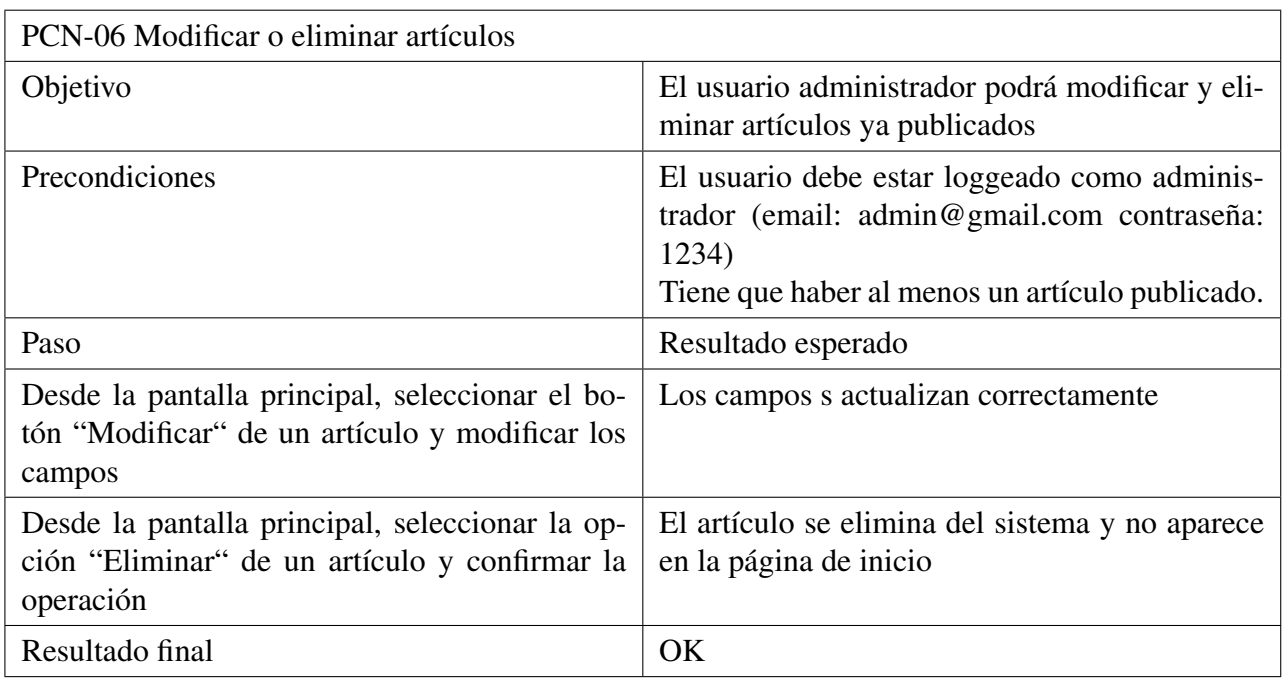

Tabla A.3.3: PCN-06 Modificar o eliminar artículos

Anexo

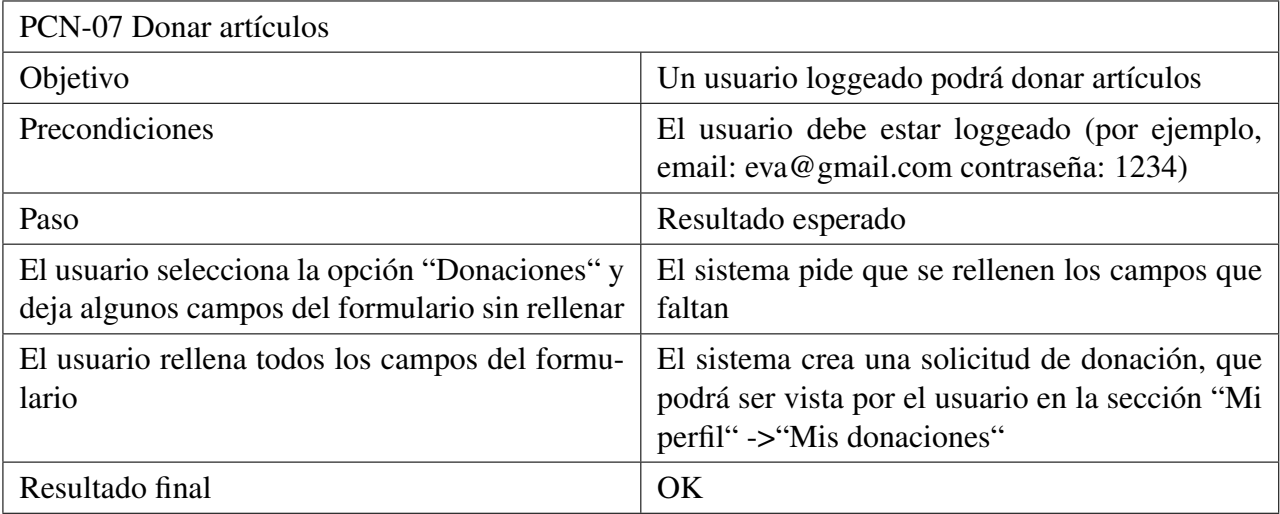

Tabla A.3.4: PCN-07 Donar artículos

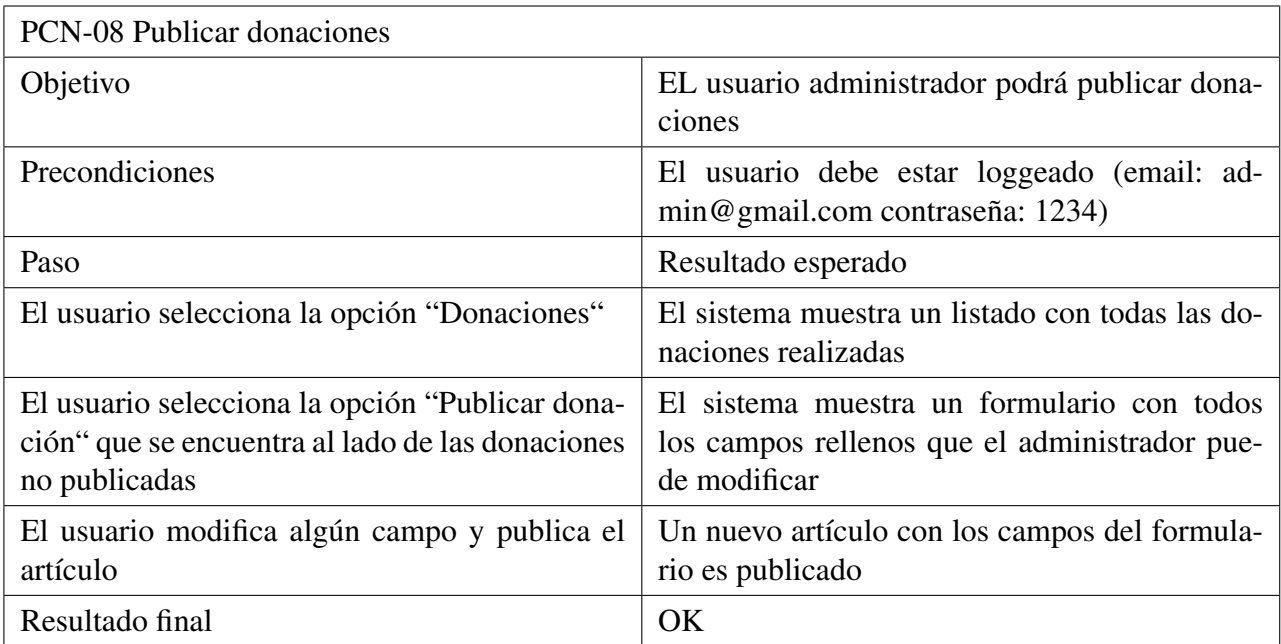

Tabla A.3.5: PCN-08 Publicar donaciones

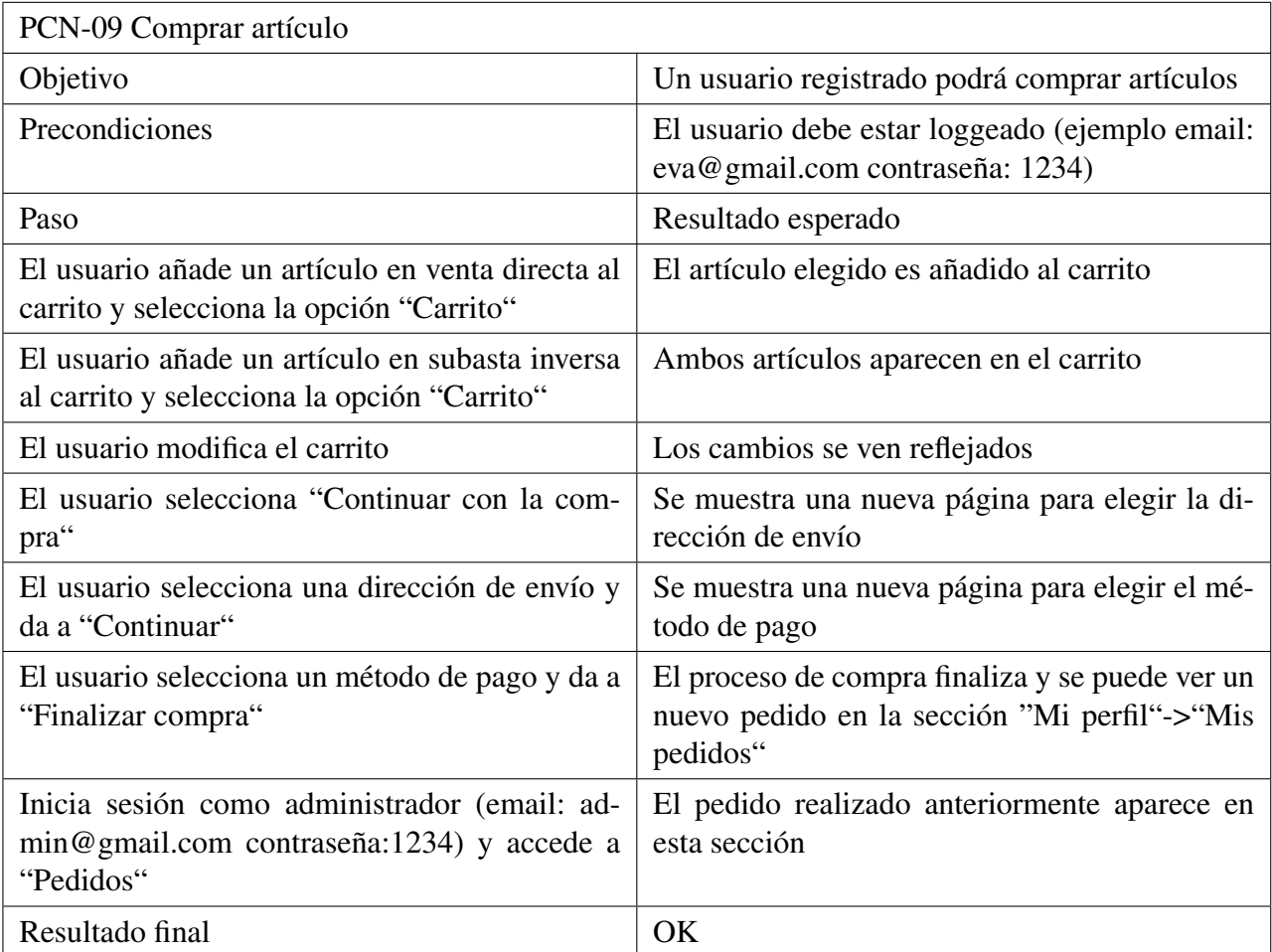

Tabla A.3.6: PCN-09 Comprar artículo

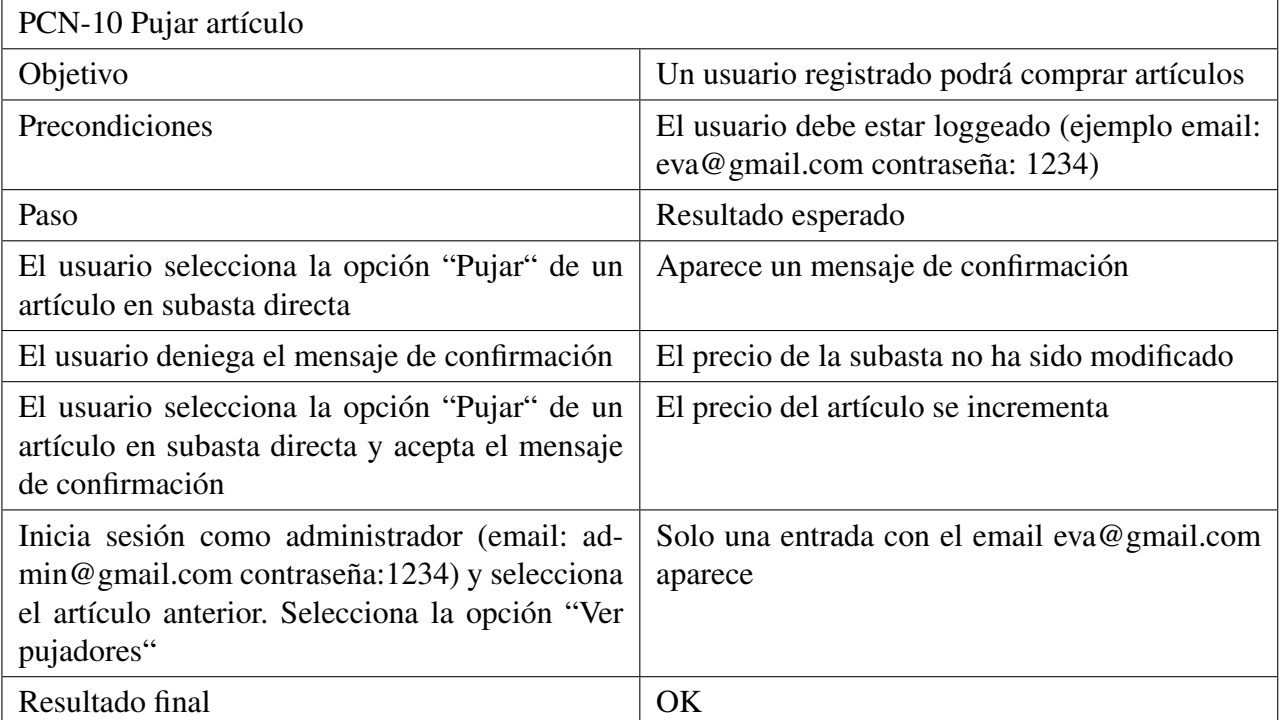

Tabla A.3.7: PCN-10 Pujar artículo

# Bibliografía

- [1] Brian Baxley. *Making the Web Work: Designing Effective Web Applications*. Morgan Kaufmann, 2007.
- [2] Ethan Brown. *Web Development with Node and Express: Leveraging the JavaScript Stack*. O'Reilly Media, 2014.
- [3] Sam Hughes. *Node.js 8 the Right Way: Practical, Server-Side JavaScript That Scales*. Pragmatic Bookshelf, 2019.
- [4] Steve McConnell. *Software Estimation: Demystifying the Black Art*. Microsoft Press, 2006.
- [5] Peter Morville y Jeff Callender. *Ambient Findability: What We Find Changes Who We Become*. O'Reilly Media, 2007.
- [6] Ian Sommerville. *Software Engineering*. Addison-Wesley, 2015.
- [7] Karl Wiegers y Joy Beatty. *Software Requirements*. Microsoft Press, 2013.
- [8] Frank Zammetti. *Mastering the Sequelize ORM: Build full-stack applications with Node.js, Express.js, and PostgreSQL using Sequelize*. Packt Publishing, 2016.